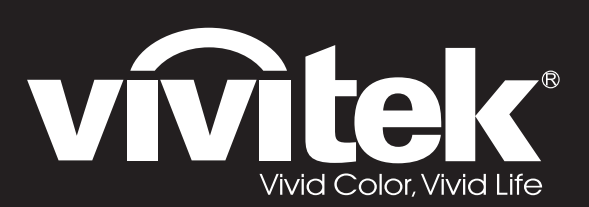

**User Manual** 

# DU4381Z-ST DU4382Z-ST KU6150LST

 $\overline{O}$ 

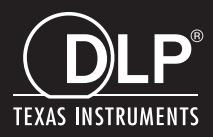

### **حقوق الطبع والنشر**

بعتبر هذا المستند وما يحويه من صور وتوضيحات وبرامج محميًا بقوانين حقوق النشر الدولية، كما أن جميع الحقوق محفوظة. لا يجوز نسخ هذا الدليل ولا أي من المواد الواردة به بدون موافقة كتابية من المؤلف.

© حقوق النشر2022

### **بيان إخلاء المسؤولية**

نخضع المعلومات الواردة في هذا المستند للتغيير بدون إشعار ٍ لا يجوز للمصنِّع القيام بأية تعهدات أو ضمانات تتعلق بمحتويات هذا المستند وعليه أن بخلي مسئوليته على وجه الخصوص من أية ضمانات ضمنية تتعلق بقابلية البيع أو الملائمة لأية أغراض خاصمة، كما يحتفظ المُصنِّع بالحق في مراجعة هذا المستند وإجراء تغييرات من وقت لأخر في المحتوى الوارد به بدون التزام على المُصنِّع بعمل إخطار لأي شخص بهذه المراجعة أو التغييرات.

### **إقرار العلامة التجارية**

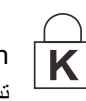

Kensington علامة تجارية مسجلة في الولايات المتحدة لشركة Corporation Brand ACCO ولها تسجيلات صادرة وطلبات تسجيل معلقة في بلدان أخرى في شتى أنحاء العالم.

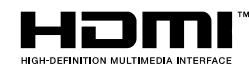

HDMI وشعار HDMI وInterface Multimedia Definition-High هي علامات تجارية أو علامات تجارية مسجلة لصالح شركة LLC Licensing HDMI في الولايات المتحدة والدول الأخرى.

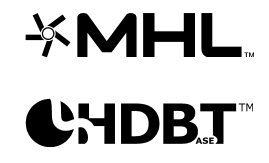

MHL وشعار MHL وLink Definition-High Mobile علامات تجارية أو علامات تجارية مسجلة لشركة .MHL licensing, LLC

HDBaseT ™وشعار Alliance HDBaseT من العلامات التجارية لشركة Alliance HDBaseT.

نعتبر كافة أسماء المنتجات الأخرى المستخدمة في هذا الدليل مملوكة للمالكين المعنيين ومعترفًا بها.

### **جهاز العرض DLP — دليل المستخدم**

**معلومات مهمة للسلامة** 

**هام:**

يوصى بشدة أن تقرأ هذا القسم بعناية قبل استخدام جهاز العرض. حيث تضمن لك تعليمات السلامة والاستخدام الاستمتاع بالاستخدام الآمن لجهاز الإسقاط لعدة سنوات. **يجب الاحتفاظ بهذا الدليل للرجوع إليه في المستقبل.**

#### **الرموز ُ المستخدمة**

ُستخدم الرموز التحذيرية على الوحدة وفي هذا الدليل لتنبيهك إلى المواقف الخطرة. ت

تستخدم الأنماط التالية في هذا الدليل لإعلامك بالمعلومات الهامة.

**ملاحظة:** تقدم معلومات إضافية عن الموضوع الذي بين يديك.

**هام:** تقدم معلومات إضافية عما ينبغي الاطلاع عليه.

**تنبيه:** ينبهك للمواقف التي قد تؤدي إلى تدمير الوحدة.

# **تحذير:** ينبهك للمواقف التي قد تؤدي إلى تدمير الوحدة، أو تتسبب في بيئة خطيرة، أو تتسبب في حدوث إصابات شخصية.

في هذا الدليل، يتم تمييز الأجزاء المكوِّنة وعناصر قوائم البيانات المعروضة على الشاشة بخط عريض كما في المثال التالي: "اضغط على زر **"قائمة**" في وحدة التحكم عن بعد لفتح قائمة **الرئيسية**".

#### **معلومات السلامة العامة**

- ≻ لا تفتح حاوية الوحدة، فلا توجد بداخلها أي أجزاء قابلة للصيانة من قِبل المستخدم. لإجراء الصيانة، اتصل بموظف الخدمة المؤهل.
	- اتبع كافة التحذيرات والتنبيهات الواردة في هذا الدليل والمكتوبة على حاوية الوحدة.
		- لتجنب الإضرار بالعينين، تجنب النظر في العدسة أثناء تشغيل مصدر الضوء.
			- لا تضع الوحدة على سطح غير ثابت أو عربة أو حامل.
	- تجنب استخدام المنظومة بالقرب من الماء أو في ضوء الشمس المباشر أو بالقرب من جهاز تسخين.
		- يحظر وضع أجسام ثقيلة مثل الكتب أو الحقائب على الوحدة.

#### **إشعار**

صُمم هذا المنتج للاستخدام من قِبل أشخاص بالغين لديهم القدرة على تشغيله.

الرجاء تدوين رقم طراز جهاز العرض ورقمه التسلسلي والاحتفاظ بهما لأغراض الصيانة مستقبلأ. وفي حالة فقدان الجهاز أو سرقته، يمكن استخدام تلك المعلومات في محضر الشرطة.

رقم الطراز:

الرقم التسلسلي:

### **تحذير من أشعة الليزر**

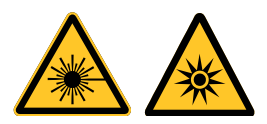

يشير هذا الرمز إلى وجود خطر محتمل لتعرض العينين لإشعاع الليزر ما لم يتم اتباع التعليمات بالكامل.

### **منتج ليزر من الفئة R3**

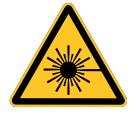

صمم منتج الليزر هذا للتعامل معه كجهاز من الفئة R3 أثناء جميع إجراءات التشغيل. ضوء ليزر - تجنب تعرض العينين له مباشرة. لا تصوب ليزر ولا تسمح بتوجيه مصباح ليزر أو تسليطه عبر سطح عاكس في اتجاه أشخاص آخرين أو أشياء عاكسة للضوء. قد يشكِّل الضوء المباشر أو المشتت خطرًا على العينين والبشرة. ثمة خطر محتمل لتعرض العينين لإشعاع الليزر إذا لم يتم اتباع التعليمات المرفقة.

تنبيه: قد يؤدي استخدام عناصر تحكم أو ضبط أو تنفيذ إجراءات غير تلك المحددة في هذا الدليل إلى التعرض لإشعاع ليزر خطير.

### **مواصفات الليزر**

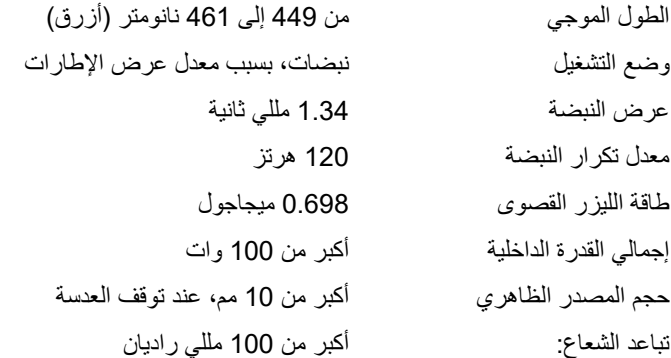

**الملصقات التعريفية للمنتج** 

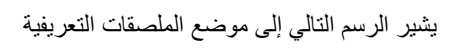

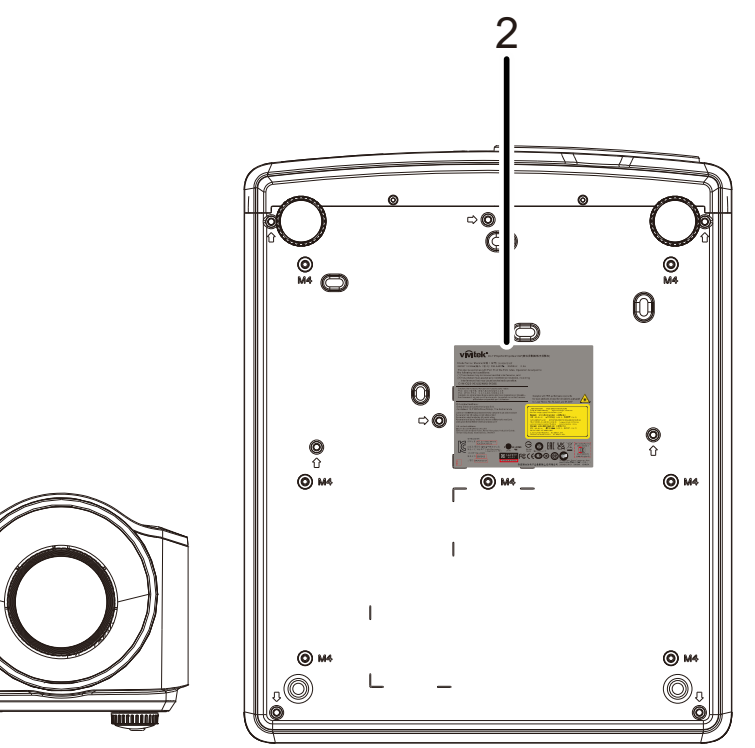

العدسة **-1** رمز التحذير من خطر والملصق التعريفي لفتحة

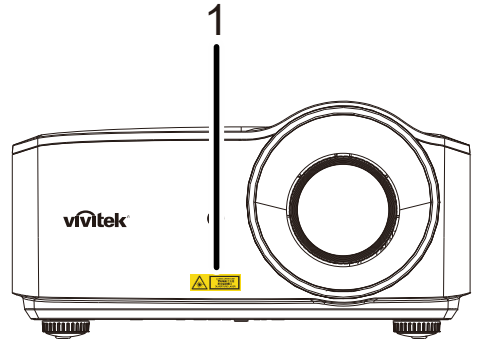

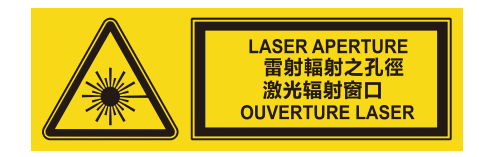

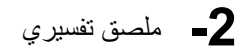

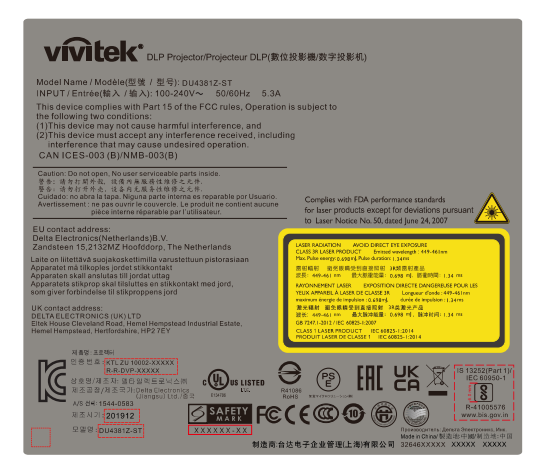

يشير الرسم التالي إلى موضع فتحة عدسة الليزر. َ توخ العناية حتى لا تعرض عينيك للضوء مباشرة.

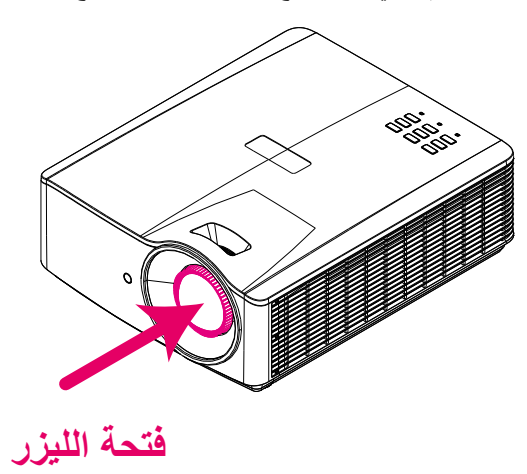

**مفتاحا القفل** 

يشتمل هذا الجهاز على مفتاح قفل (للغطاء العلوي) للحماية من تسرب ضوء الليزر. يؤدي إلى إيقاف تشغيل النظام في كل مرة يتم فيها فك الغطاء العلوي.

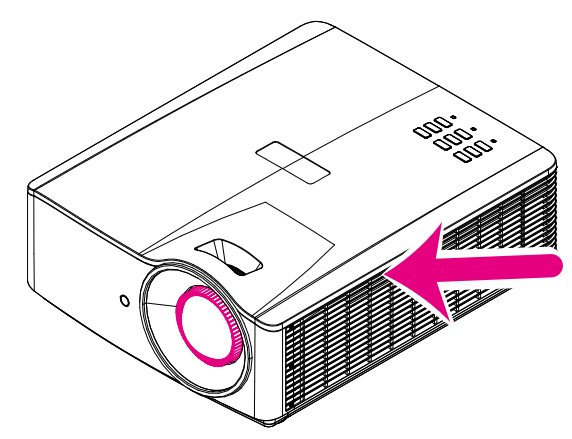

**إشعار تركيب جهاز الإسقاط** 

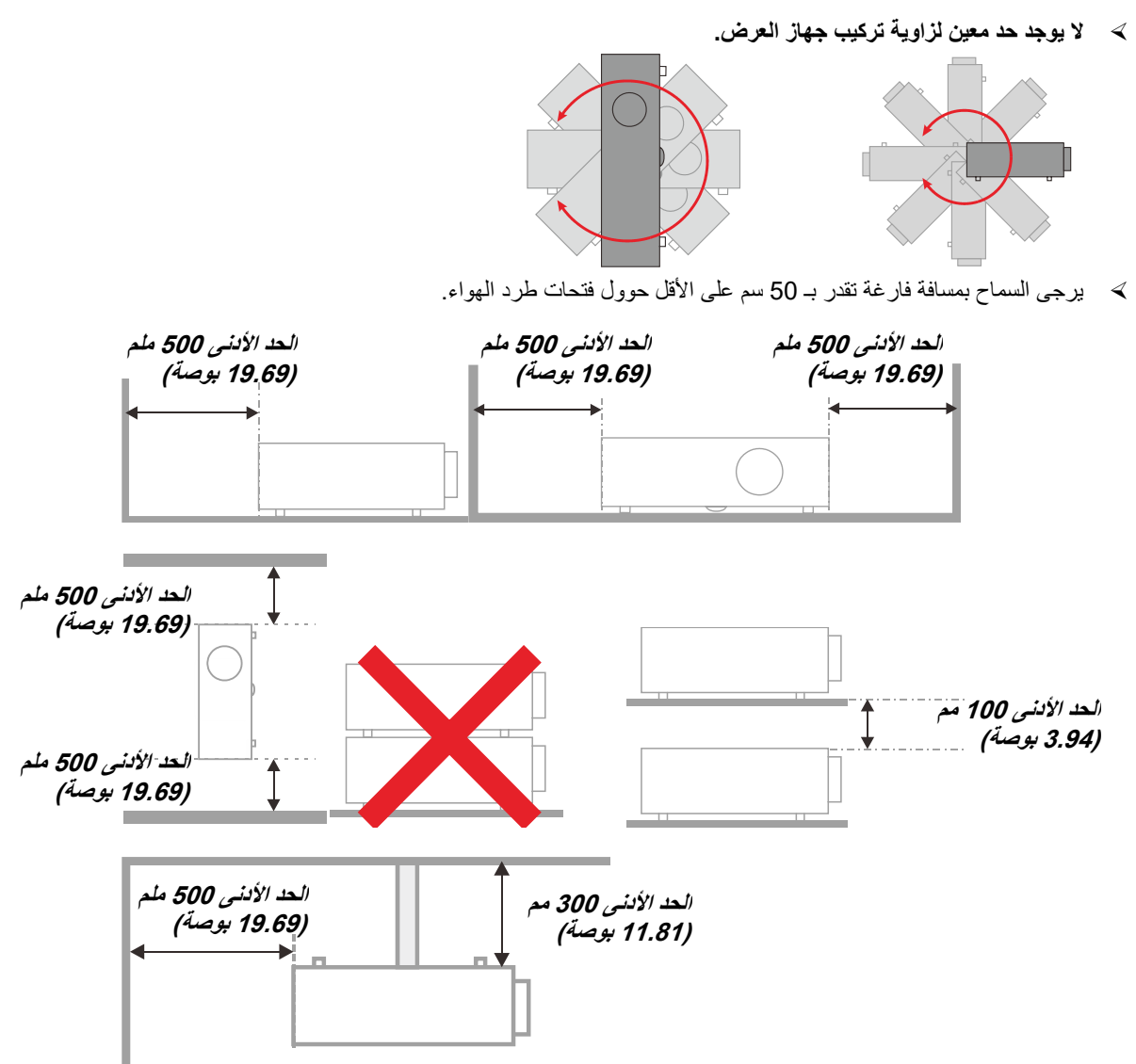

- احرص على عدم دخول الهواء الساخن الصادر من فتحات طرد الهواء إلى فتحات شفط الهواء.
- عند تشغيل جهاز الإسقاط في مكان مغلق، احرص على ألا تزيد درجة حرارة التشغيل للهواء المحيط في المكان المغلق النطاق ما بين أثناء تشغيل جهاز الإسقاط، وعدم وجود أي عائق أمام فتحات شفط الهواء وطرده.
- يجب أن تجتاز كافة الأماكن المغلقة التقييم الحراري المعتمد لضمان أن جهاز الإسقاط لا يقوم بإعادة تدوير هواء الطرد، حيث قد يتسبب ذلك في إغلاق الجهاز حتى لو كانت درجة حرارة المكان المغلق تقع ضمن النطاق المقبول من درجة حرارة التشغيل.

**التأكد من مكان التركيب** 

- لتوصيل التيار الكهربائي، يجب استخدام مقبس ثلاثي الشفرة (سلك تأريض) لضمان تأريض وتعادل مناسب لجميع المعدات في "نظام جهاز العرض".
- يجب استخدام كبل الطاقة المرفق مع جهاز العرض. في حالة غياب أحد هذه المكونات، يمكن استخدام كبل طاقة مؤهل ثلاثي الأطراف (سلك تأريض) كبديل، ومع ذلك لا يمكن استخدام كبل طاقة ثنائي الأطراف.
	- التأكد من ثبات الجهد الكهربي، والتوصيل الأرضي بشكل مناسب، وأنه لا يوجد أي تسرب كهربائي.
	- قياس استهلاك إجمالي الطاقة والتي ينبغي ألا تزيد عن سعة السلامة وتجنب قضايا السلامة وحدوث أي ماس بالدائرة الكهربائية.
		- تشغيل وضع الارتفاع عندما يكون يتم وضع الجهاز في أماكن مرتفعة للغاية
			- يمكن تثبيت جهاز العرض في وضع عمودي أو مقلوب.
		- عندما تثبيت أرفف التعليق، ينبغي التأكد من أن عدم زيادة الوزن عن الحد المسموح به وربط الجهاز بإحكام.
			- تجنب تثبيت الجهاز بالقرب من مواسير تكييف الهواء أو مضخم الصوت.
		- تجنب تثبيت الجهاز في أماكن ذات درجة حرارة عالية أو لا يوجد بها تبريد كاف أو أماكن مليئة بالأتربة والغبار.
	- ينبغي إبعاد الجهاز عن لمبات الفلورسنت (>1 متر) حتى لا يتم التعرض لحدوث خلل في التشغيل ينتج عن تداخل الأشعة الحمراء
	- يجب توصيل موصل IN VGA بمنفذ IN VGA، مع ضرورة إدخاله بإحكام مع تثبيت المسامير بشكل آمن على كلا الجانبين لضمان اتصال مناسب لسلك الإشارة للحصول على مؤثرات عرض مثالية.
	- يجب توصيل موصل IN AUDIO بمنفذ IN AUDIO مع مراعاة عدم توصيله بمنفذ OUT AUDIO أو المنافذ الأخرى مثل ,BNC RCA، مما قد يؤدي إلى كتم صوت الخرج وربما تلف المنفذ.
		- يجب تركيب الجهاز على مسافة أعلى من 200 سم لتجنب وقوع أي ضرر.
		- يجب توصيل كبل الطاقة وكبل الإشارة قبل تشغيل جهاز العرض. لا تقم بتركيب أو نزع كبل الإشارة أو الطاقة في بداية تشغيل جهاز العرض أو أثناء عملية التشغيل لتجنب تلف الجهاز

#### **ملاحظات متعلقة بالتبريد**

### **مخرج الهواء**

- تأكد أن مخرج تيار الهواء لا يعوقه شيء في محيط 50 سم لضمان عملية تبريد سليمة.
- ≫ ينبغي ألا يكون مكان مخرج تيار الهواء مواجه لعدسات جهاز عرض آخر تفاديًا لحدوث أي خيالات.
- ينبغي أن يبتعد مخرج تيار الهواء مسافة 100 سم على الأقل من مداخل تيار الهواء لأجهزة العرض الأخرى
- يقوم جهاز العرض بتوليد كمية ضخمة من الحرارة أثناء الاستخدام, فتقوم المروحة الداخلية بتشتيت الحرارة الناتجة عن جهاز العرض عند إيقاف التشغيل، وقد تستمر هذه العملية لفترة معينة. بعد دخول جهاز العرض في حالة "وضع الاستعداد"، اضغط على الزر power AC (طاقة التيار المتردد)لإيقاف تشغيل جهاز العرض وقم بإزالة كبل الطاقة. لا تقم بإزالة كبل الطاقة أثناء عملية إيقاف التشغيل لأن ذلك من شأنه إتلاف جهاز العرض. في أثناء ذلك، سيؤثر ً أيضا الإشعاع الحراري المتأخر على العمر الافتراضي للجهاز. قد تختلف عملية إيقاف التشغيل باختلاف الطراز المستخدم. ومهما كانت الظروف، يجب التأكد من فصل كبل التيار حتى بعد دخول جهاز العرض وضع الاستعداد.

#### **مدخل الهواء**

- تأكد من خلو مدخل تيار الهواء من أي أشياء تعيقه في محيط 30 سم.
	- يرجى إبعاد مدخل تيار الهواء عن مصادر الحرارة الأخرى
		- البعد عن المناطق المليئة بالأتربة والغبار

# **جهاز العرض DLP — دليل المستخدم**

### **السلامة المتعلقة بالطاقة**

- يجب استخدام كبل الطاقة المرفق فقط.
- لا تضع أي شيء على كبل التيار. ضع كبل الطاقة بحيث لا يعترض طريق المشاة.
- قم بإزالة البطاريات من وحدة التحكم عن بعد عند التخزين أو في حالة عدم الاستخدام لفترة طويلة.

#### **تنظيف جهاز الإسقاط**

- افصل كبل الطاقة قبل التنظيف. انظر تنظيف جهاز [الإسقاط](#page-68-0) صفحة [.57](#page-68-0)
	- ًا. اترك مصدر الضوء يبرد لمدة ساعة واحدة تقريب

### **تحذيرات قانونية**

قبل تركيب واستخدام جهاز العرض، اقرأ الإشعارات القانونية في *التوافق [التنظيمي](#page-81-0)* صفحة 70.

### **توضيحات الرموز**

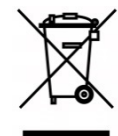

التخلص من المنتج: لا تستخدم خدمات تجميع النفايات المنزلية أو البلدية للتخلص من المعدات الكهربائية والإلكترونية، وتطلب دول الإتحاد الأوروبي استخدام خدمات تجميع وإعادة تدوير منفصلة.

### **العناية الخاصة بأشعة الليزر!**

ينبغي توخي عناية خاصة عند استخدام أجهزة عرض المعالجة الرقمية للضوء (DLP (في غرفة واحدة مع أجهزة مزودة بأشعة ليزر عالية القدرة.

قد تؤدي إصابة عدسة جهاز العرض بشعاع ليزر واحد مباشر أو غير مباشر إلى حدوث أضرار جسيمة بأجهزة المرايا الرقمية (TMDMD(.

### **تحذير من أشعة الشمس**

تجنب استخدام الجهاز في ضوء الشمس المباشر.

قد يؤدي تعرض عدسة جهاز العرض لأشعة الشمس إلى أضرار جسيمة بأجهزة المرايا الرقمية (TMDMD(.

**الخصائص الرئيسية** 

- TM وBrilliantColor ™للحصول على مستويات مثالية للألوان السوداء وصور ملونة نابضة <sup>R</sup>3DLPDarkChip تقنية بالحياة
	- مصدر ضوء ليزر فوسفور لإسقاط موثوق به وأداء عالي يباع منفصلا
		- تصميم صديق للبيئة بدون مصباح وخالي من الزئبق وموفر للطاقة
	- لا يحتاج إلى صيانة تقريبًا خلال ما يصل إلى 20000 ساعة من التشغيل
		- زووم يدوي وتركيز لتسهيل الضبط والتموضع بمرونة
	- إزاحة العدسة الأفقية والرأسية لتوفير سهولة ومرونة أكبر في التركيب
	- تصحيح مشاكل الصورة المشوهة وشبه المنحرفة بسهولة بمحور أفقي ورأسي وضبط الأربعة زوايا
		- التوافق مع أجهزة MHL لبث محتوى الفيديو والصوت من جهاز جوال متوافق.
	- جهاز استقبال HDBaseT مدمج. وسيلة توصيل HDBaseT ™تدعم توزيع الفيديو عالي الدقة <sup>و</sup>232RS محتوى الصوت الرقمي مع وظيفة RJ45 والأشعة تحت الحمراء من خلال كبل CAT5e/6 LAN قياسي.
		- مجموعة كاملة من مدخلات ومخرجات توصيل الشاشة
		- 10 وات إجمالي قوة صوت الاستريو (5 وات × 2) مع منافذ متعددة لدخل وخرج الصوت
		- منفذ تزامن ثلاثي الأبعاد للتوافق مع بروتوكول التزامن ثلاثي الأبعاد بدون أشعة تحت الحمراء
			- تشغيل وتصميم إسقاط بمعدل 360 درجة للإعداد في جميع الزوايا
			- يسمح الوضع الرأسي بإعداد جهاز العرض وتركيبه بسهولة بزاوية <sup>90</sup> درجة
			- محرك محكم الإغلاق وتصميم أقل ترشيحا لتحسين مستوى عدم تراكم الغبار والألياف
				- سهولة الاتصال بالشبكات للتكامل وإدارة الأنظمة عبر منفذ 45RJ.
				- ا للمراقبة والإدارة من خلال الشبكة  $Crestron{}^{\circledR}$  RoomView تكامل مع
				- <sup>R</sup>Kensington ميزات حماية من السرقة تتضمن: قضيب أمان وفتحة أمان

### **حول هذا الدليل**

يستهدف هذا الدليل المستخدمين النهائيين ويوضح كيفية تركيب جهاز الإسقاط DLP وتشغيله، تم الإبقاء على المعلومات ذات الصلة - مثل الرسوم التوضيحية ووصفها - في صفحة واحدة، والغرض من هذا التنسيق الذي يسهل طباعته هو توفير الراحة لك ومساعدتك على توفير الورق، بما يؤدي بدوره إلى حماية البيئية. نقترح بأن تقوم بطباعة الأقسام التي تمثل أهمية لاحتياجاتك فقط.

# جدول المحتويات

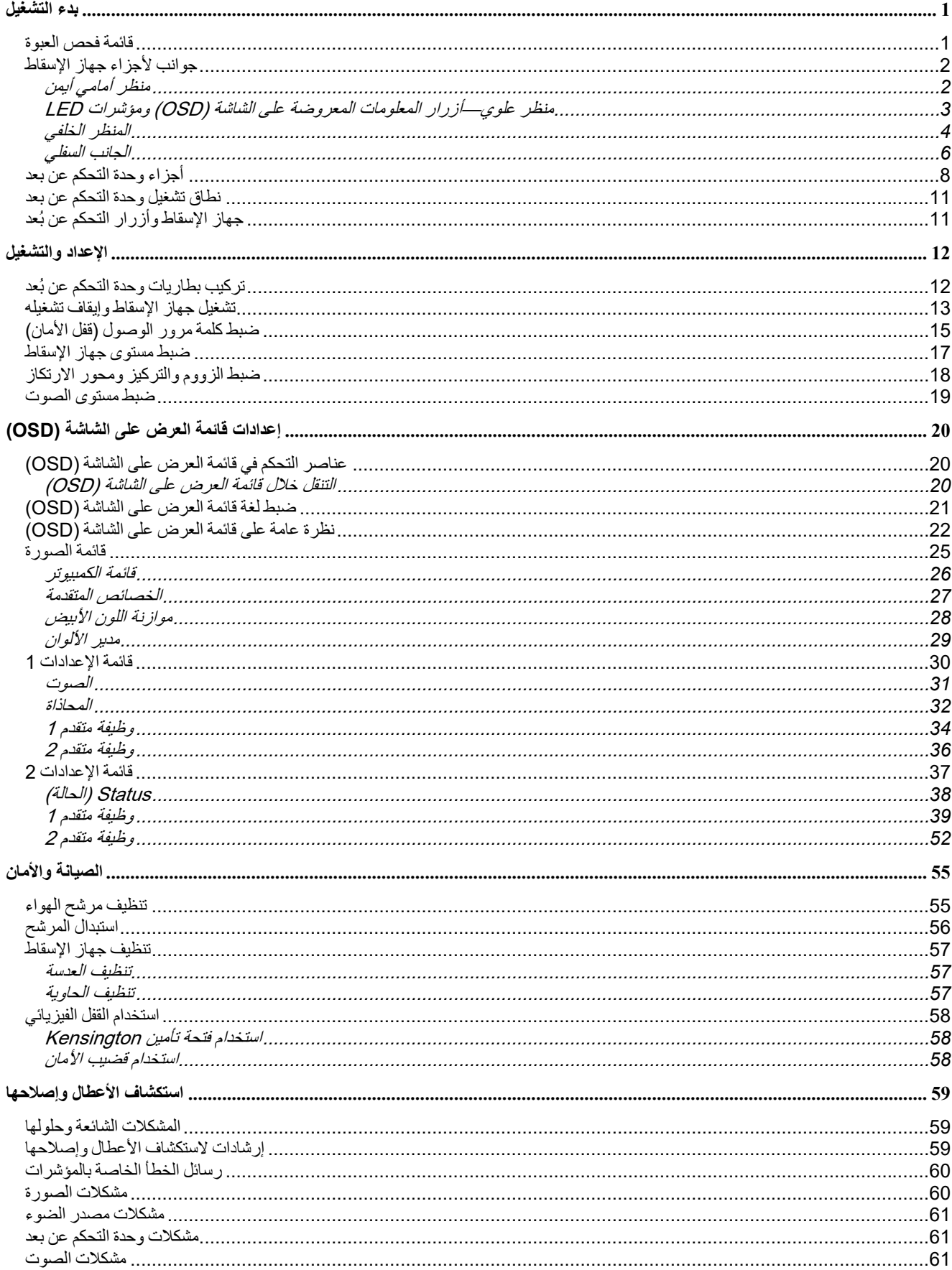

# مقلعة

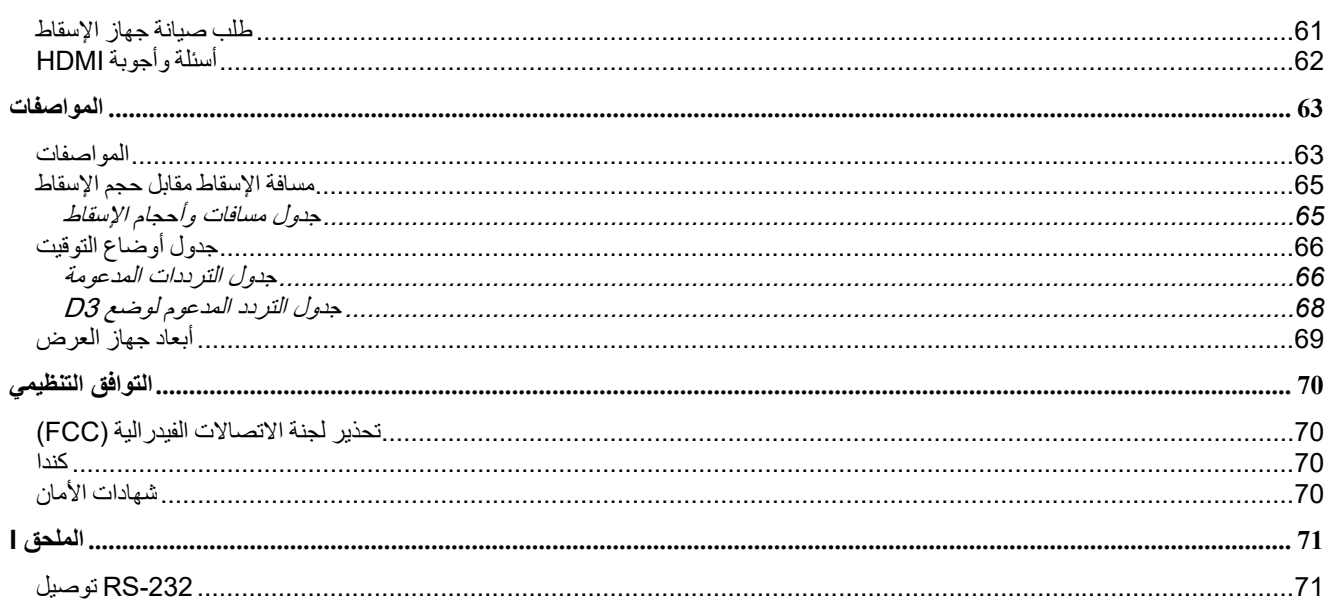

# <span id="page-12-0"></span>**بدء التشغيل**

# <span id="page-12-1"></span>**قائمة فحص العبوة**

قم بإخراج جهاز الإسقاط من عبوته بعناية وتحقق من وجود جميع المحتويات التالية:

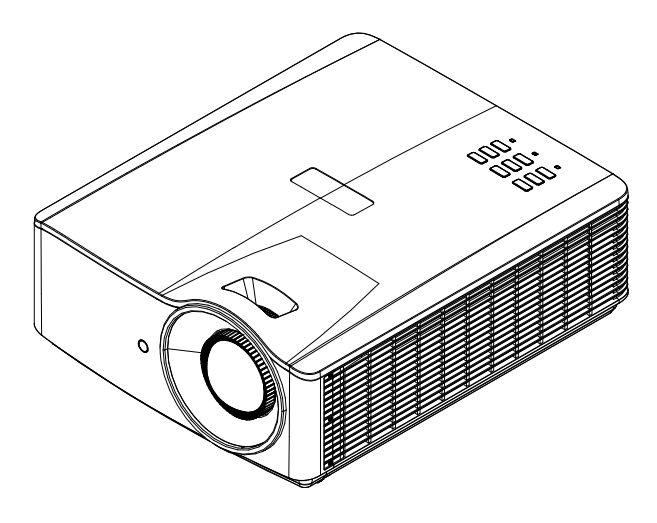

جهاز العرض

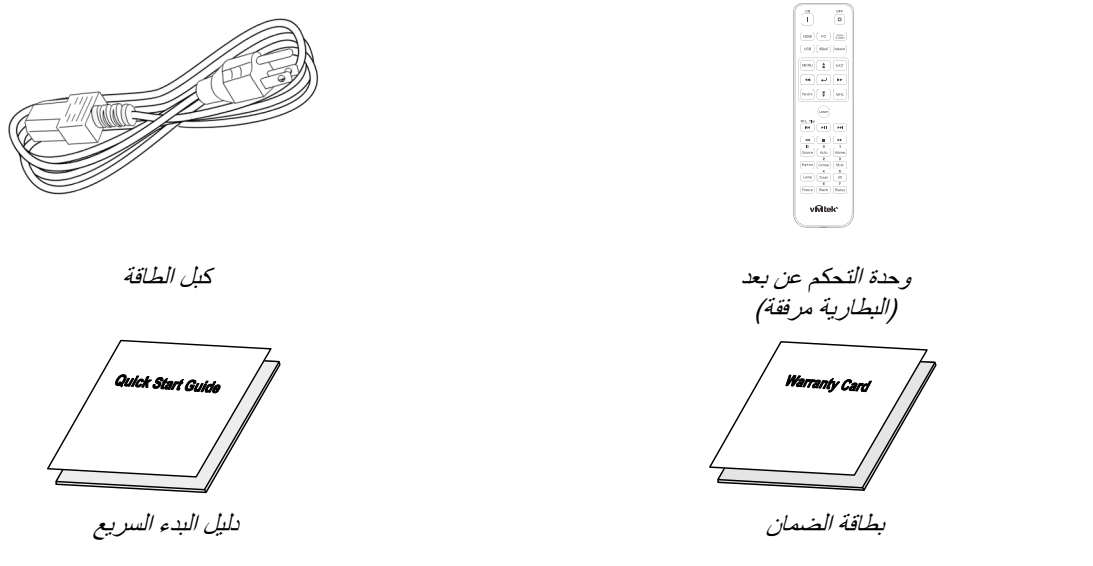

يرجى الاتصال بالموزع على الفور في حال فقدان أي من المحتويات أو إذا أصاب أي منها تلف أو إذا كانت الوحدة لا تعمل. يوصى بالاحتفاظ بمواد التعبئة الأصلية في حال الرغبة في إعادة الجهاز لخدمة الضمان.

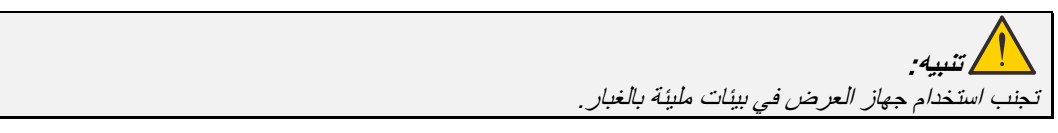

<span id="page-13-0"></span>**جوانب لأجزاء جهاز الإسقاط** 

<span id="page-13-1"></span>منظر أمامي أيمن

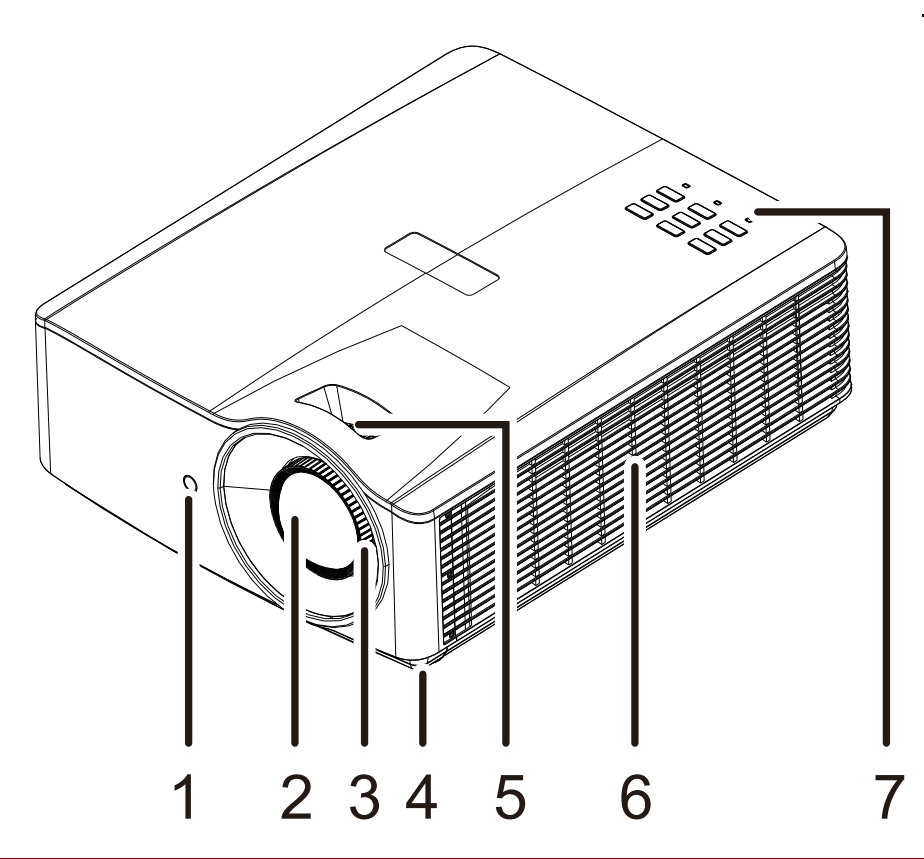

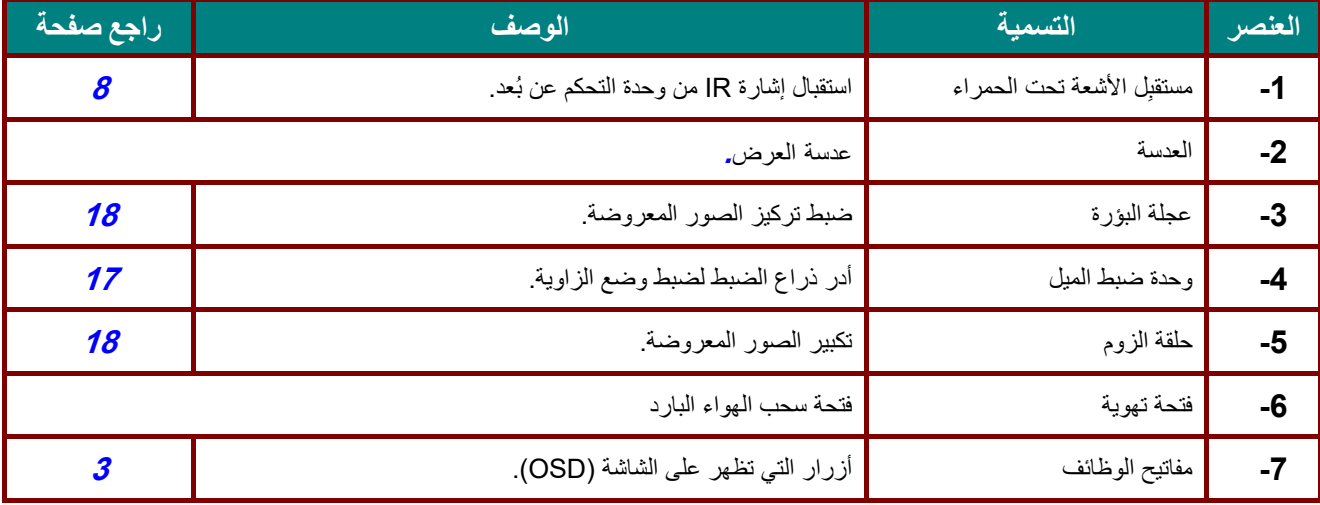

# **هام:**

تسمح فتحات التهوية في جهاز العرض بتدوير الهواء جيدًا لإبقاء مصدر ضوء جهاز العرض باردًا. يحظر وجود أي عوائق أمام فتحات التهوية. <span id="page-14-0"></span>منظر علوي—أزرار المعلومات المعروضة على الشاشة (OSD) ومؤشرات LED

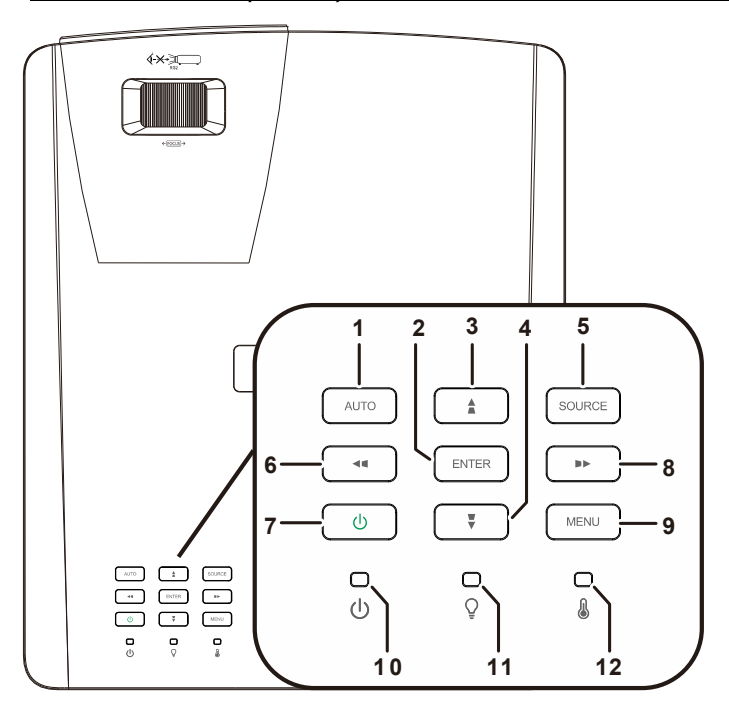

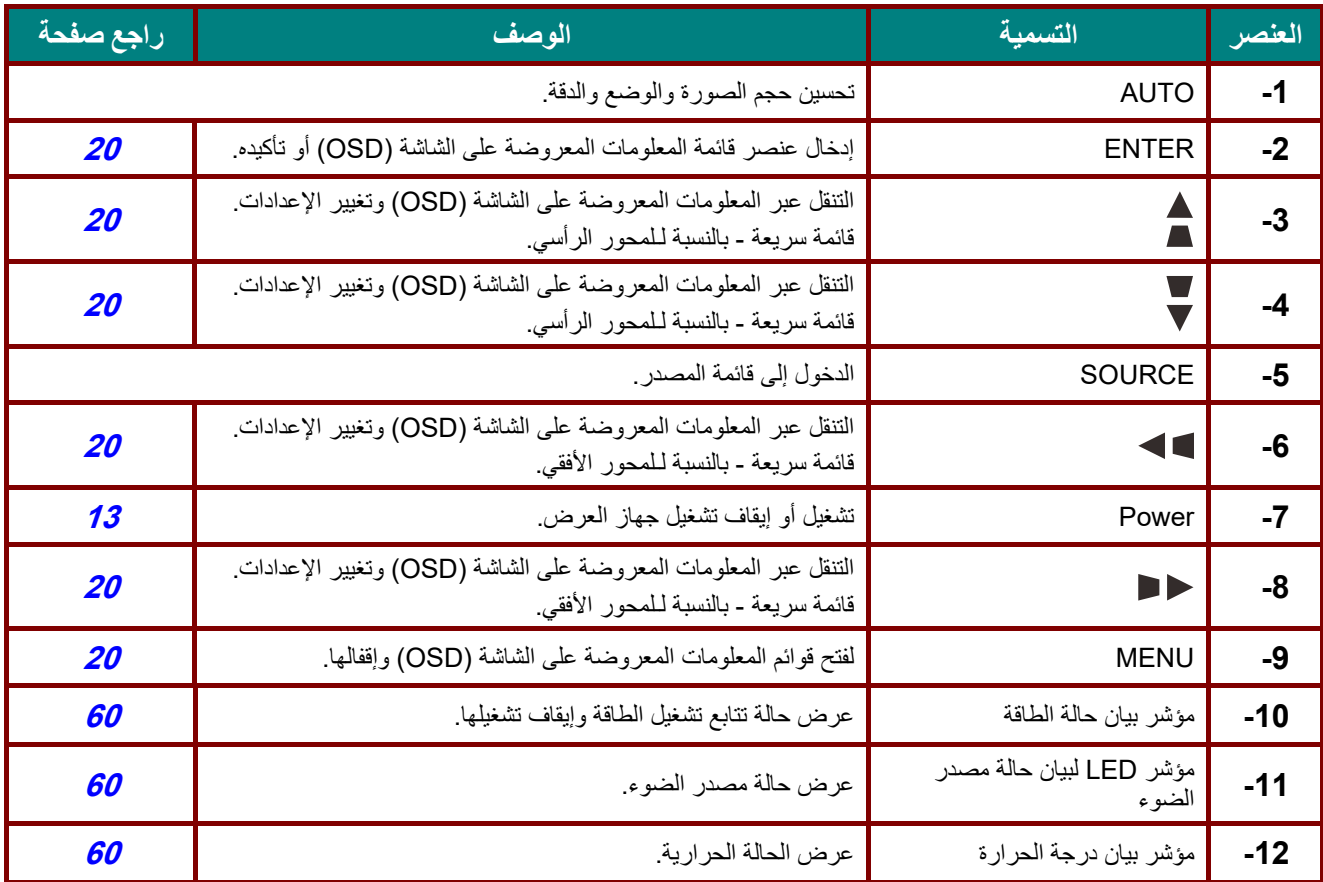

<span id="page-15-0"></span>المنظر الخلفي

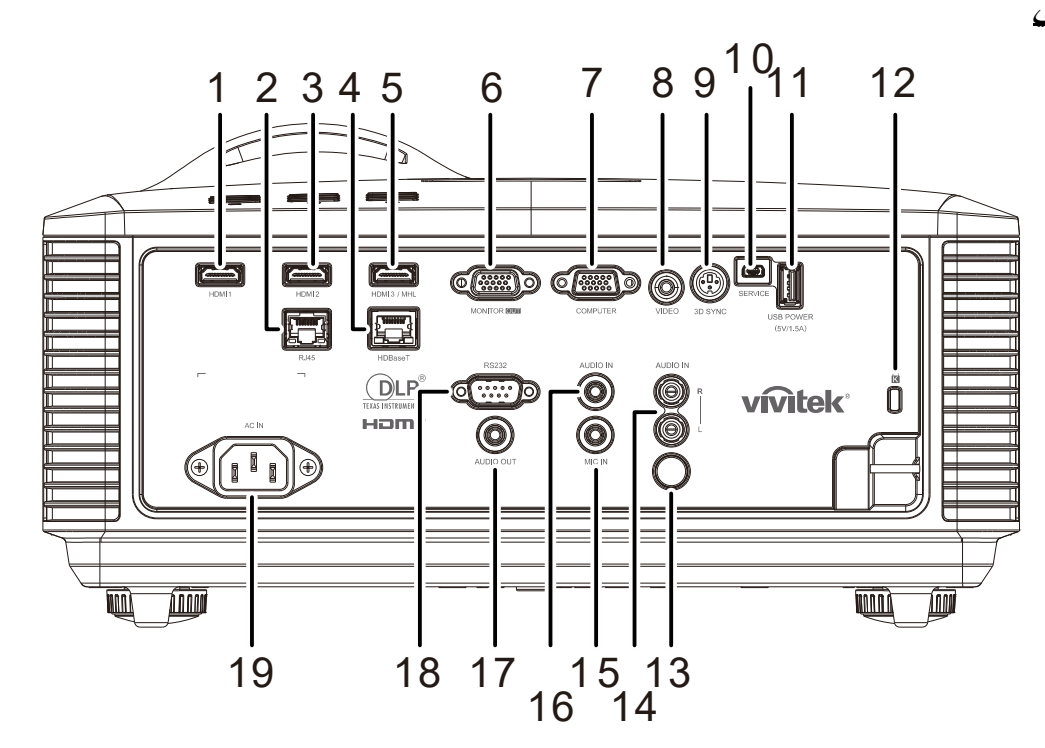

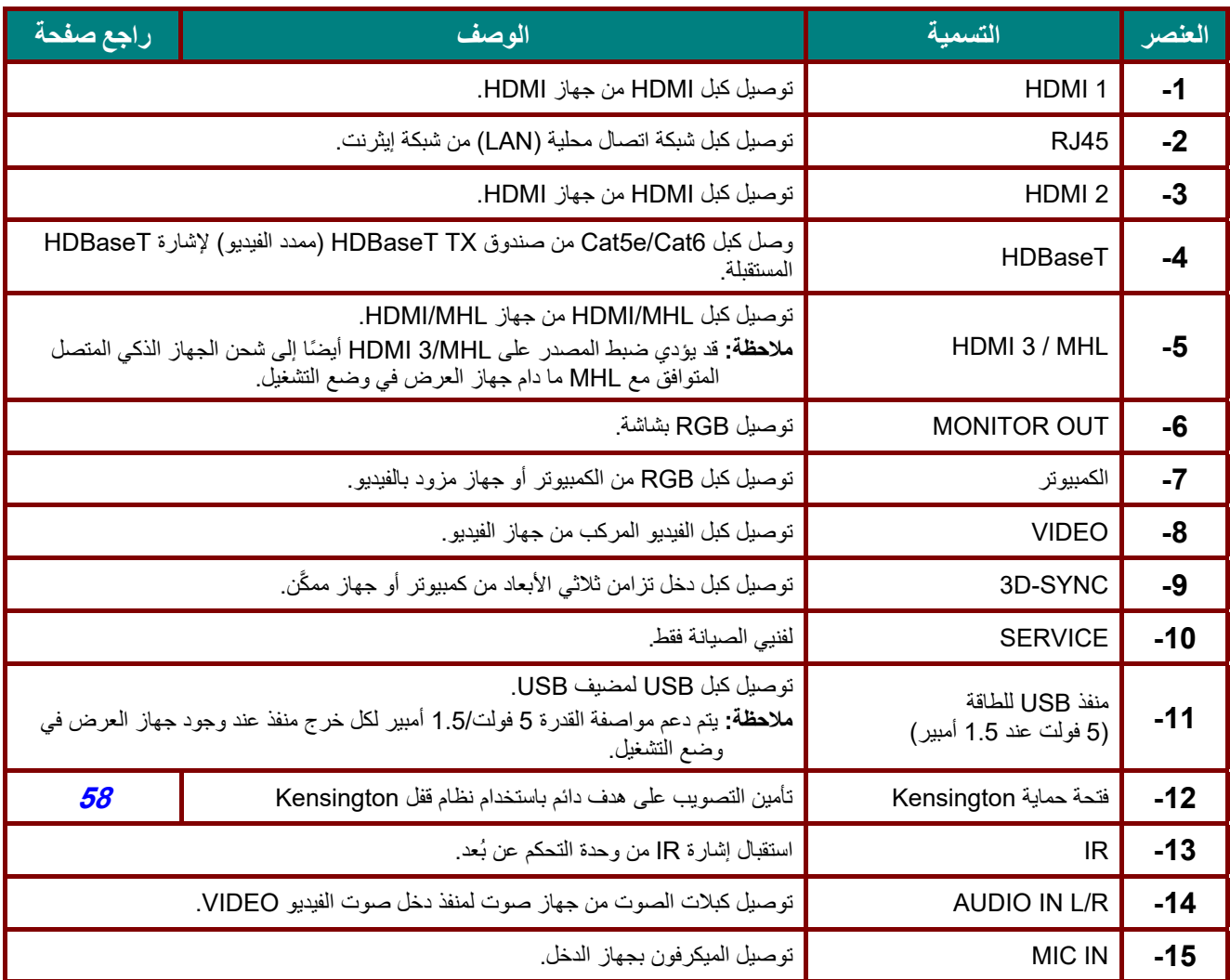

 **جهاز العرض DLP — دليل المستخدم** 

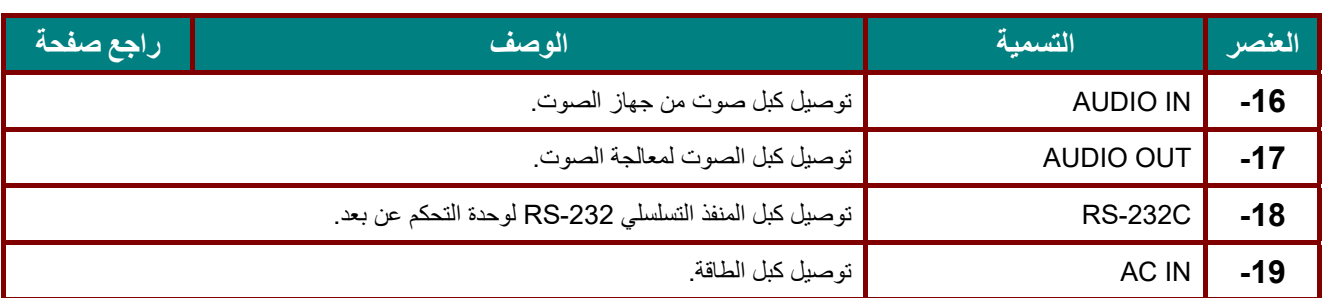

### **ملاحظة:**

- لاستخدام هذه الخاصية، يجب توصيل الموصل قبل تشغيل/إيقاف جهاز العرض.
	- يتم توريد وحدات التحكم في الشاشة ودعمها من جانب مصنعي الشاشات.
		- لا تستخدم هذا القابس في أي غرض خلاف الغرض المخصص له.

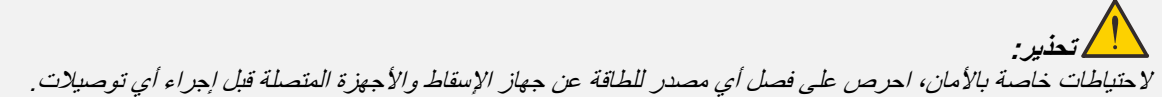

<span id="page-17-0"></span>الجانب السفلي

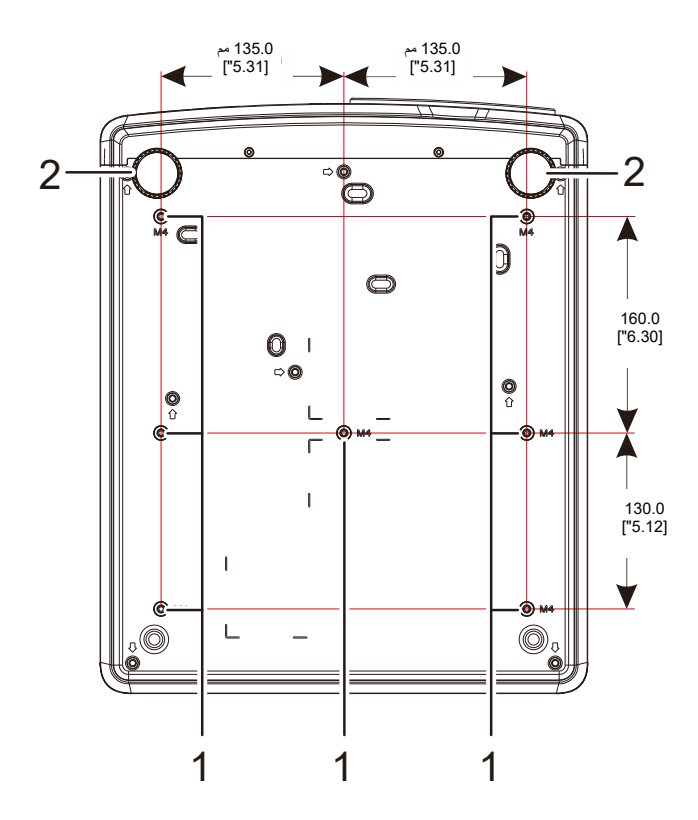

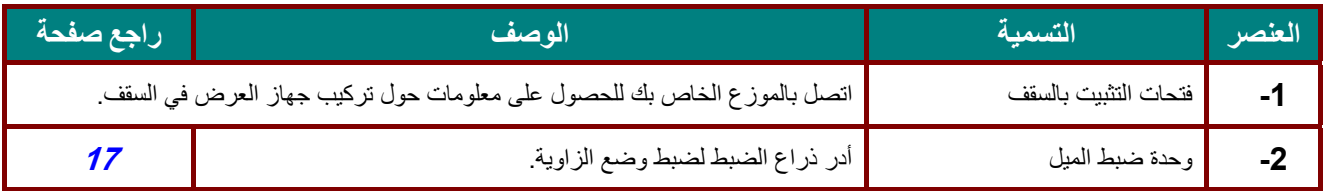

### **ملاحظة:**

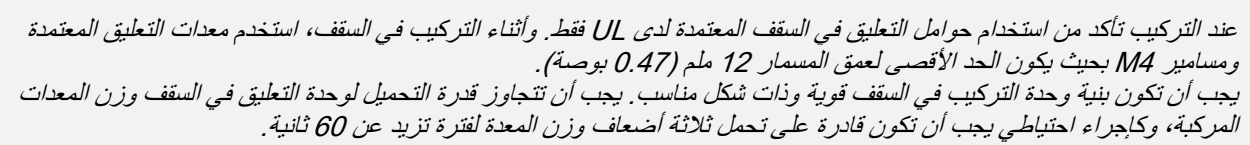

الرسومات المرجعية للحامل

الرجاء الاستعانة بموفر خدمة تركيب (مقابل أجر) لتصميم حامل مخصص وتصنيعه لاستخدامه للعرض الضوئي العمودي. الرجاء التأكد من توافق التصميم مع الشروط التالية:

- استخدام 7 فتحات مسامير براغي في الجانب الخلفي لجهاز العرض لإحكام تثبيته في الحامل. المسافة بين مراكز فتحات البراغي: 290 (الدرجة = ,160 130) × 270 (الدرجة = 135) مم بعد فتحة البرغي في الجهاز: 6 م بعمق أقصاه 12 مم
	- آلية الضبط الأفقي (على سبيل المثال: مسامير الربط والصمولات في 4 مواضع)
		- الرجاء تصميم الحامل بحيث لا ينقلب بسهولة.

الرسومات التي تعرض متطلبات الأبعاد ليس رسومات لتصميم الحامل الفعلي.

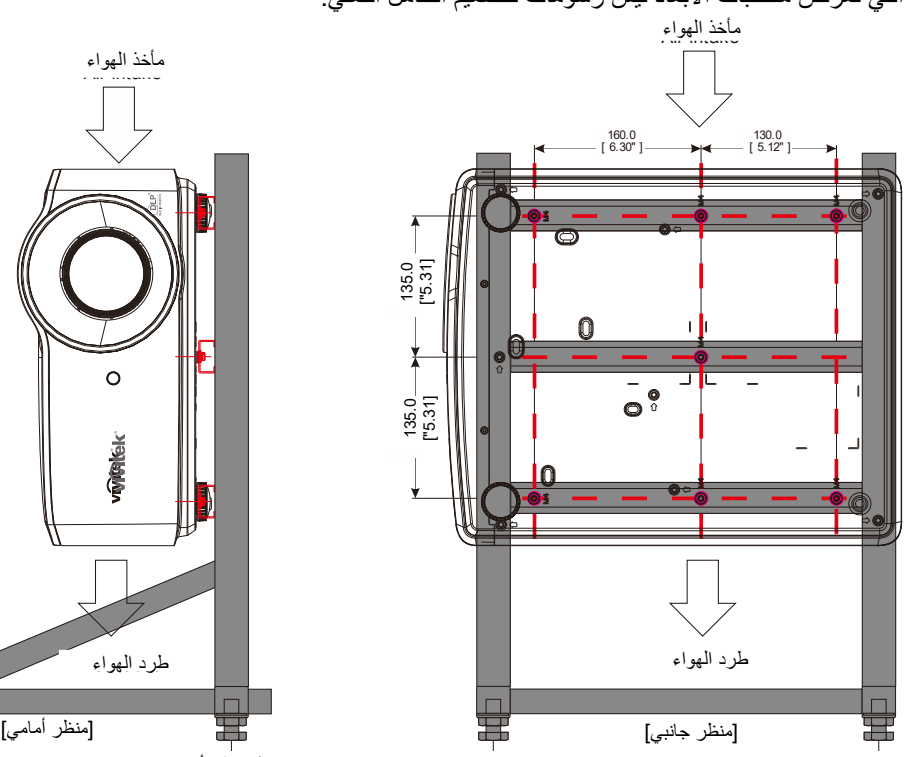

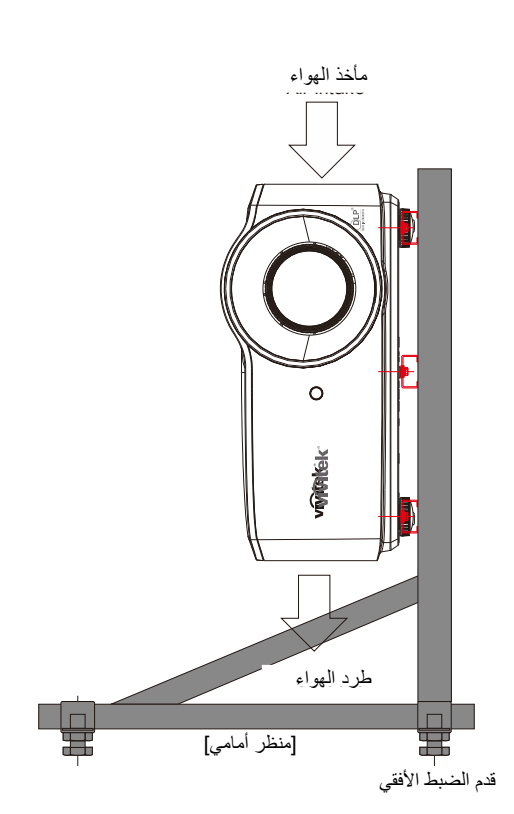

<span id="page-19-0"></span>**أجزاء وحدة التحكم عن بعد** 

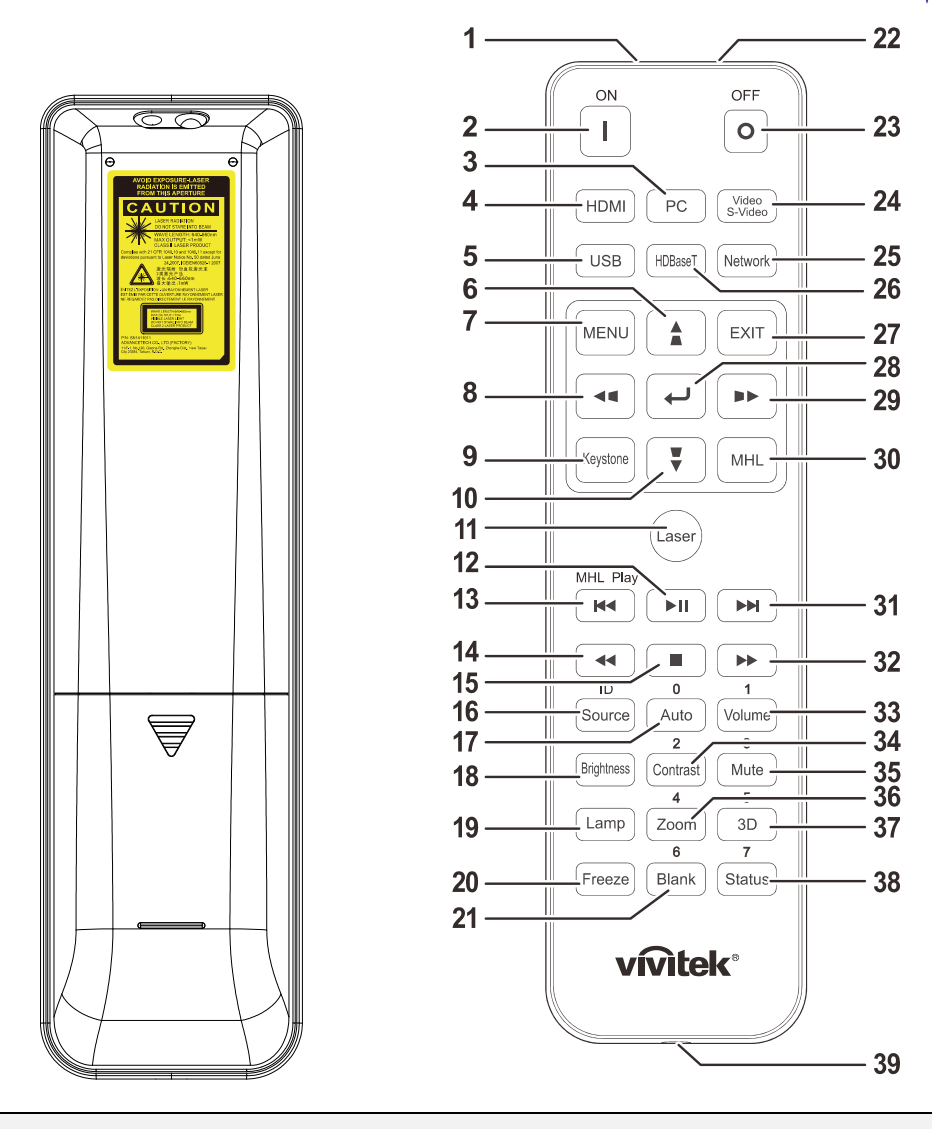

**هام:**

**-1** تجنب استخدام جهاز الإسقاط أثناء تشغيل إضاءة مصباح فلورسنت ساطع. يمكن لأنواع معينة من مصابيح الفلوروسنت عالية التردد أن تعيق عمل وحدة التحكم عن بعد.

ُعد ُرجى التأكد من عدم وجود عوائق بين وحدة التحكم عن بعد وجهاز الإسقاط. إذا كان هناك عائق في المسار بين وحدة التحكم عن <sup>ب</sup> **-2** <sup>ي</sup> وجهاز العرض، يمكنك عكس الإشارة على أسطح عاكسة معينة مثل شاشات جهاز العرض.

**-3** تقوم الأزرار والمفاتيح على جهاز الإسقاط بنفس وظائف الأزرار المقابلة لها على وحدة التحكم عن بعد. يقوم دليل المستخدم هذا بشرح الوظائف من خلال الاعتماد على وحدة التحكم عن بُعد .

### **ملاحظة:**

يتوافق الجهاز مع معايير أداء إدارة الغذاء والدواء (FDA) بشأن منتجات الليزر ، باستثناء الانحرافات وفقًا لإشعار الليزر رقم 50 الصادر بتاريخ 24 يونيو 2007

**تنبيه:**

قد يؤدي استخدام عناصر تحكم أو ضبط تنفيذ إجراءات غير تلك المحددة في هذا الدليل إلى التعرض لضوء ليزر خطير.

# **جهاز العرض DLP — دليل المستخدم**

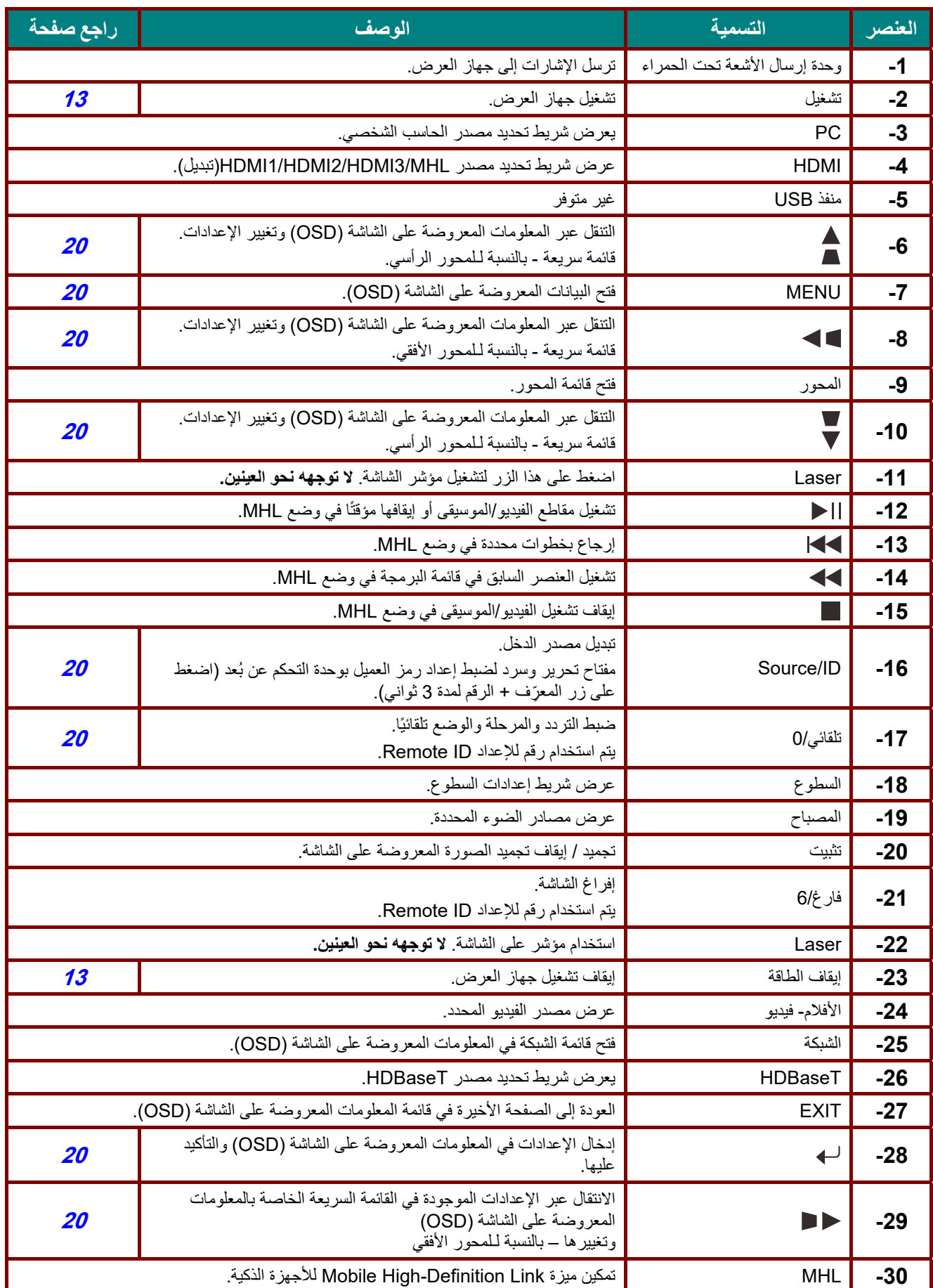

### **جهاز العرض DLP — دليل المستخدم**

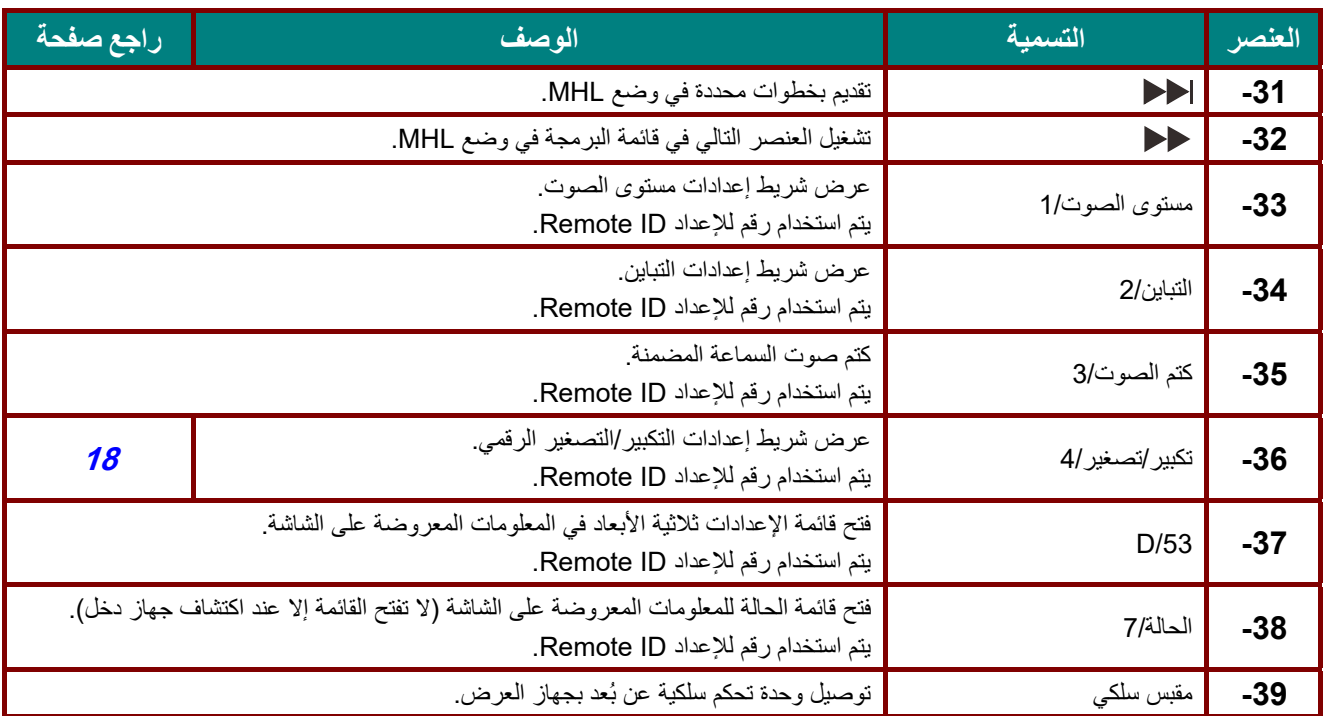

**ملاحظة:**

إعدادات مفتاح التحرير والسرد عن بعد:

ُعد على الإعدادات الافتراضية. +0ID: إعادة ضبط رمز العميل بوحدة التحكم عن <sup>ب</sup>

1 +Dل: ضبط ر مز العميل بو حدة التحكم عن بُعد على "1" .

 $\sim$ D+7]: ضبط ر مز العميل بوحدة التحكم عن بُعد على "7" .

يجب أيضًا ضبط إعداد معرف جهاز العرض للتحكم الفريد. للاطلاع على إعدادات ضبط معرّف جهاز العرض، راجع صفحة 39.

### **ملاحظة:**

عندما يكون جهاز الإسقاط في وضع **MHL**, يجب أن تكون لوحة مفاتيح جهاز العرض بنفس تعريف المفتاح على جهاز التحكم عن بعد.

عند تشغيل وظيفة **MHL** تستخدم **MENU** لإعدادات التطبيق <sup>و</sup> ▲ **Up** و▼ **Down** و◄ **Left** و► **Right** كأسهم اتجهاهات, شامل أيضا **ENTER** <sup>و</sup>**EXIT**.

**تشغيل جهاز العرض باستخدام وحدة التحكم من بعد:** 

عندما يسقط الجهاز محتوى من أجهزة ذكية متوافقة مع **MHL** يمكن استخدام الوحدة للتحكم في الجهاز الذكي. للدخول إلى وضع **MHL** تتاح الأزرار التالية للتحكم في الجهاز الذكي, مفاتيح الأسهم ,(**Right** ► ,**Left** ◄ ,**Down** ▼ ,**Up**)▲ . MHL تحكم أزرار ,**MENU**, **EXIT**

### <span id="page-22-0"></span>**نطاق تشغيل وحدة التحكم عن بعد**

تستخدم وحدة التحكم عن بُعد الأشعة تحت الحمراء للتحكم في جهاز العرض. ليس من الضروري توجيه وحدة التحكم عن بعد إلى جهاز الإسقاط مباشرة. بشرط عدم الإمساك بوحدة التحكم عن بعد بشكل متعامد على جانبي جهاز الإسقاط أو على مؤخرته، فإن وحدة التحكم عن بعد سوف تعمل جيدًا داخل نصف قطر 7 أمتار (23 قدمًا) و15 درجة أعلى أو أدنى من مستوى جهاز الإسقاط. إذا كان جهاز العرض لا يستجيب لوحدة التحكم عن بعد، فعليك أن تقترب قليلا.

### <span id="page-22-1"></span>**ُعد جهاز الإسقاط وأزرار التحكم عن ب**

يمكن تشغيل جهاز العرض باستخدام وحدة التحكم عن بُعد أو الأزرار الموجودة أعلى جهاز العرض ويمكن تنفيذ كافة العمليات باستخدام وحدة التحكم عن بُعد، إلا أن الأزرار الموجودة أعلى جهاز الإسقاط تُعتبر محدودة الاستخدام.

**جهاز العرض DLP — دليل المستخدم** 

<span id="page-23-0"></span>**الإعداد والتشغيل** 

<span id="page-23-1"></span>**ُعد تركيب بطاريات وحدة التحكم عن ب**

الغطاء في اتجاه السهم. **-1** قم بإزالة غطاء تجويف البطارية من خلال تحريك

الموجب ً مواجه <sup>ا</sup> لأعلى. **-2** قم بتركيب البطارية مع مراعاة أن يكون الجانب

**-3** أعد تركيب الغطاء.

**تنبيه:**

-**1** استخدم فقط بطاريات AAA) يوصى باستخدام البطاريات القلوية). 2- تخلص من البطاريات المستعملة وفقًا للقواعد الرسمية المحلية . -**3** قم بإزالة البطاريات في حالة عدم استخدام جهاز العرض لفترة طويلة. -**<sup>4</sup>** قد يتعرض المستخدم لخطر الانفجار في حال استبدال البطارية بأخرى من نوع غير ملائم، -**5** ينصح بالتخلص من البطاريات المستعملة حسب التعليمات.

### <span id="page-24-0"></span>**تشغيل جهاز الإسقاط وإيقاف تشغيله**

**-1** قم بتوصيل سلك الطاقة وكبل الإشارة بشكل محكم. بعد توصيله، سيومض مؤشر بيان حالة الطاقة باللون الأخضر ثم يضيء باللون الأخضر الثابت.

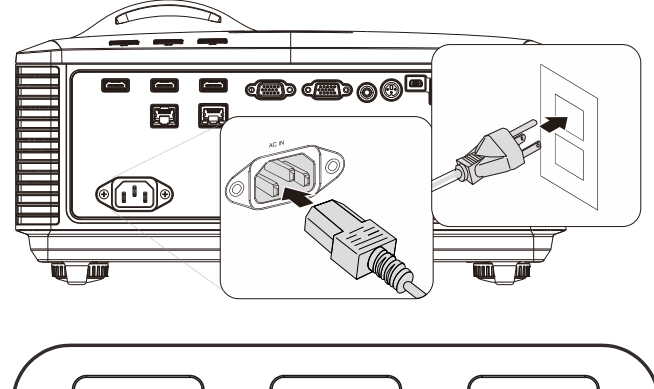

**2−** قم بتشغيل مصدر الضوء بالضغط على زر " <sup>( − ™</sup> " الموجود على جهاز العرض أو " " في وحدة التحكم عن بُعد. يومض مؤشر LED PWR باللون الأخضر. تظهر شاشة بدء التشغيل خلال 30 ثانية. عند استخدام جهاز العرض لأول مرة، يمكنك اختيار لغتك المفضلة من القائمة السريعة بعد عرض شاشة البدء. (راجع [ضبط](#page-32-0) لغة قائمة العرض على الشاشة [\(OSD](#page-32-0) (في صفحة [21](#page-32-0)

راجع ضبط كلمة مرور [الوصول](#page-26-0) (قفل الأمان)صفحة [15](#page-26-0) إذا تم تمكين قفل الأمان.

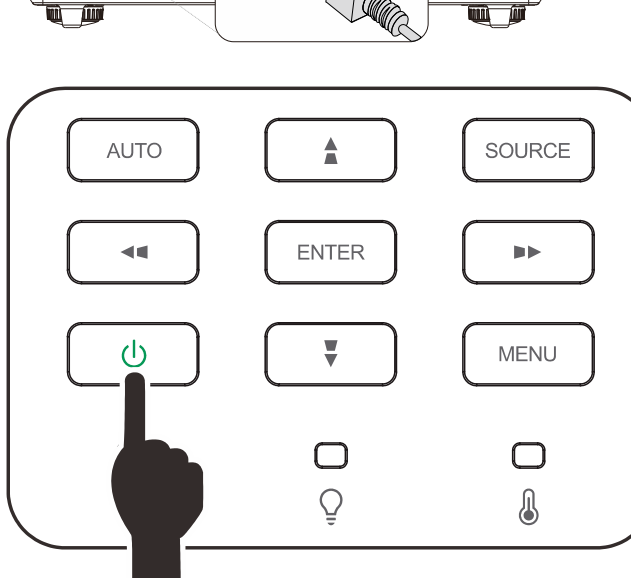

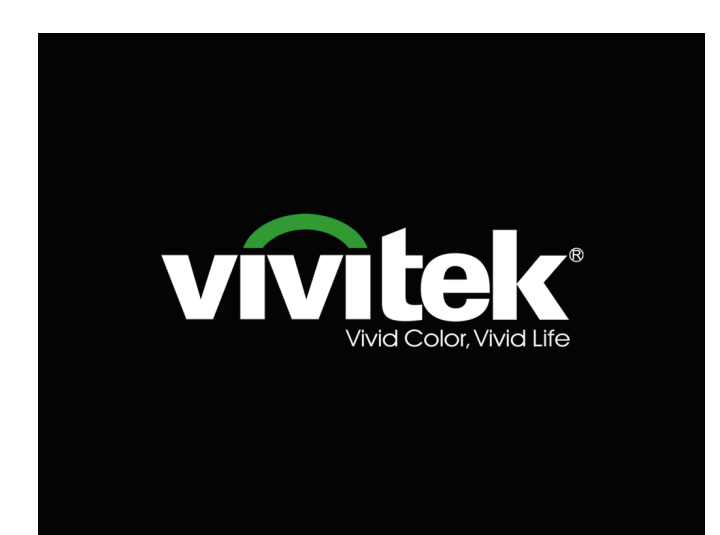

**-4**

**-3** في حالة توصيل أكثر من جهاز دخل واحد، اضغط على زر **"المصدر"** واستخدم ▲▼ للتنقل بين الأجهزة.

(يتم دعم الفيديو َّ المكون عبر RGB إلى محول الفيديو المكوَّن.)

عند ظهور رسالة "إيقاف التشغيل"؟ / اضغط على زر "**التشغيل**" مرة أخرى، تظهر رسالة اضغط على زر "**التشغيل**" مرة أخرى. يتم إيقاف تشغيل جهاز الإسقاط.

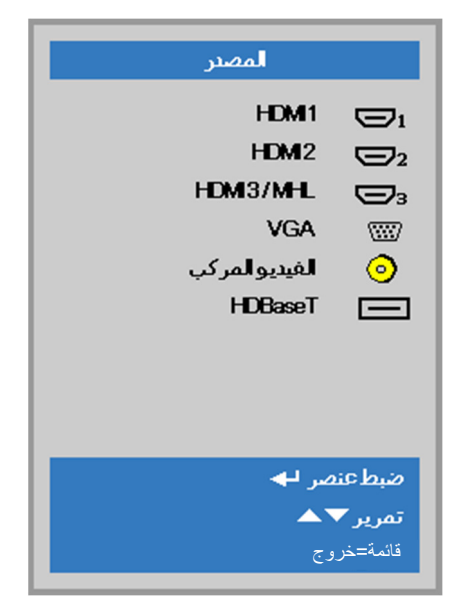

1 HDMI: وسيلة توصيل وسائط متعددة عالية الدقة التوافق 2 HDMI: وسيلة توصيل وسائط متعددة عالية الدقة التوافق MHL / 3 HDMI: متوافق مع تقنيتي وسيلة توصيل الوسائط المتعددة عالية الدقة ووصلة الوسائط عالية الدقة للأجهزة الجوالة تناظري VGA : RGB دخل YPbPr / YCbCr DVD، أو دخل D-sub موصل عبر HDTV YPbPr الفيديو المركب: فيديو مكون من النوع التقليدي HDBaseT: تدعم توزيع الفيديو عالي الدقة و232RS محتوى الصوت الرقمي مع وظيفة 45RJ والأشعة تحت الحمراء من خلال .قياسي CAT5e/6 LAN كبل

ملاحظة:

يوصى باستخدام صندوق TX) ممدد الفيديو) - (38L-110EVBMN (Rextron مع وظيفة HDBaseT مع عدم وجود ما يضمن الاستجابة الكاملة عند استخدام علامات تجارية أخرى من صندوق .TX

فباستخدام كبل e5CAT HDBaseT يدعم جهاز العرض مسافات توصيل HDBaseT تصل إلى 100م328/ قدم.

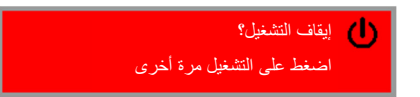

**تنبيه:** لا تقدم على نزع قابس سلك الطاقة حتى يتوقف المؤشر الطاقة عن الوميض - ً مشيرا إلى تبريد جهاز العرض.

# <span id="page-26-0"></span>**ضبط كلمة مرور الوصول (قفل الأمان)**

يمكنك استخدام أزرار (الأسهم) الأربعة لإعداد كلمة مرور ومنع الاستخدام غير المخول لجهاز الإسقاط. عند التمكين، يجب إدخال كلمة المرور بعد تشغيل جهاز الإسقاط. (راجع التنقل خلال قائمة العرض على الشاشة [\(OSD](#page-31-2) (صفحة [20](#page-31-2) وضبط لغة قائمة العرض على الشاشة [\(OSD\(](#page-32-0) صفحة [21](#page-32-0) للحصول على تعليمات حول استخدام قوائم البيانات المعروضة على الشاشة.)

**مهم:** احرص دائمًا على الاحتفاظ بكلمة المرور في مكان آمن. فبدون كلمة المرور ، لن تتمكن من استخدام جهاز العرض. في حالة ضياع كلمة المرور، اتصل بالموزع الخاص بك للحصول على معلومات حول مسح كلمة المرور.

 $\frac{1}{2}$ 80 (OSD(. **-1** اضغط زر **"قائمة**" لفتح قائمة العرض على الشاشة 33 **ZobbeW Maddell** صورة التقديم وضعالعرض 50 السطوع  $50<sub>1</sub>$ التباين  $\leftrightarrow$ كمبيوتر صورة تلقائية  $\leftrightarrow$  $\leftrightarrow$ اعدلالت متقدمة  $\leftrightarrow$ مدير الألوان أختيار القائمة (1 ⊺تمریز ❤ ▲ قائمة=خروج 80  $\frac{1}{2}$ 圏 **"الإعدادات 1"** واضغط على زر السهم ▼▲ **-2** اضغط على زر السهم ►◄ للانتقال إلى قائمة Raddo 2 **M** صورة لتحديد **"إعدادات متقدمة 1"**.  $\leftrightarrow$ أمصد  $\boxed{P}$ الإسقاط  $\leftrightarrow$ صوت محاذاة  $\overline{a}$ إعتلا الأشعة تحت الحمراء الكل  $\leftrightarrow$ إعطات متقدمة1  $\overline{a}$ اعدادات متقدمة 2 قائمة=خروج تمرير ▼▲ اختيار القائمة (1 80  $\mathcal{P}_\mathcal{R}$ 图 الفرعية **"متقدم <sup>1</sup>**". اضغط على زر السهم ▼▲ **-3** اضغط على "إدخال" / ► للدخول إلى القائمة الإعطائي<br>الإعطائي **Maddell** صورة إعطائ 1 | متقدم1 لتحديد **"قفل الأمان**". العربية اللغة Ē اضغط على زر السهم ►◄ للدخول وتمكين وظيفة قفل **-4** الأمان أو تعطيلها.  $\mathbf{r}$ ف ف

يظهر مربع حوار كلمة المرور تلقائيًا.

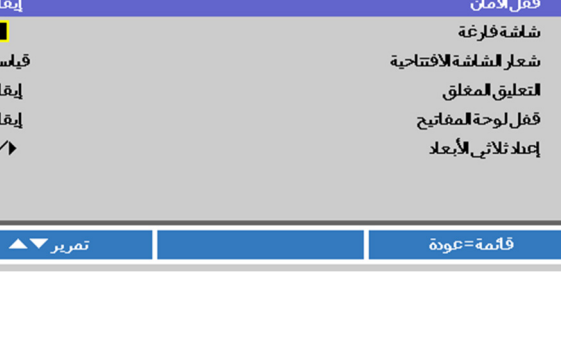

**-5** يمكنك استخدام أزرار الأسهم ▲▼◄► سواء على لوحة المفاتيح أو وحدة التحكم عن بعد التي تعمل بالأشعة تحت الحمراء لإدخال كلمة المرور. يمكنك استخدام أي توليفة، بما في ذلك استخدام نفس السهم خمس مرات، لكن لا تقل عن خمسة.

اضغط على أزرار الأسهم بأي ترتيب لإعداد كلمة المرور. اضغط على زر **"قائمة"** للخروج من مربع الحوار.

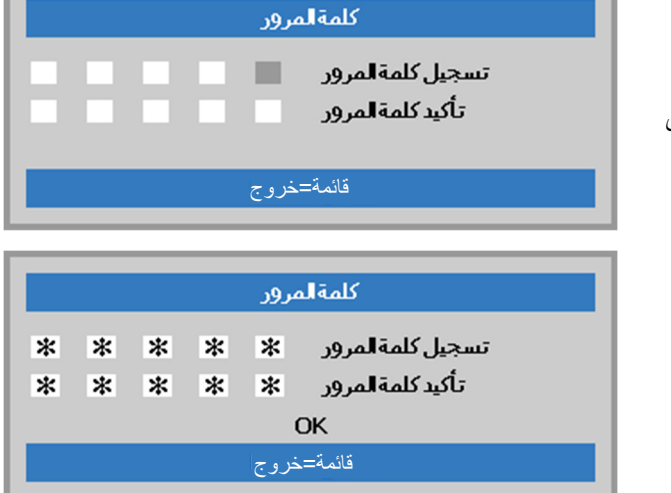

**-6** تظهر قائمة تأكيد كلمة المرور عندما يضغط المستخدم على مفتاح تشغيل الطاقة وذلك في حالة تمكين "**قفل الأمان**". أدخل كلمة المرور بنفس الترتيب الذي حددته في الخطوة .5 فإن نسيت كلمة المرور فالرجاء الاتصال بمركز خدمة العملاء. سوف يقوم مركز الصيانة بالتحقق من المالك ومساعدته في إعادة تعيين كلمة المرور.

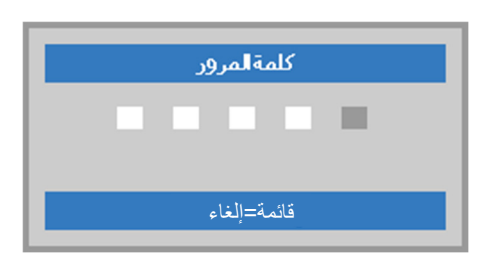

# <span id="page-28-0"></span>**ضبط مستوى جهاز الإسقاط**

يجب مراعاة الأمور التالية عند إعداد جهاز العرض:

- .ً ً وقويا يتعين أن تكون المنضدة أو الحامل الموضوع عليه جهاز الإسقاط مستويا
	- ًمع الشاشة. ضع جهاز الإسقاط بحيث يكون عموديا
	- تأكد من أن الكبلات في مكان آمن. يمكنك أن تدوس عليها.

لرفع مستوى جهاز العرض، قم بلف وحدات الضبط عكس<br>**1**ــــ اتجاه عقارب الساعة<sub>.</sub> اتجاه عقارب الساعة.

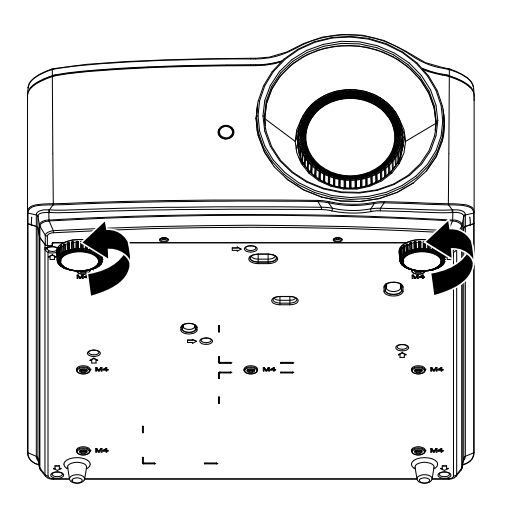

**-2** لتخفيض مستوى جهاز العرض، ارفع جهاز العرض، وقم بلف وحدات الضبط في اتجاه عقارب الساعة.

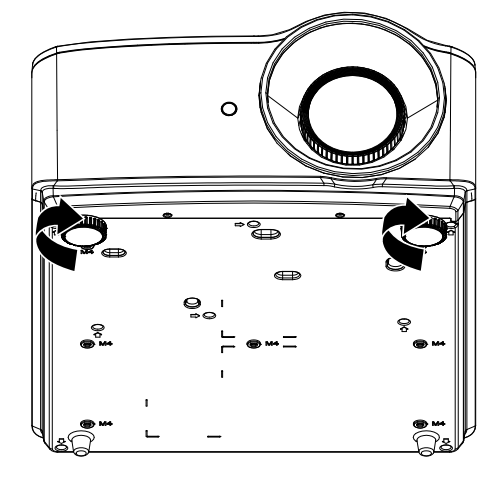

<span id="page-29-0"></span>**ضبط الزووم والتركيز ومحور الارتكاز** 

- **-1** استخدم مفتاح تحكم **(تكبير/تصغير-الصورة)** (الموجودة على جهاز الإسقاط فقط) لتغيير حجم الصورة المعروضة وحجم الشاشة. **B**
- **-2** استخدم مفتاح تحكم **تركيز-الصورة** (الموجودة على جهاز العرض فقط) لتغيير حدة الصورة المعروضة. **A**

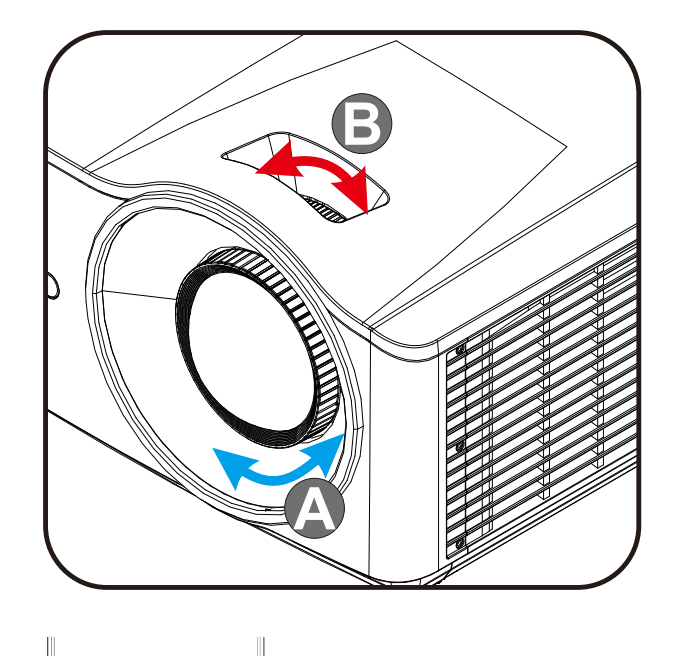

**-3** اضغط على الأزرار / / / في جهاز العرض أو وحدة التحكم عن بُعد لتصحيح التشوه الرأسي أو الأفقي بالصورة، أو اضغط على الزر **Keystone** في وحدة التحكم عن بُعد لتحديد التشوه V (رأسي) أو H (أفقي).

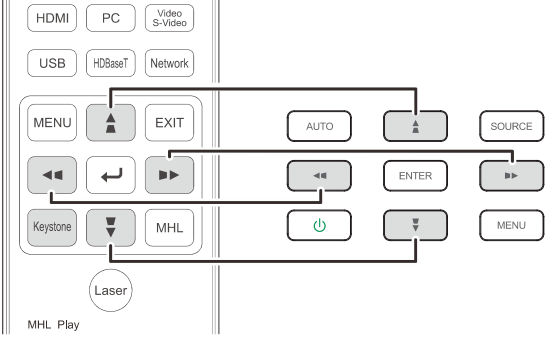

وحدة التحكم عن بعد ولوحة قائمة العرض على الشاشة (OSD (

**-4** تظهر وحدة التحكم في المحور على الشاشة. اضغط على / لتصحيح التشوه الرأسي بالصورة. اضغط على / لتصحيح التشوه الأفقي بالصورة.

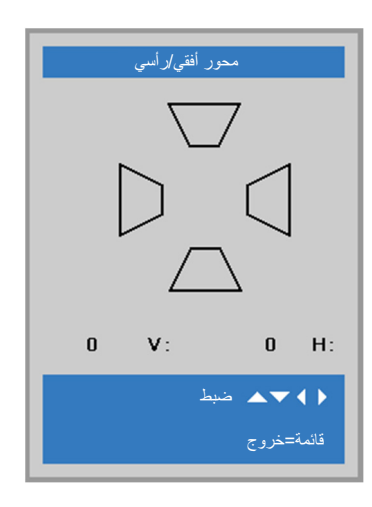

 **جهاز العرض DLP — دليل المستخدم** 

 $5 -$ 

### <span id="page-30-0"></span>**ضبط مستوى الصوت**

- **-1** اضغط على زري **مستوى الصوت** الموجودين بوحدة التحكم عن بعد.
- تظهر وحدة التحكم في مستوى الصوت على الشاشة

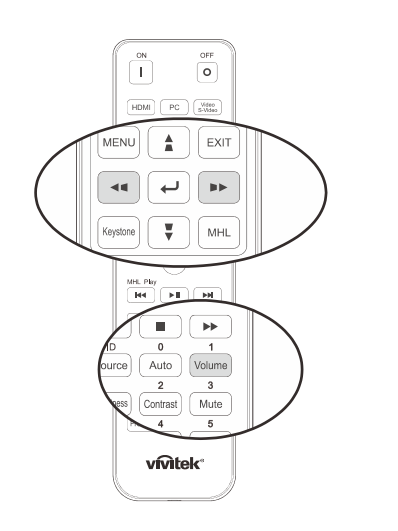

- **-2** اضغط على الزرين **► /** ◄ في لوحة المفاتيح من أجل **رفع مستوى الصوت أو خفضه**.
- **-3** اضغط زر **"Mute "**لإيقاف الصوت (تتوفر هذه الخاصية فقط في وحدة التحكم عن بعد).

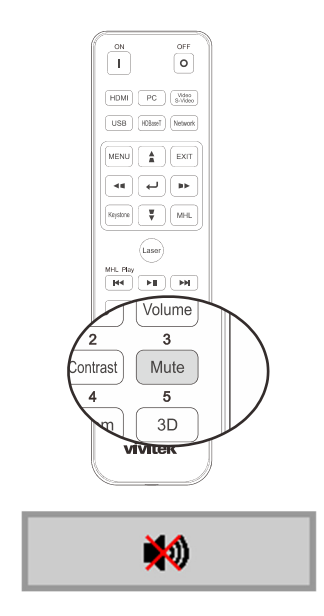

مستوىالصوت

# **إعدادات قائمة العرض على الشاشة (OSD (**

# <span id="page-31-0"></span>**عناصر التحكم في قائمة العرض على الشاشة (OSD (**

يتضمن جهاز الإسقاط قائمة العرض على الشاشة (OSD (التي تتيح لك ضبط الصورة وتغيير الإعدادات المختلفة.

# <span id="page-31-2"></span><span id="page-31-1"></span>التنقل خلال قائمة العرض على الشاشة (OSD (

يمكن استخدام أزرار الأسهم في وحدة التحكم عن بُعد أو الأزرار في جهاز العرض للتنقل عبر المعلومات المعروضة على الشاشة (OSD) وإجراء تغييرات. يظهر الرسم التوضيحي التالي الأزرار المقابلة على جهاز العرض.

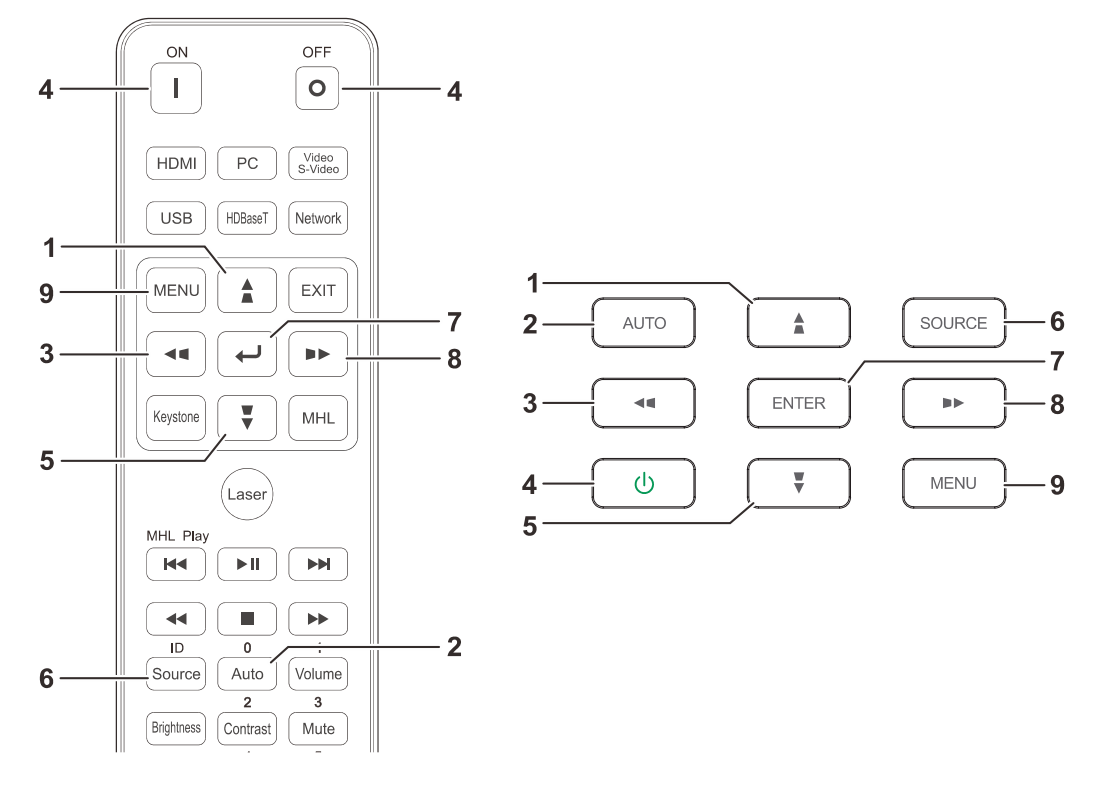

- -1 للدخول إلى البيانات المعروضة على الشاشة (OSD (اضغط زر **"قائمة"**.
- -2 توجد ثلاث قوائم. اضغط على زري السهم ◄ / ► للتنقل عبر القوائم.
- -3 اضغط على زر السهم ▼ / للتحرك لأعلى ولأسفل في القائمة.
	- -4 اضغط على زري السهم ◄ / ► لتغيير قيم إعدادات.
- -5 اضغط زر **" قائمة"** لإغلاق البيانات المعروضة على الشاشة (OSD (أو مغادرة القائمة الفرعية. اضغط زر **خروج**

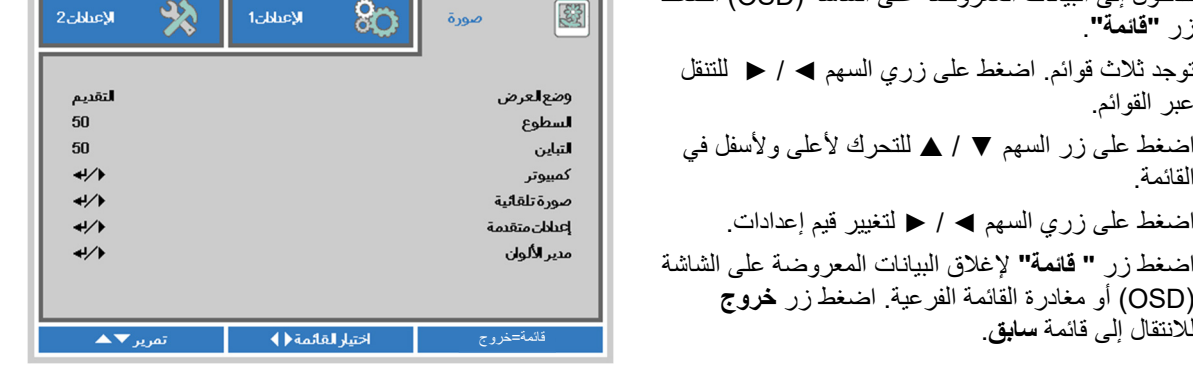

### **ملاحظة:**

تبعًا لمصدر الفيديو، لن تكون كافة عناصر البيانات المعروضة على الشاشة (OSD) متوافرة. على سبيل المثال، لن يكون من الممكن تعديل عناصر **Position Vertical/Horizontal) الوضع الأفقي/الرأسي)** في القائمة **Computer) كمبيوتر)** إلا عند التوصيل بالكمبيوتر. لا يمكن الوصول إلى العناصر غير المتاحة أو تظهر باللون الرمادي.

# <span id="page-32-0"></span>**ضبط لغة قائمة العرض على الشاشة (OSD (**

قم بضبط لغة قائمة العرض على الشاشة (OSD (على اللغة التي تفضلها قبل المتابعة.

-1 اضغط زر **" قائمة"**. اضغط على زر المؤشر ►◄ للانتقال إلى الإعدادات .**1** اضغط على زر السهم ▼▲ للانتقال إلى قائمة "**إعدادات متقدمة 1"**.

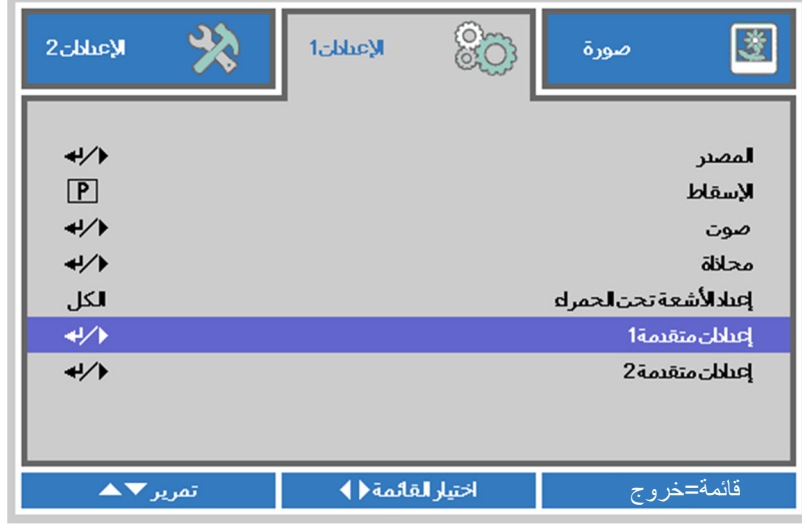

-2 اضغط على **"إدخال"** / ► للدخول إلى القائمة الفرعية "**إعدادات متقدمة 1"**. اضغط زر المؤشر ▼▲ إلى أن يتحدد خيار "**اللغة"**.

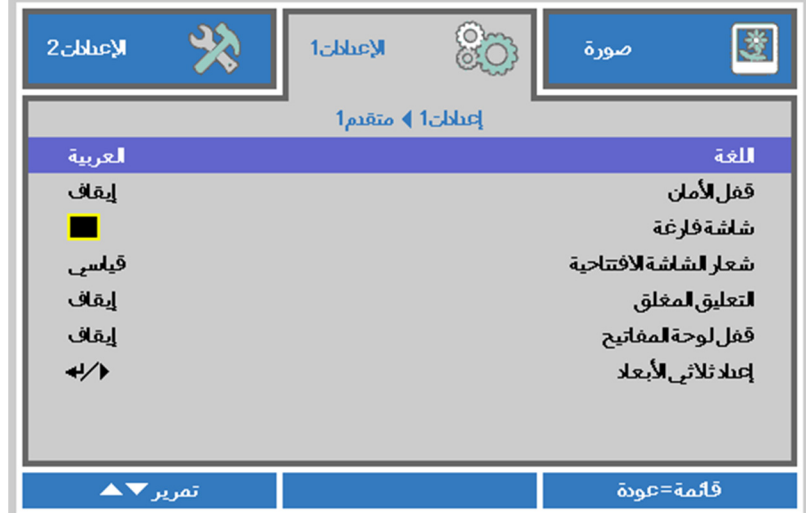

- -3 اضغط زر السهم حتى يتم تمييز اللغة التي تفضلها.
- -4 اضغط على زر "قائمة" مرة أخرى لإغلاق القوائم المعروضة على الشاشة (OSD(.

# <span id="page-33-0"></span>**نظرة عامة على قائمة العرض على الشاشة (OSD (**

استخدم الشكل التوضيحي التالي للعثور بسرعة على إعداد أو تحديد نطاق إعداد.

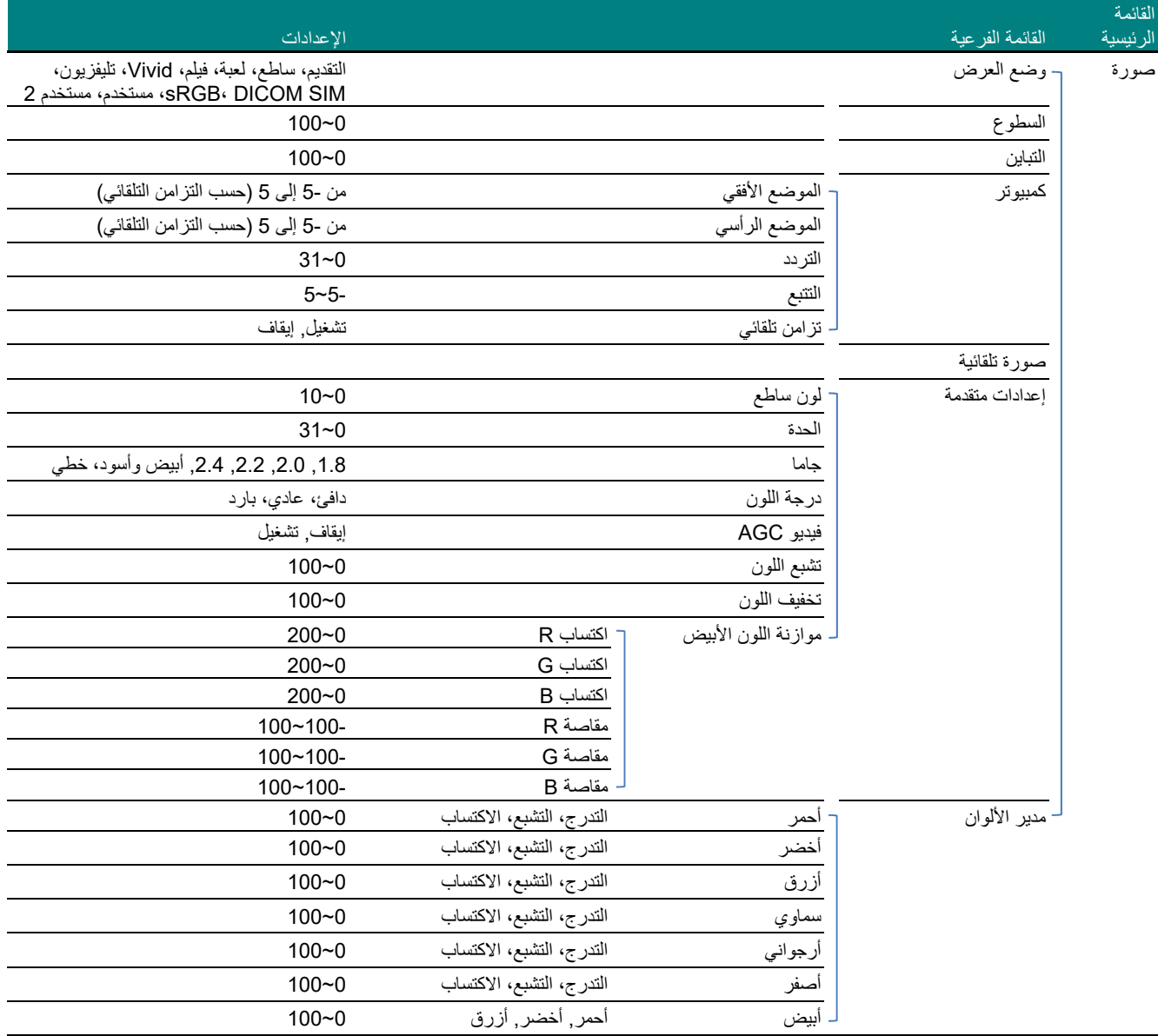

 **جهاز العرض DLP — دليل المستخدم** 

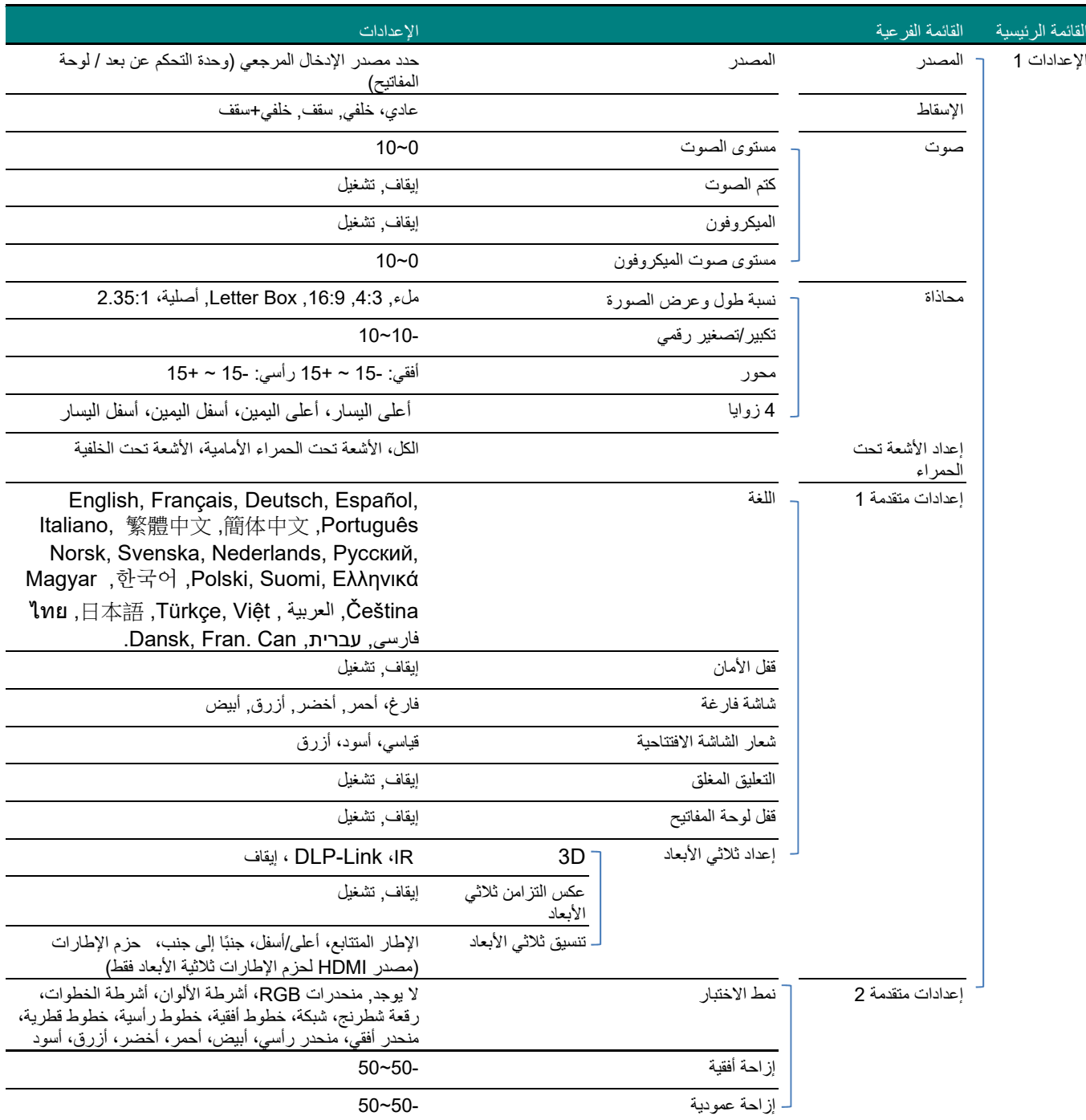

# **جهاز العرض DLP — دليل المستخدم**

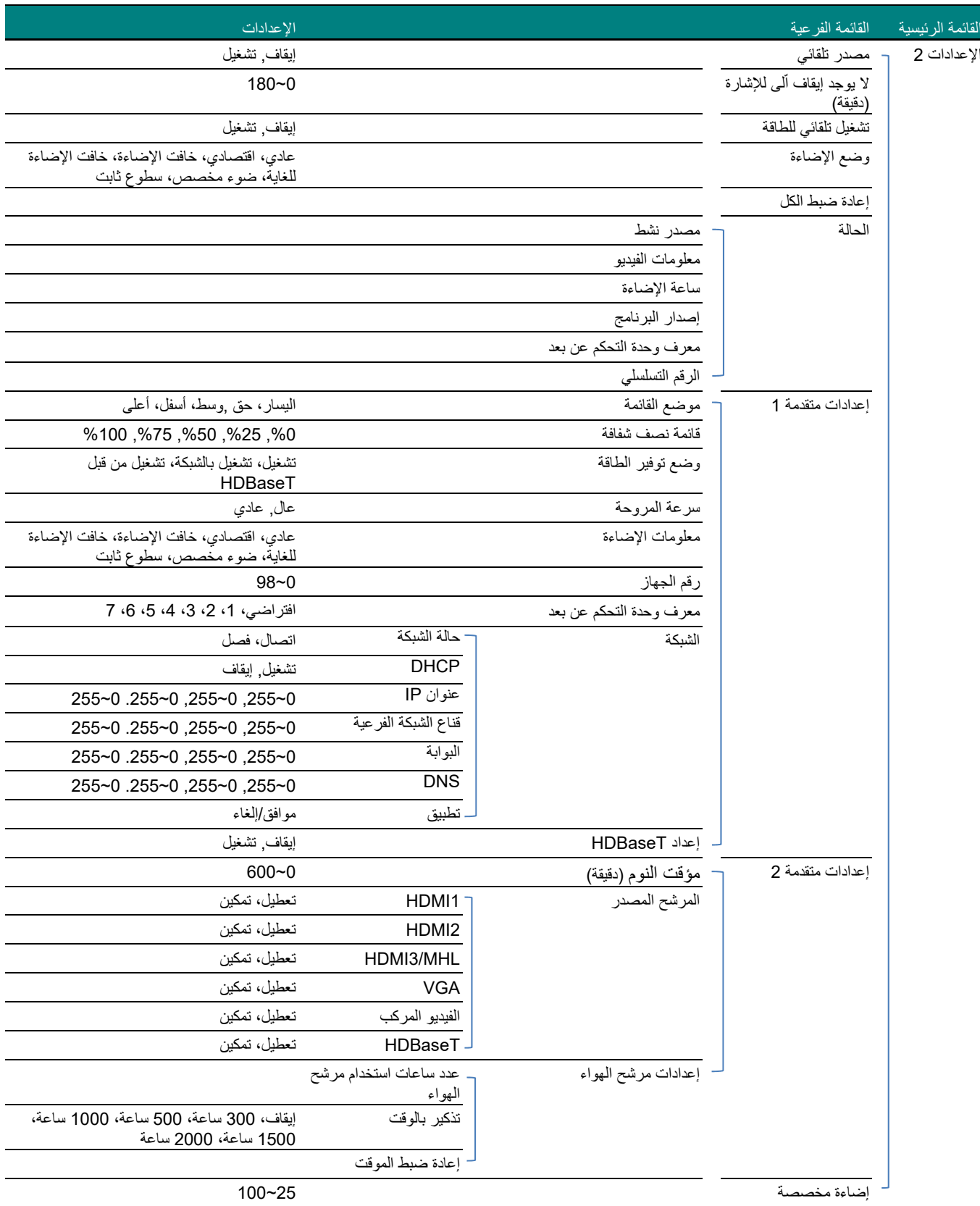
# **قائمة الصورة**

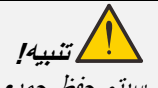

سيتم حفظ جميع معلمات وضع العرض عند تغييرها إلى وضع المستخدم.

اضغط زر **"قائمة"** لفتح قائمة **البيانات المعروضة على الشاشة**. اضغط على زر ◄► للانتقال إلى **قائمة "صورة"**, اضغط على زر ▲▼ للتنقل إلى أعلى وأسفل قائمة **"صورة"**. اضغط ◄► للدخول وتغيير قيم الإعدادات.

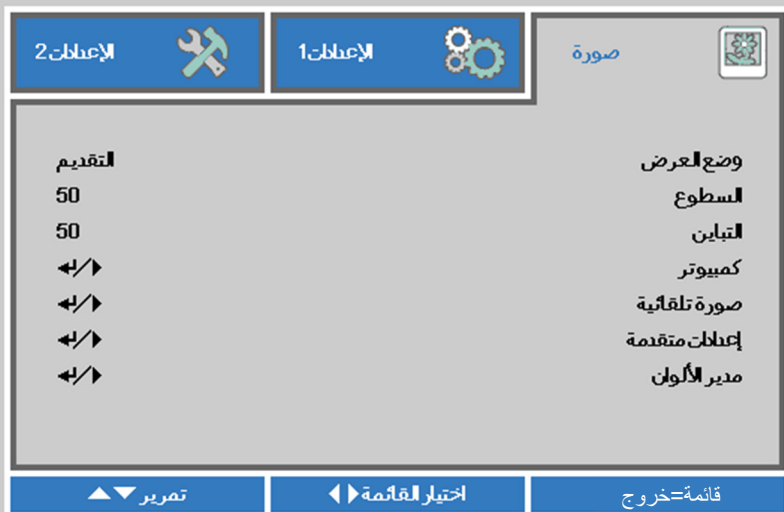

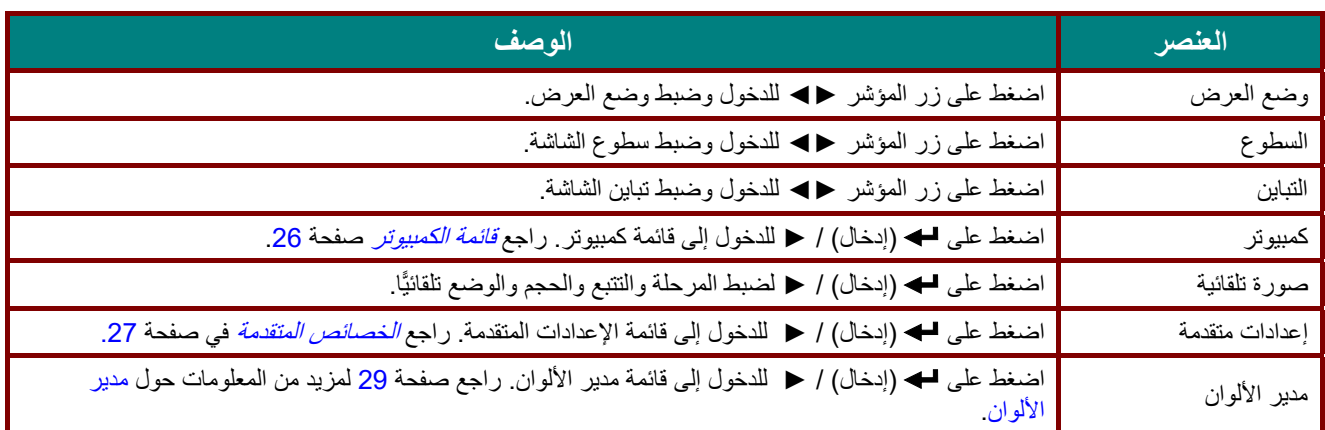

### <span id="page-37-0"></span>قائمة الكمبيوتر

اضغط على زر **"قائمة"** لفتح **بيانات قائمة العرض على الشاشة**. اضغط على ►◄ للانتقال إلى قائمة "**صورة"**. اضغط على ▲▼ للانتقال إلى قائمة **"كمبيوتر"** ثم اضغط على "**إدخال"** أو ►. اضغط على ▲▼ للانتقال لأعلى ولأسفل في قائمة الكمبيوتر.

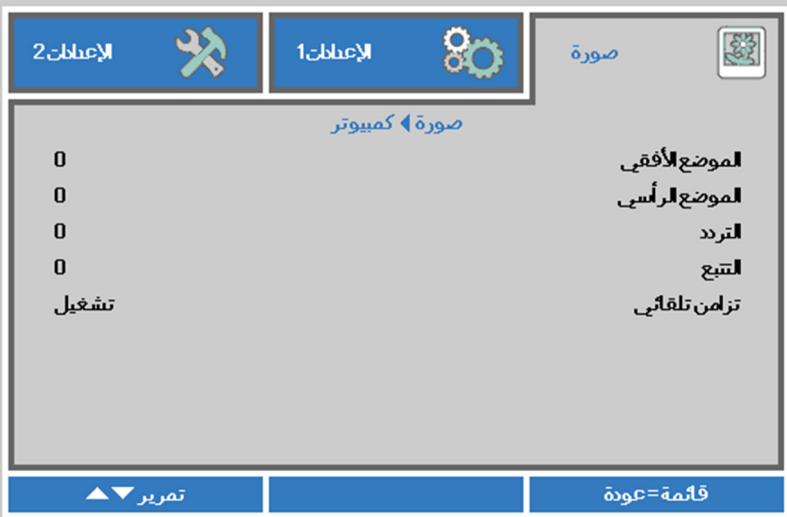

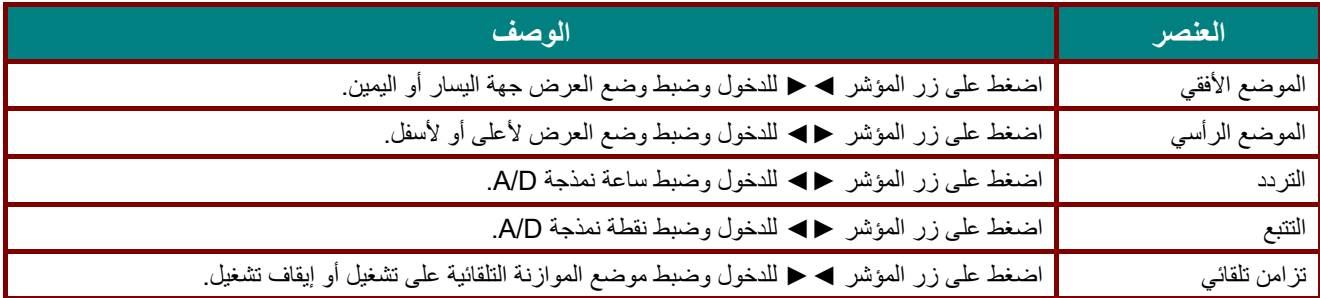

## <span id="page-38-0"></span>الخصائص المتقدمة

اضغط زر **"قائمة"** لفتح قائمة **البيانات المعروضة على الشاشة**. اضغط على ►◄ للانتقال إلى قائمة **"صورة**". اضغط ▼▲ للانتقال إلى قائمة "**إعدادات متقدمة**" ثم اضغط **" إدخال**" أو ►. اضغط ▼▲ للتحرك لأعلى ولأسفل في قائمة **"إعدادات متقدمة"**.

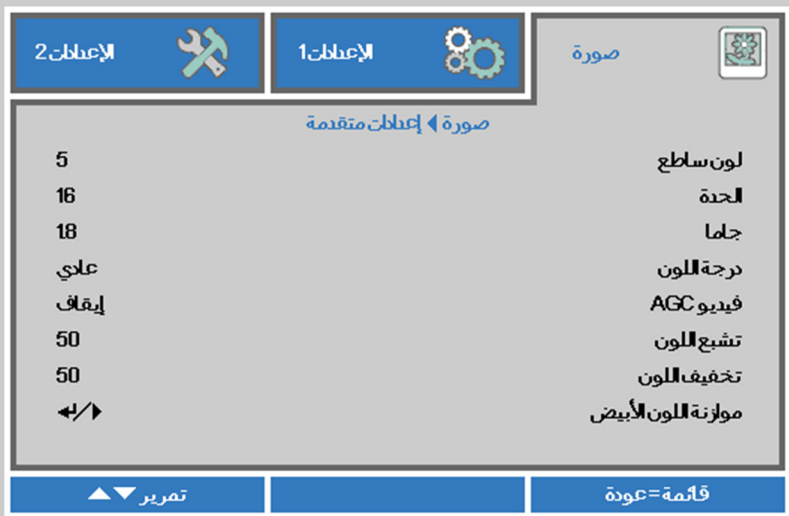

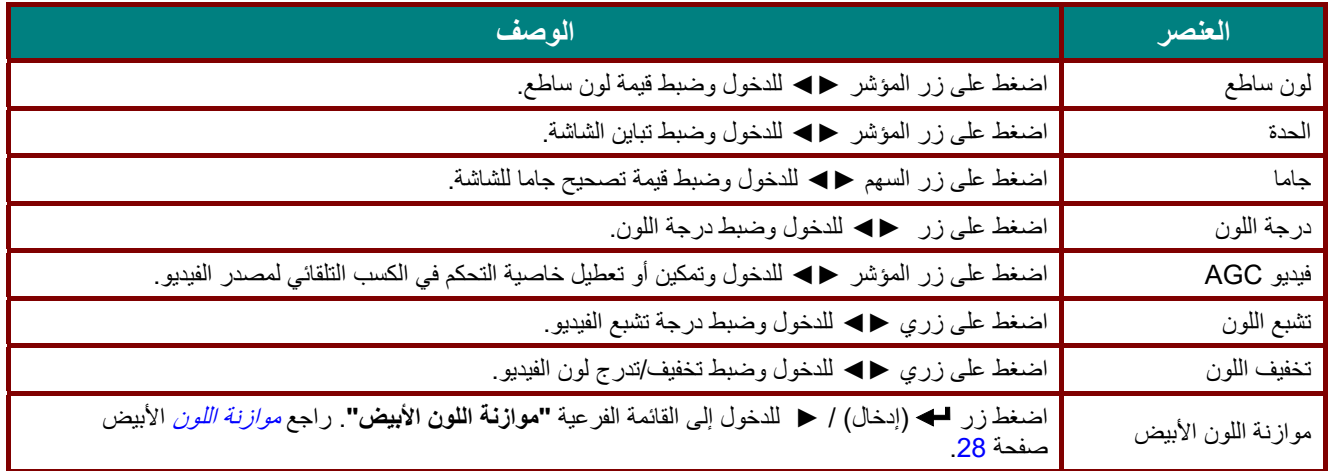

# <span id="page-39-0"></span>موازنة اللون الأبيض

اضغط على الزر **"إدخال"** للدخول إلى قائمة **"موازنة اللون الأبيض"** الفرعية.

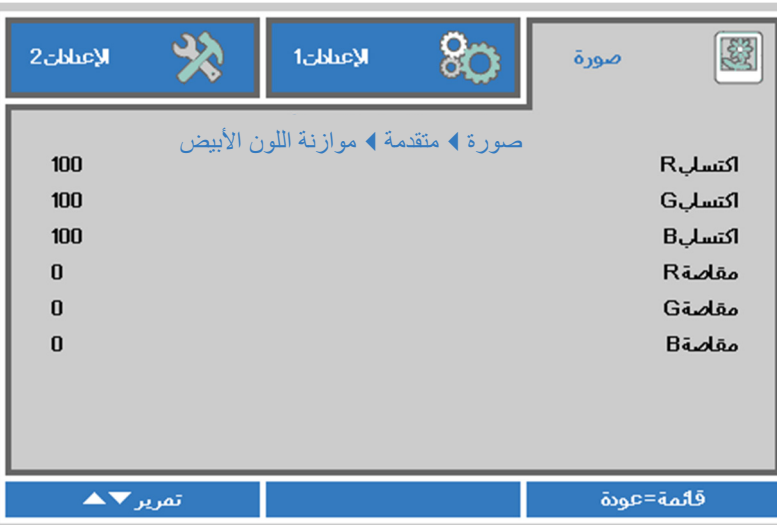

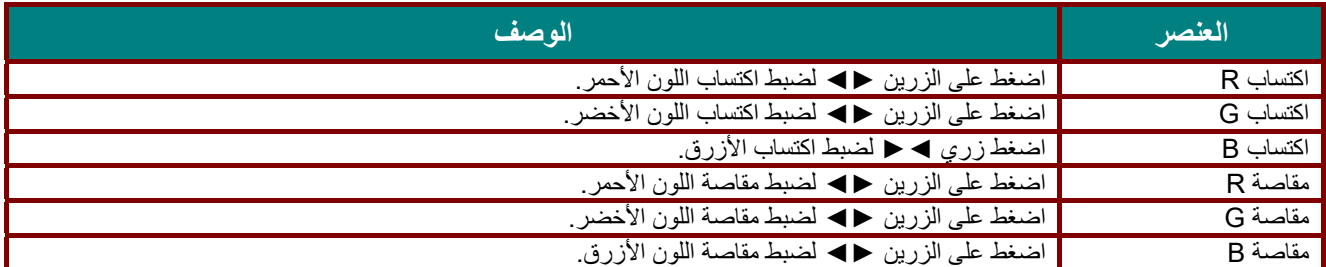

## <span id="page-40-0"></span>مدير الألوان

اضغط زر **"قائمة"** لفتح قائمة **البيانات المعروضة على الشاشة**. اضغط على ►◄ للانتقال إلى قائمة **"صورة**". اضغط على ▼▲ للانتقال إلى قائمة **"مدير الألوان"** ثم اضغط على **"إدخال"** أو ►. اضغط على ▼▲ للتحرك لأعلى وأسفل في قائمة "**مدير الألوان"**.

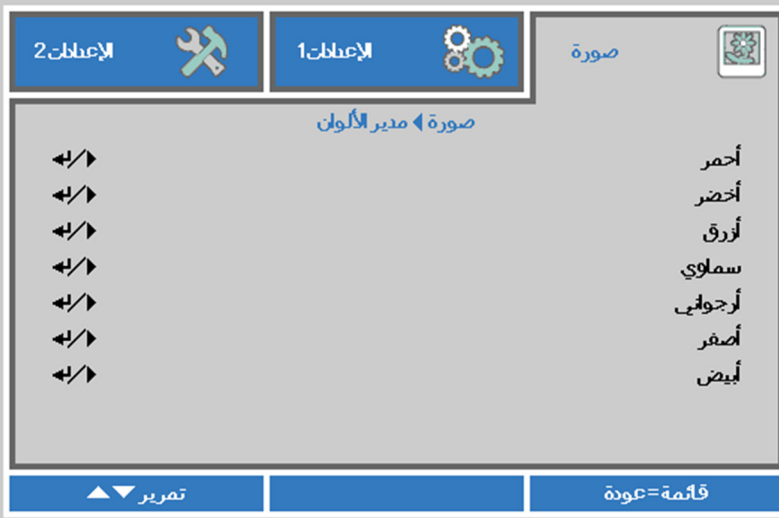

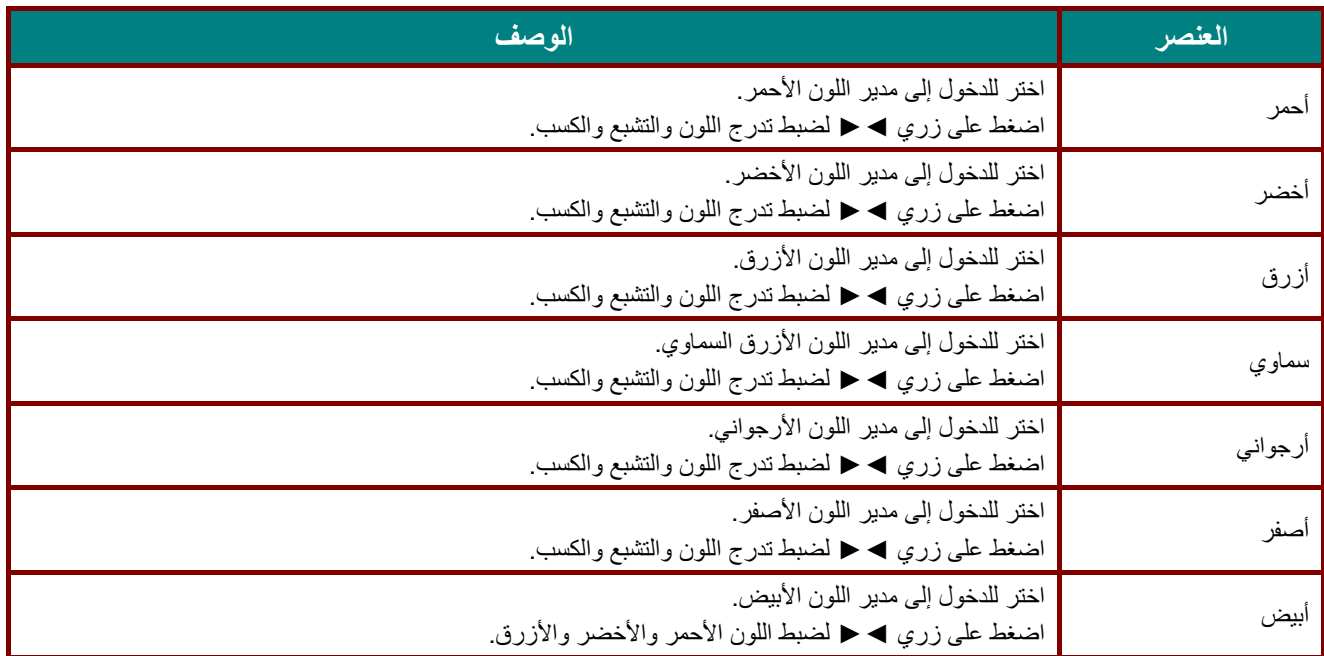

## **قائمة الإعدادات 1**

اضغط زر **"قائمة"** لفتح قائمة **البيانات المعروضة على الشاشة**. اضغط على زر المؤشر ►◄ للانتقال إلى قائمة "**الإعدادات 1"** . اضغط على زر المؤشر ▲▼ للتحرك لأعلى ولأسفل في قائمة "**الإعدادات 1**". اضغط على ►◄ للدخول وتغيير قيم الإعدادات.

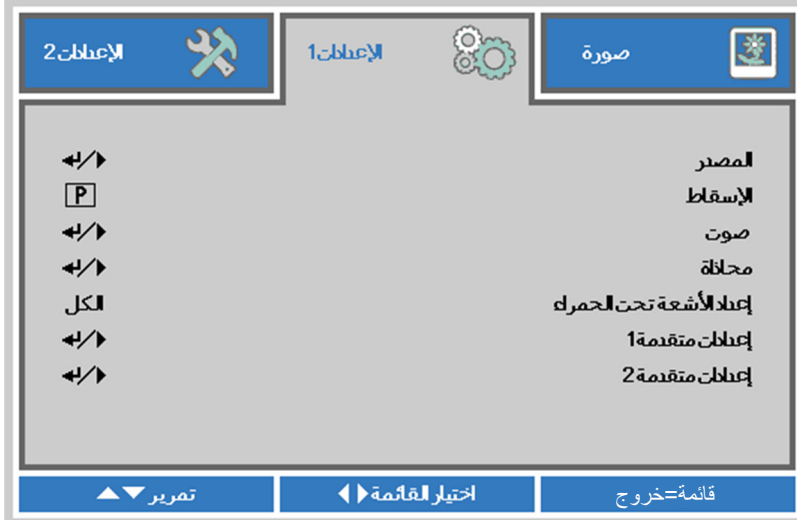

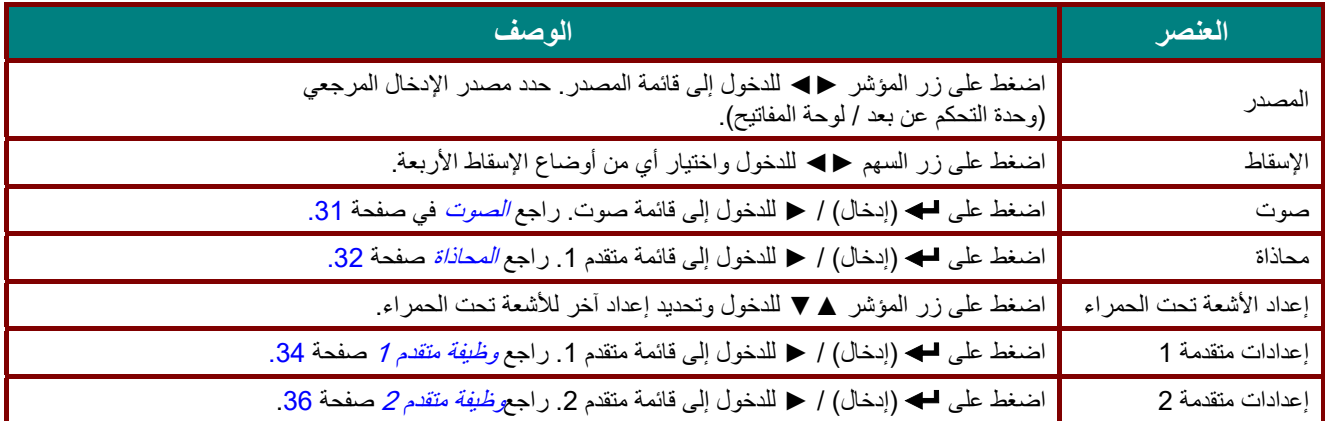

### <span id="page-42-0"></span>الصوت

اضغط زر **"قائمة"** لفتح قائمة **البيانات المعروضة على الشاشة(OSD (**. اضغط على ►◄ للانتقال إلى قائمة **"الإعدادات 1**". اضغط ▼▲ للانتقال إلى قائمة **"الصوت"** ثم اضغط على **"إدخال"** أو ►. اضغط ▼▲ للتحرك لأعلى ولأسفل في قائمة **"الصوت"**.

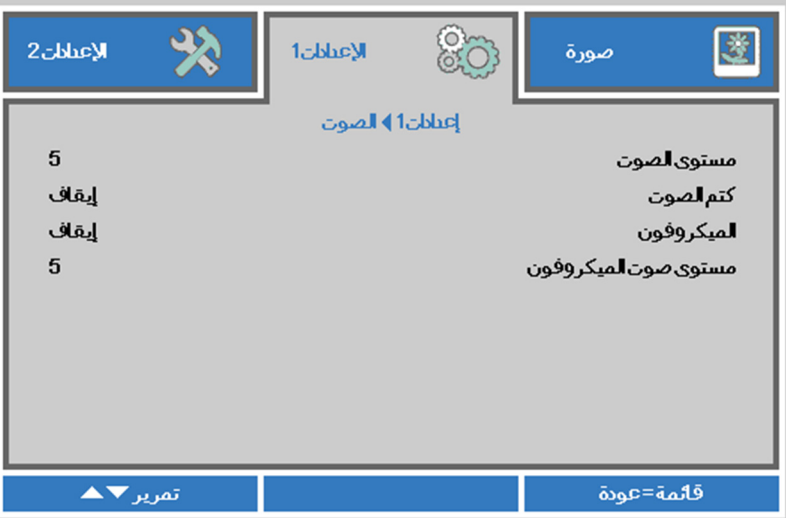

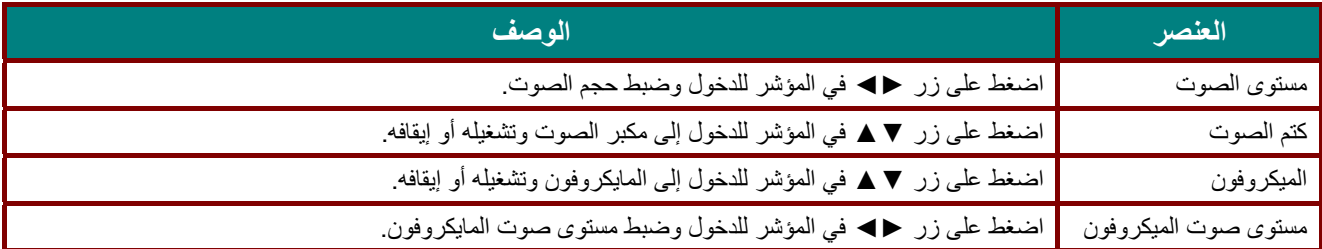

#### <span id="page-43-0"></span>المحاذاة

اضغط زر **"قائمة"** لفتح قائمة **البيانات المعروضة على الشاشة**. اضغط على ►◄ للانتقال إلى قائمة **"الإعدادات 1"**. اضغط على ▲▼ للانتقال إلى قائمة **"محاذاة"**، ثم اضغط **" إدخال"** أو ►. اضغط على ▲▼ للتحرك لأعلى ولأسفل في قائمة **"محاذاة"**.

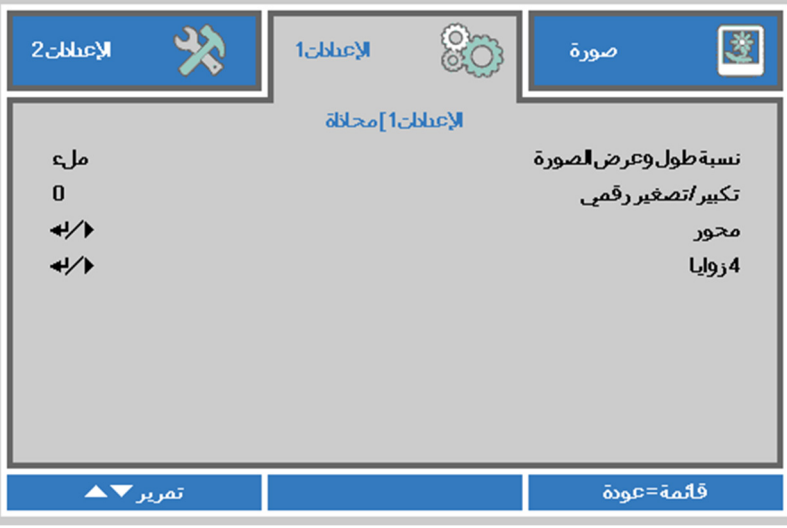

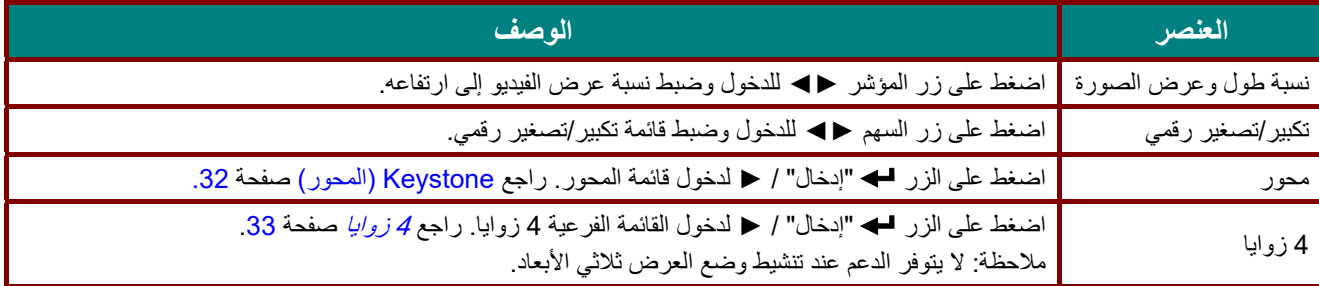

# <span id="page-43-1"></span>Keystone) المحور)

اضغط زر **"قائمة"** لفتح قائمة **البيانات المعروضة على الشاشة**. اضغط على ►◄ للانتقال إلى قائمة "**الإعدادات 1"**. اضغط على ▲▼ للانتقال إلى قائمة **"محاذاة"**، ثم اضغط **"إدخال"** أو ►. اضغط على ▲▼ للانتقال إلى قائمة **"محور"** ثم اضغط **" إدخال "** أو ►. اضغط على ▲▼ لضبط القيمة الرأسية من 30- إلى .30 اضغط على ▲▼ لضبط القيمة الأفقية من 30- إلى .30

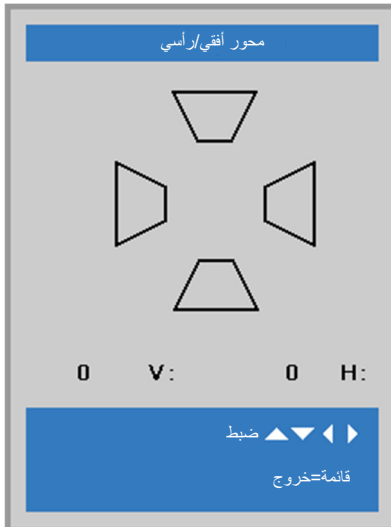

<span id="page-44-0"></span>4 زوايا

اضغط زر "**قائمة"** لفتح قائمة **البيانات المعروضة على الشاشة**. اضغط على ►◄ للانتقال إلى قائمة **"الإعدادات 1**". اضغط على ▲▼ للانتقال إلى قائمة **"محاذاة"**، ثم اضغط **" إدخال "** أو ►. اضغط على ▲▼ للانتقال إلى قائمة "**4 زوايا**"، ثم اضغط **"إدخال"** أو ►. -1 اضغط على زري الأسهم ▲ / ▼ لتحديد زاوية ثم اضغط على الزر **"إدخال"**.

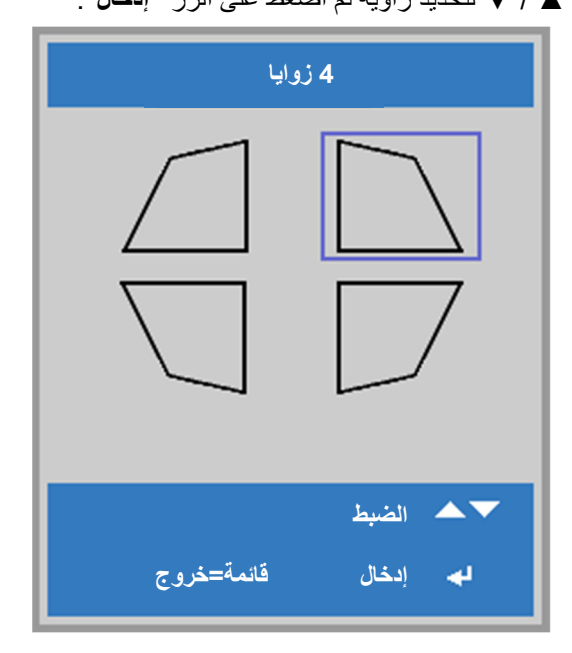

2- اضغط على زري السهم ▲ / ▼ للضبط رأسيًا واضغط على ﴿ / ◄ للضبط أفقيًا. -3 اضغط على الزر "**قائمة**" لحفظ الإعدادات وإنهائها.

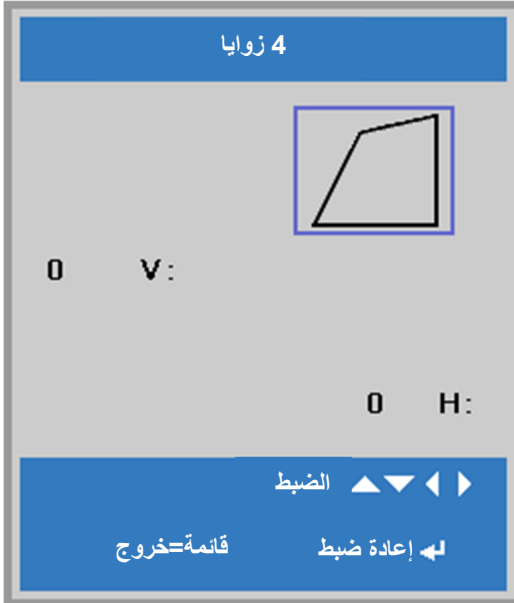

# <span id="page-45-0"></span>وظيفة متقدم 1

اضغط زر **"قائمة"** لفتح قائمة **البيانات المعروضة على الشاشة**. اضغط على ►◄ للانتقال إلى قائمة "**الإعدادات 1**". اضغط ▼▲ للانتقال إلى قائمة **"متقدم 1**" ثم اضغط **"إدخال"** أو ►. اضغط ▼▲ للتحرك لأعلى ولأسفل في قائمة **"متقدم 1**". اضغط على ►◄ للدخول وتغيير قيم الإعداد.

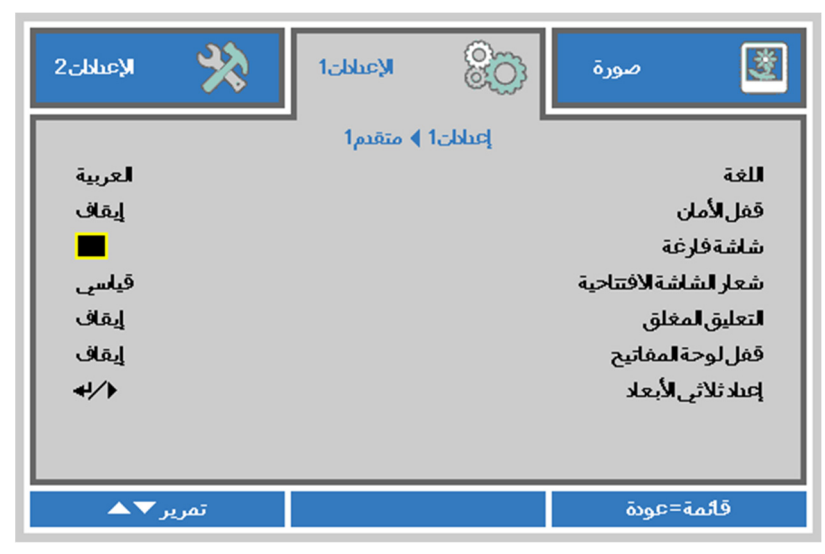

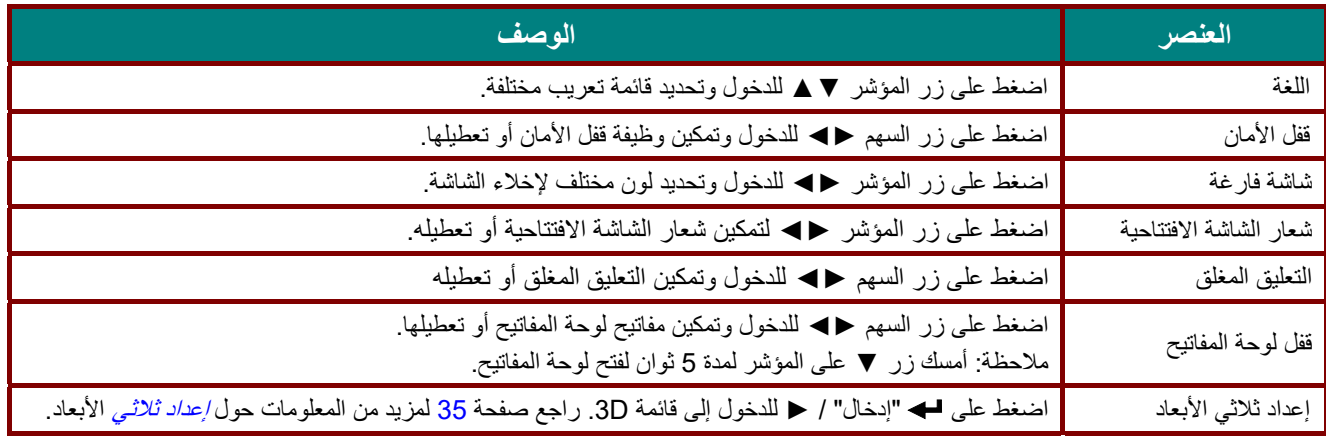

#### **ملاحظة:**

للاستمتاع بوظيفة العرض ثلاثي الأبعاد، قم أولاً بتمكين الفيلم المراد تشغيله في الإعداد ثلاثي الأبعاد الموجود في جهاز DVD ضمن قائمة القرص ثلاثي الأبعاد.

<span id="page-46-0"></span>إعداد ثلاثي الأبعاد

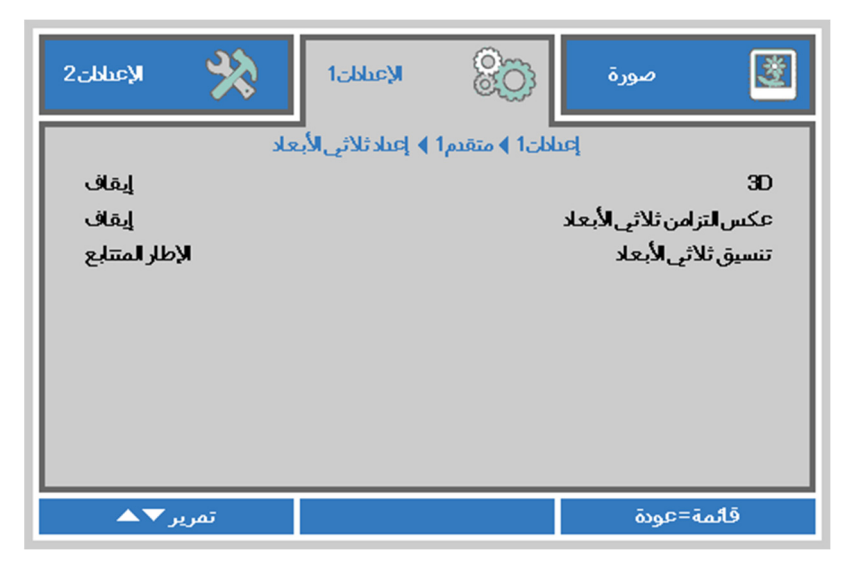

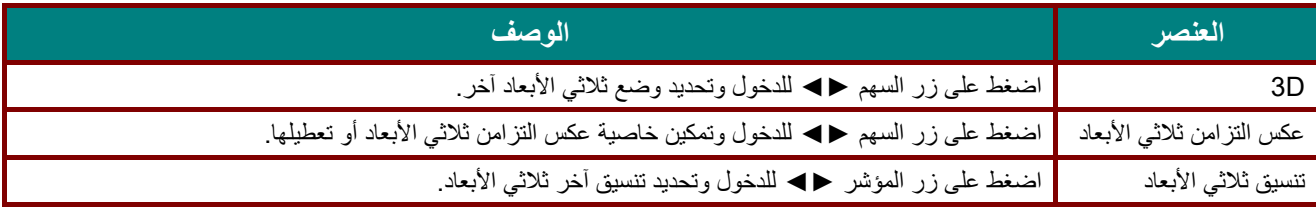

#### **ملاحظة:**

- -1 يظهر عنصر القائمة **3D** على الشاشة باللون الرمادي في حالة عدم وجود مصدر **3D** مناسب. هذا هو الإعداد الافتراضي.
	- -2 عند توصيل جهاز العرض بمصدر **3D** مناسب، يمكن تحديد عنصر القائمة **3D** المعروض على الشاشة.
		- -3 استخدم نظارة ثلاثية الأبعاد لمشاهدة الصور ثلاثية الأبعاد.
		- -4 يجب أن يتوفر لديك محتوى ثلاثي الأبعاد من قرص DVD ثلاثي الأبعاد أو ملف وسائط ثلاثي الأبعاد.
- -5 يجب تمكين المصدر ثلاثي الأبعاد (قد تشتمل بعض محتويات قرص DVD ثلاثي الأبعاد على ميزة تحديد تشغيل العرض ثلاثي الأبعاد أو إيقاف تشغيله).
	- -6 يجب توفير نظارة ثلاثية الأبعاد Link DLP أو نظارة ثلاثية الأبعاد مزودة بغالق وتعمل بالأشعة تحت الحمراء. في حالة استخدام نظارة ثلاثية الأبعاد مزودة بغالق وتعمل بالأشعة تحت الحمراء، يجب تثبيت برنامج تشغيل في الكمبيوتر وتوصيل باعث USB.
		- -7 يجب أن يتطابق وضع **3D** في قائمة المعلومات المعروضة على الشاشة مع نوع النظارة (link DLP أو D3 IR(.
		- -8 قم بتشغيل النظارة. تشتمل النظارة عادة على مفتاح للتشغيل وإيقاف التشغيل. لكل نوع من النظارات تعليمات التكوين الخاصة به. يرجى اتباع تعليمات التكوين المرفقة بالنظارة لإتمام عملية الإعداد.
			- -9 لن يتم دعم الصورة السلبية ثلاثية الأبعاد عبر دخل/خرج التزامن ثلاثي الأبعاد.

**ملاحظة:** ً نظرا لأن لكل نوع من النظارات (نظارة Link DLP أو المزودة بغالق وتعمل بالأشعة تحت الحمراء) تعليمات الإعداد الخاصة به، يرجى اتباع الدليل لإتمام عملية الإعداد.

<span id="page-47-0"></span>وظيفة متقدم 2

اضغط زر **"قائمة"** لفتح قائمة **البيانات المعروضة على الشاشة**. اضغط على ►◄ للانتقال إلى قائمة "**الإعدادات 1"**. اضغط ▼▲ للانتقال إلى قائمة **"متقدم 2"** ثم اضغط **"إدخال"** أو ►. اضغط ▼▲ للتحرك لأعلى ولأسفل في قائمة "**متقدم 2**". اضغط على ►◄ للدخول وتغيير قيم الإعداد.

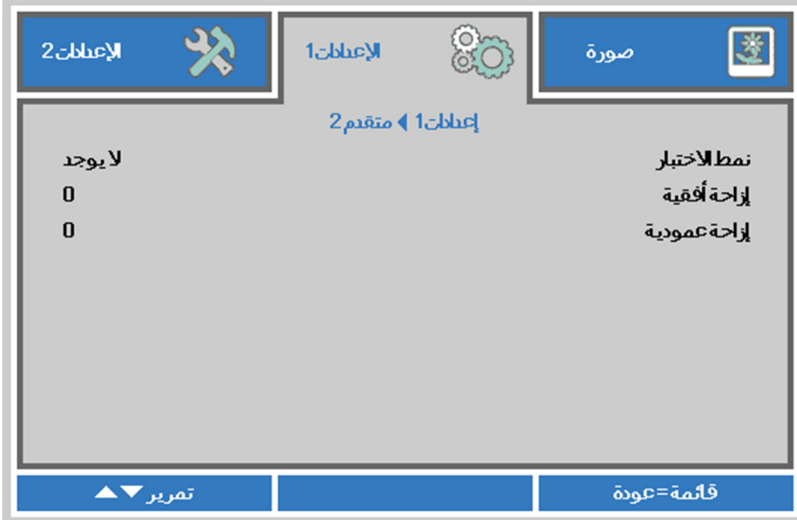

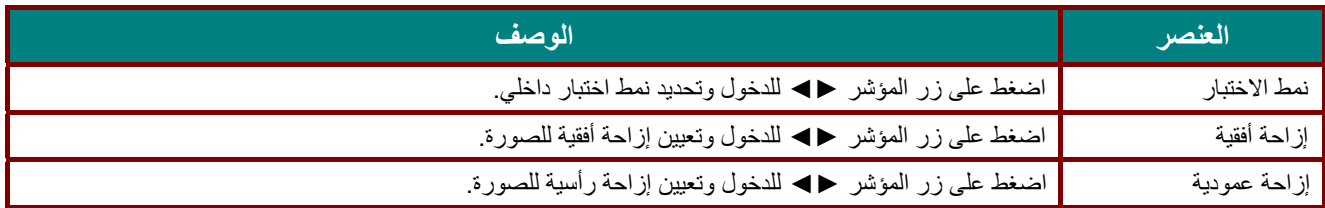

## **قائمة الإعدادات 2**

اضغط زر **"قائمة"** لفتح قائمة **البيانات المعروضة على الشاشة**. اضغط على زر المؤشر ►◄ للانتقال إلى قائمة "**الإعدادات 2"** . اضغط على زر المؤشر ▼▲ للتحرك لأعلى ولأسفل في قائمة "**الإعدادات 2**".

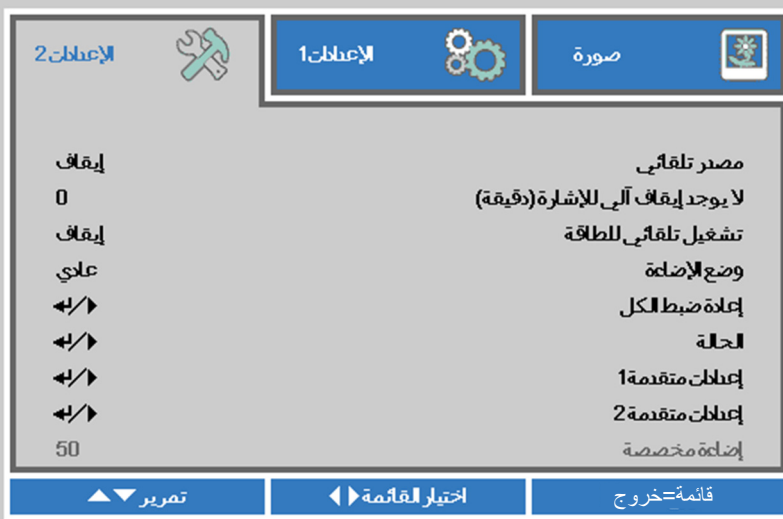

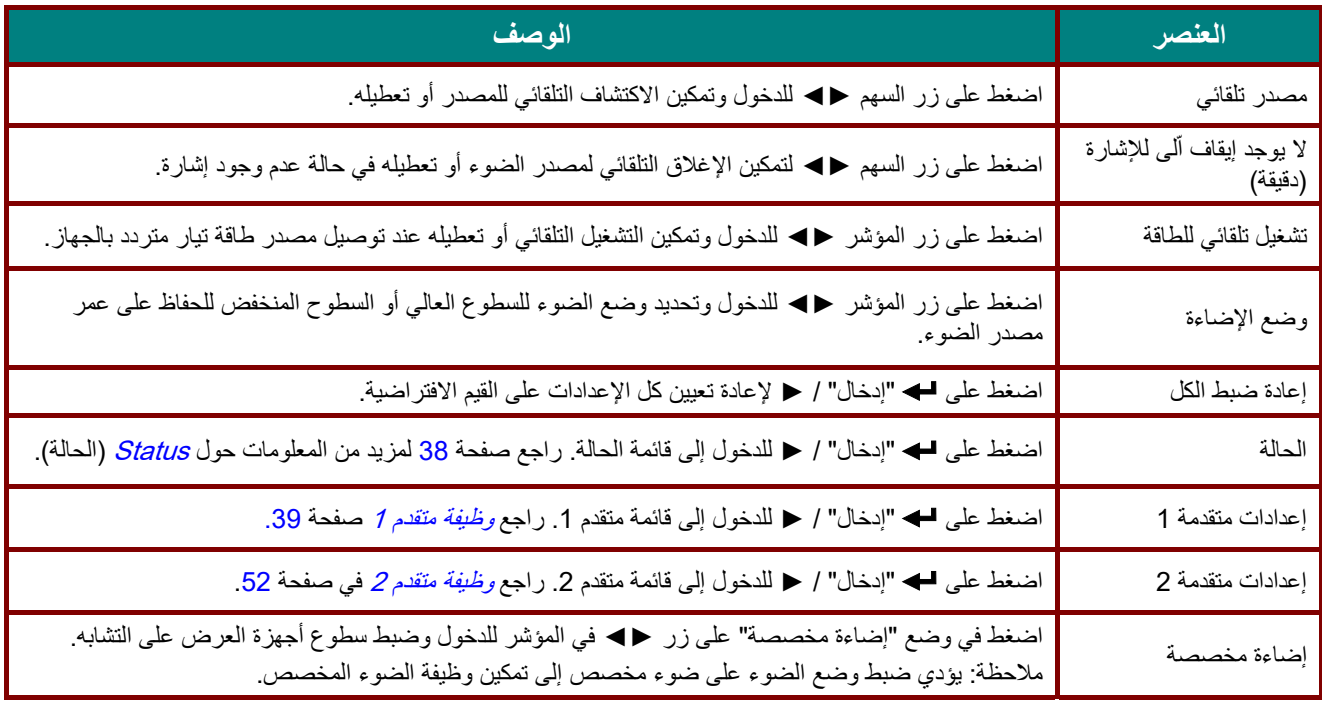

#### **ملاحظة:**

**وضع الإضاءة الخافتة للغاية:** توفير**%** <sup>50</sup> من استهلاك طاقة مصدر الضوء عبر الشاشة الفارغة (اضغط على الزر BLANK(

# <span id="page-49-0"></span>Status) الحالة)

اضغط على زر المؤشر ▼▲ للتحرك لأعلى ولأسفل في قائمة "**الإعدادات 2"**. حدد قائمة **"الحالة"** واضغط على "**إدخال"** أو ► للدخول.

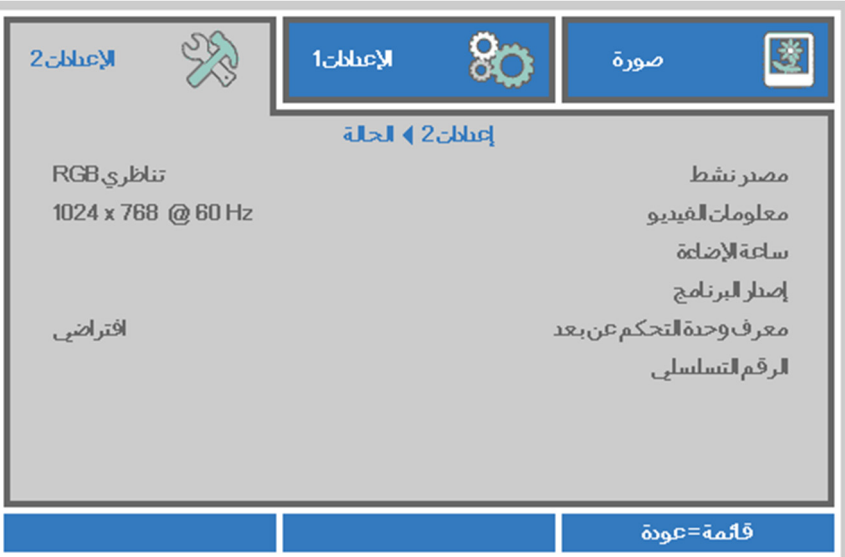

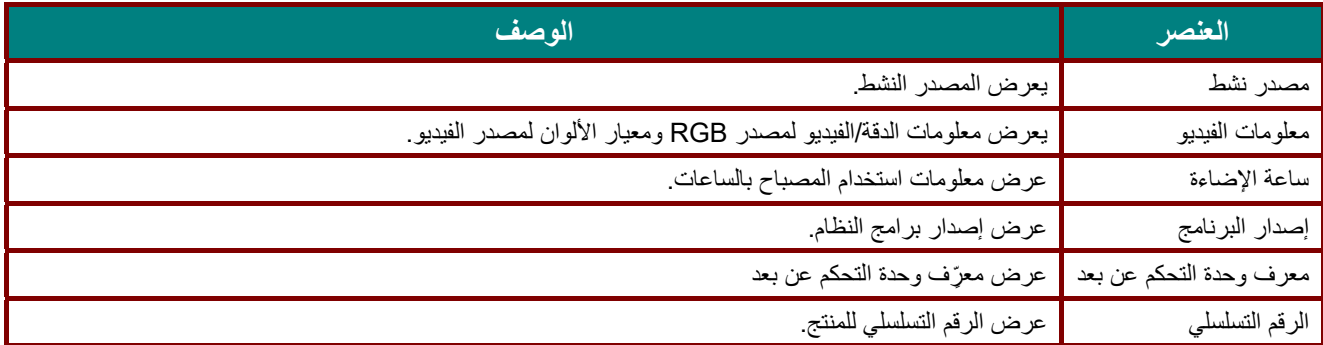

### <span id="page-50-0"></span>وظيفة متقدم 1

اضغط زر **"قائمة"** لفتح قائمة **البيانات المعروضة على الشاشة**. اضغط على ►◄ للانتقال إلى قائمة "**الإعدادات 2"**. اضغط ▼▲ للانتقال إلى قائمة "**متقدم 1**" ثم اضغط **إدخال** أو ►. اضغط ▼▲ للتحرك لأعلى ولأسفل في قائمة **"متقدم 1**". اضغط على ►◄ للدخول وضبط قيم الإعدادات.

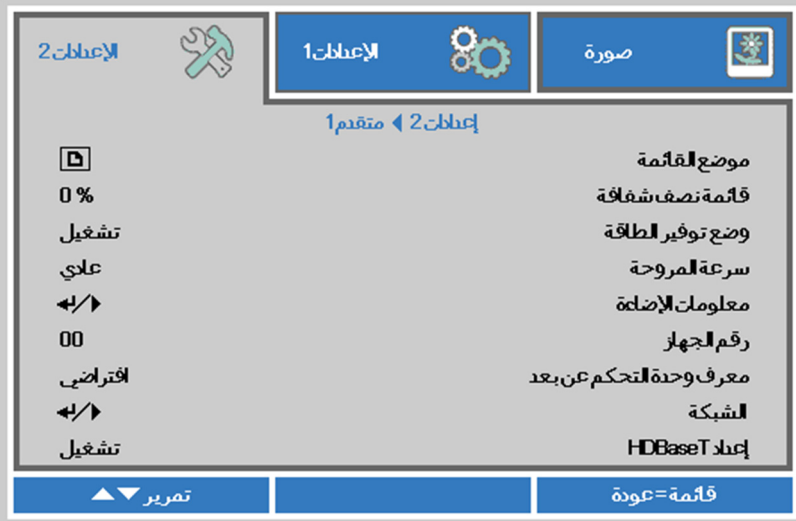

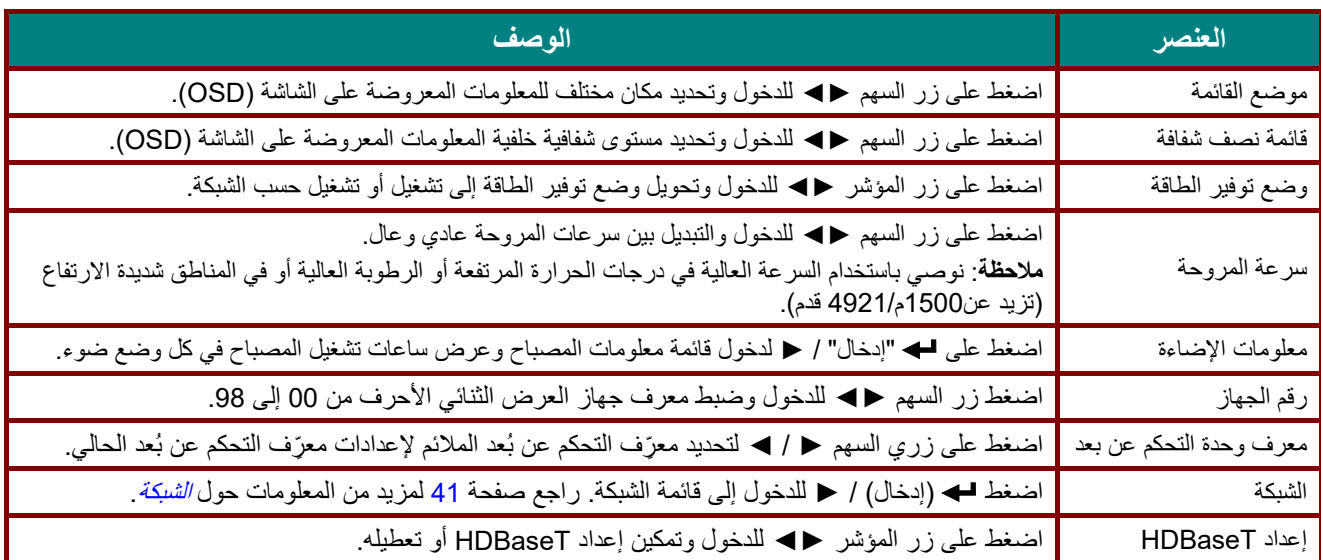

حول **"Lan By On "**يدعم 45RJ التنشيط في هذا الوضع، لكن لا ينطبق ذلك على scalar.

#### **ملاحظة:**

- 1 ستتوفر وحدة التحكم عن بعد برمز العميل الافتراضي لأي إعداد معرّف تحكم عن بعد في قائمة المعلومات المعروضة على الشاشة.
	- 2- سيتوفر مفتاح الحالة Status لأي إعداد معرّف تحكم عن بعد في قائمة المعلومات المعروضة على الشاشة
- 3- اذا نسى المستخدمون إعداد معرّف التحكم عن بعد الحالي، فالرجاء الضغط على مفتاح الحالة Status لاستدعاء قائمة المعلومات المعر وضة على الشاشة للتحقق من إعداد معرّف التحكم عن بعد الحالي ثم ضبط المعرّف في وحدة التحكم عن بعد للتوافق مع إعداد قائمة المعلومات المعروضة على الشاشة.
- -4 بعد ضبط ِّ معرف التحكم عن بعد من قائمة المعلومات المعرضة على الشاشة، لن يتم تفعيل قيمة ِّ المعرف الجديدة وتذكرها إلا عندما تكون قائمة المعلومات المعروضة على الشاشة مقفلة.
	- 5- تشير قيمة الإعداد "الافتراضي" إلى أن قيمة المعرّف هي 0 في وحدة التحكم عن بعد.

**ملاحظة:**  -<sup>1</sup> قم بتفعيل وظيفة التحكم بـ **HDBaseT** عندما ترغب في استخدام صندوق TX HDBaseT) قم بإزالة وظيفة تحكم **232RS** <sup>و</sup>**LAN45/RJ** من جهاز العرض إلى صندوق TX HDBaseT(، راجع جدول وظائف تحكم HDBaseT. -<sup>2</sup> عند تفعيل HDBaseT، يتم تلقائيا ضبط **Mode Power Low) وضع الطاقة المنخفضة)** على **On) تشغيل) من خلال** .**HDBaseT** -<sup>3</sup> يتم تعطيل **التحكم بـHDBaseT** عند انقطاع إشارة صندوق TX HDBaseT.

#### **جدول وظائف تحكم HDBaseT**

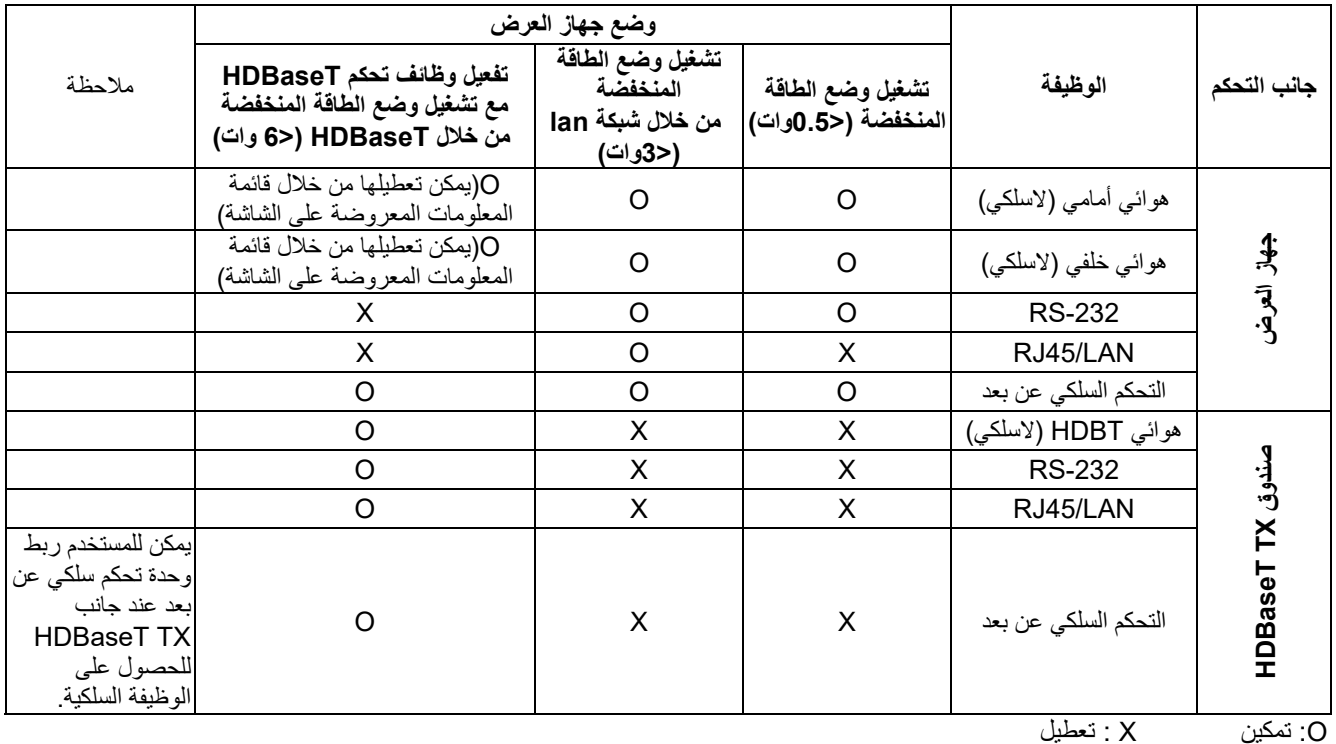

# <span id="page-52-0"></span>الشبكة

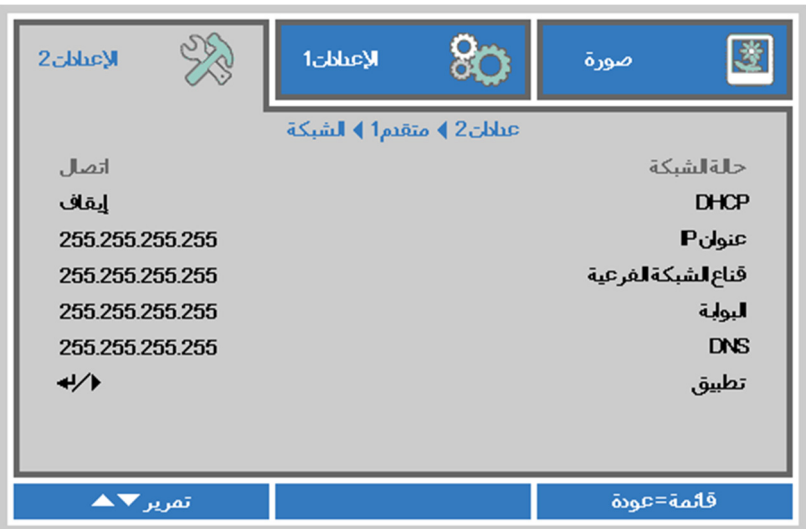

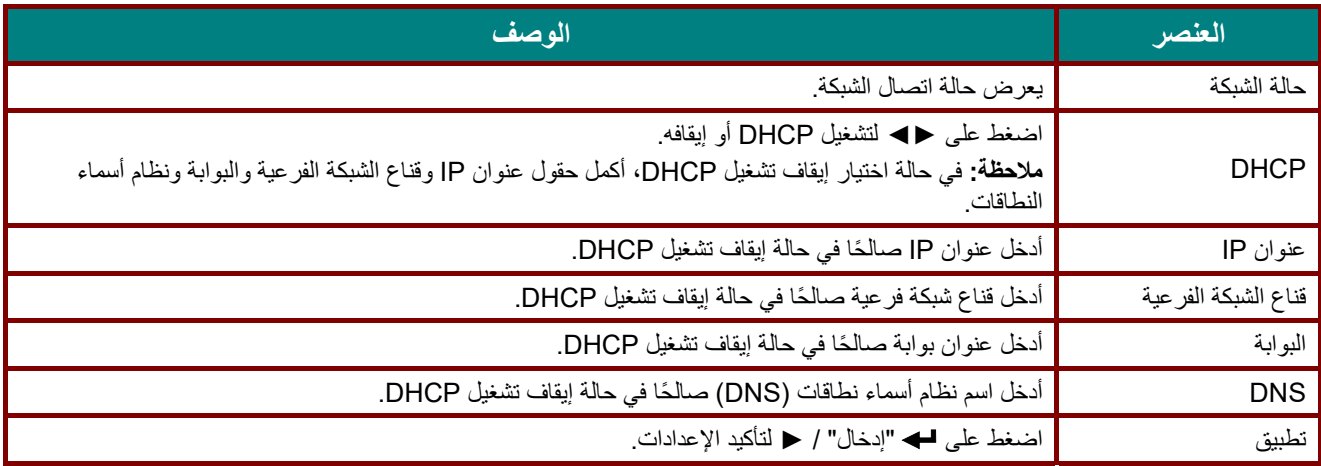

## **LAN\_RJ45**

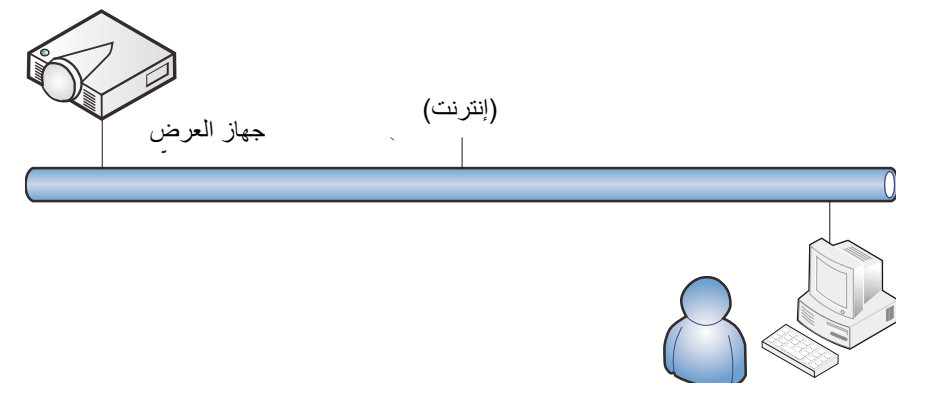

## وظائف الأجهزة الطرفية المتصلة بشبكة *LAN* سلكية

تتوفر ً أيضا إمكانية التحكم عن بعد في جهاز العرض ومراقبته من كمبيوتر مكتبي (أو كمبيوتر محمول) عبر شبكة LAN سلكية. ولا يتيح التوافق مع علب التحكم Crestron أو(Discovery Device (AMX أو Extron إمكانية إدارة عدة أجهزة عرض متصلة بشبكة فحسب، بل ً أيضا الإدارة من لوحة تحكم في شاشة مستعرض كمبيوتر مكتبي (أو كمبيوتر محمول).

- Crestron علامة تجارية مسجلة لشركة Inc ,Electronics Crestron. في الولايات المتحدة.
	- Extron علامة تجارية مسجلة لشركة Inc ,Electronics Extron. في الولايات المتحدة.
		- AMX علامة تجارية مسجلة لشركة LLC AMX في الولايات المتحدة.
- ★ قدَّمت PJLink طلبًا لتسجيل العلامة التجارية والشعار في اليابان والولايات المتحدة الأمريكية وبلدان أخرى من قِبل JBMIA.

## الأجهزة الخارجية المدعومة

جهاز العرض هذا مدعوم بواسطة أوامر محددة من وحدة تحكم Electronics Crestron والبرامج المرتبطة بها ). RRoomView) مثل [/http://www.crestron.com](http://www.crestron.com/)

> جهاز العرض هذا مدعوم بواسطة )Discovery Device (AMX. [/http://www.amx.com](http://www.amx.com/)

> > يتمتع جهاز العرض بإمكانية دعم جهاز (أجهزة) Extron. [/http://www.extron.com](http://www.extron.com/)

يدعم جهاز العرض هذا كل أوامر 1Class PJLink) الإصدار 1.00). [/http://pjlink.jbmia.or.jp/english](http://pjlink.jbmia.or.jp/english/)

لمزيد من المعلومات التفصيلية عن الأنواع المختلفة للأجهزة الخارجية التي يمكن توصيلها بمنفذ 45RJ/LAN والتحكم عن بعد في جهاز العرض، إضافة إلى أوامر التحكم ذات الصلة بدعم كل جهاز خارجي، الرجاء الاتصال بفريق خدمة الدعم مباشرة.

# *LAN\_RJ45*

-1 ِّ وصل كبل 45RJ بمنافذ 45RJ في جهاز العرض والكمبيوتر المكتبي (الكمبيوتر المحمول).

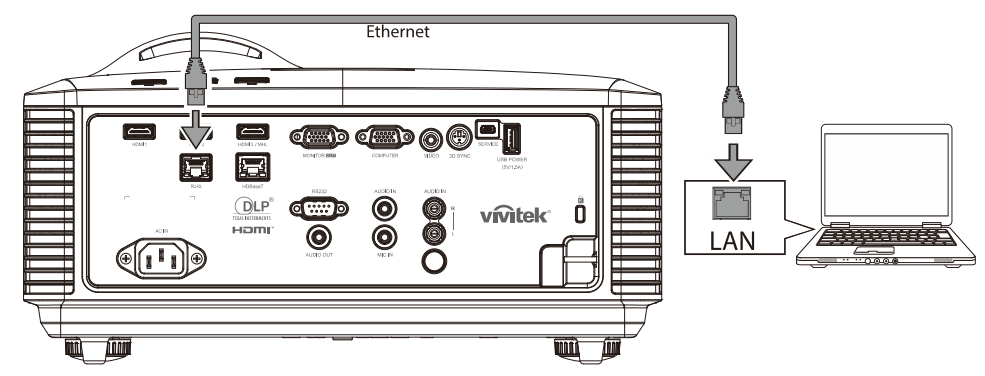

-2 من جهاز الكمبيوتر الشخصي (الكمبيوتر المحمول) حدد **"Start"** ← **"panel control" < "Internet and Network".**

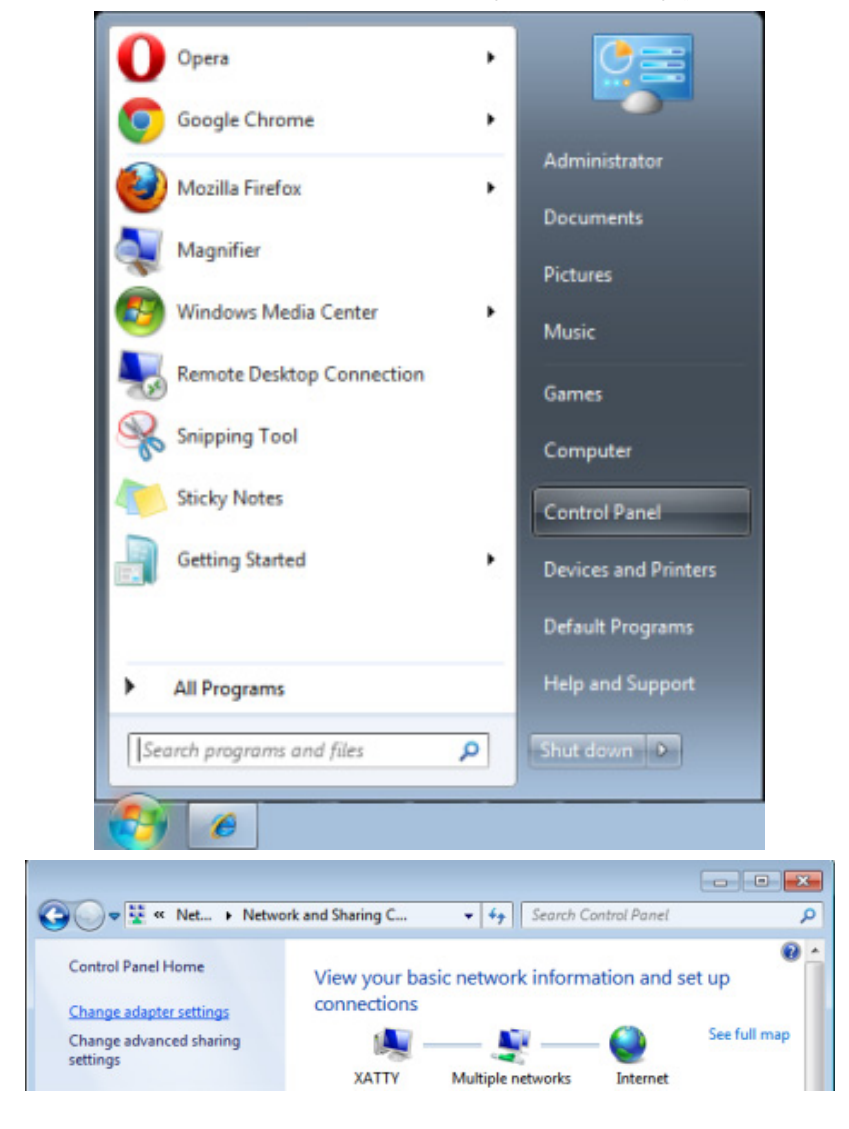

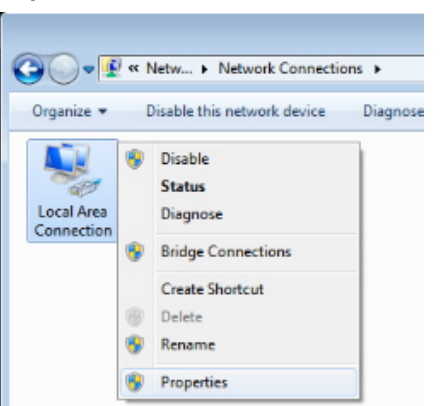

-3 انقر بزر الماوس فوق **"Connection Area Local"**، وحدد **"Properties"**.

- -4 في نافذة **"Properties"**، حدد علامة التبويب **"Networking"**، ثم حدد "**(IP/TCP (Protocol Internet**".
	- -5 انقر فوق "**Properties"**.

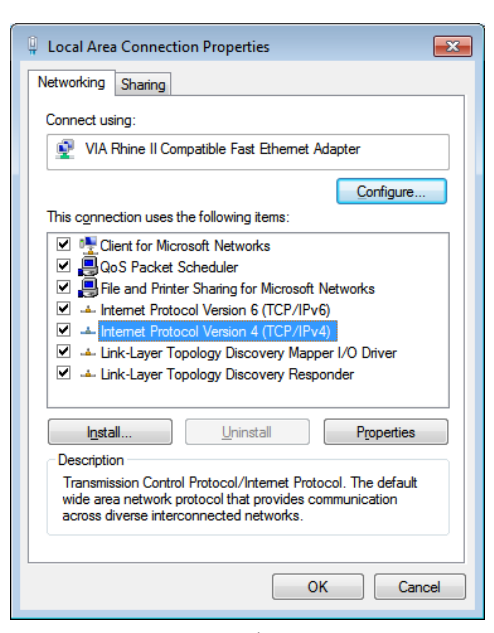

-6 انقر فوق "**address IP following the Use "**وأدخل عنوان IP وقناع الشبكة الفرعية ثم انقر فوق **"OK**".

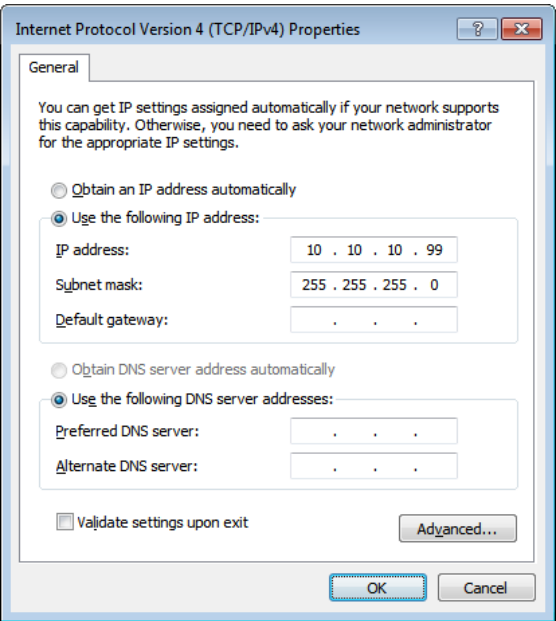

- -7 اضغط على زر "**قائمة"** في جهاز العرض.
- **"Settings2**" ← "**Advanced1**" ← "**Network**" اختر -8
	- -9 بعد الوصول إلى "**Network"**، قم بإدخال ما يلي:
		- DHCP: Off 4
		- IP: 10.10.10.10 عنوان
		- قناع الشبكة الفرعية: 255.255.255.0
			- البوابة: 0.0.0.0
			- DNS: 0.0.0.0 ملقم
		- -10 اضغط "إدخال" / ► لتأكيد الإعدادات.

افتح مستعرض الويب

-12 اضغط على "إدخال" / ►.

.(الأحدث أو Microsoft Internet Explorer with Adobe Flash Player 9.0 :المثال سبيل على(

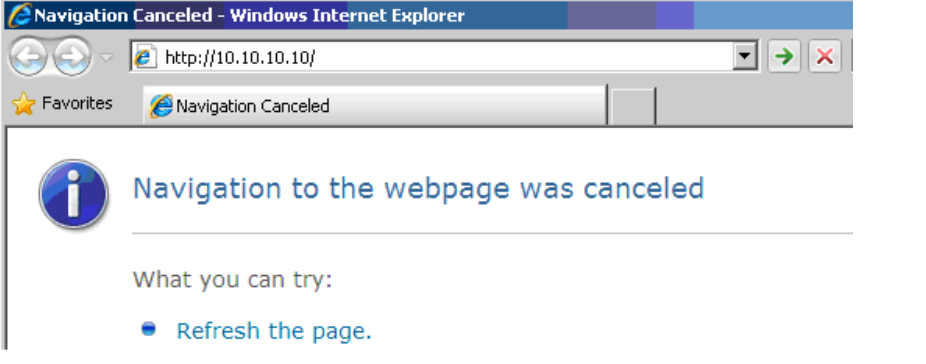

-11 في شريط العناوين، أدخل عنوان IP التالي: .10.10.10.10

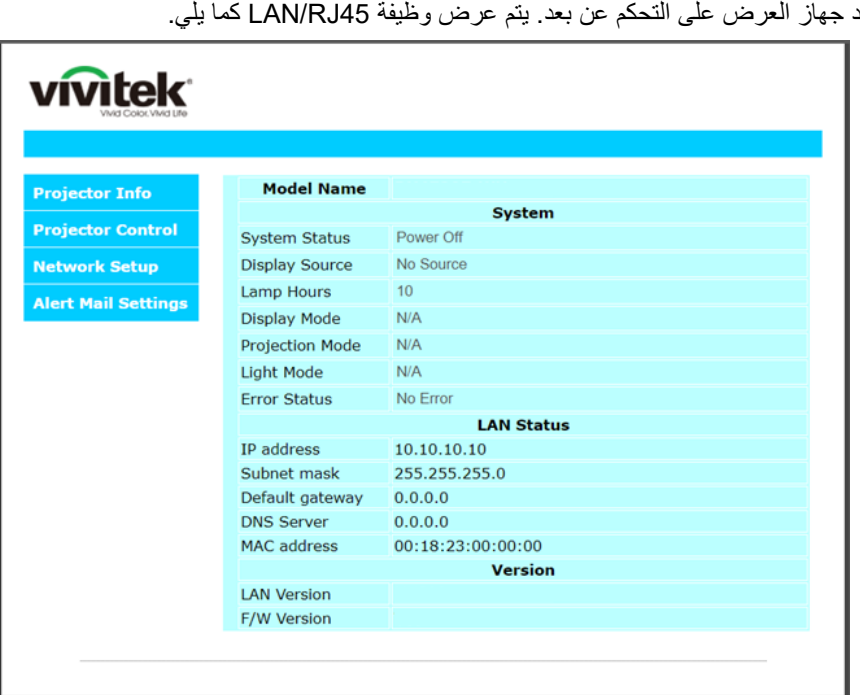

يتم إعداد جهاز العرض على التحكم عن بعد. يتم عرض وظيفة 45RJ/LAN كما يلي.

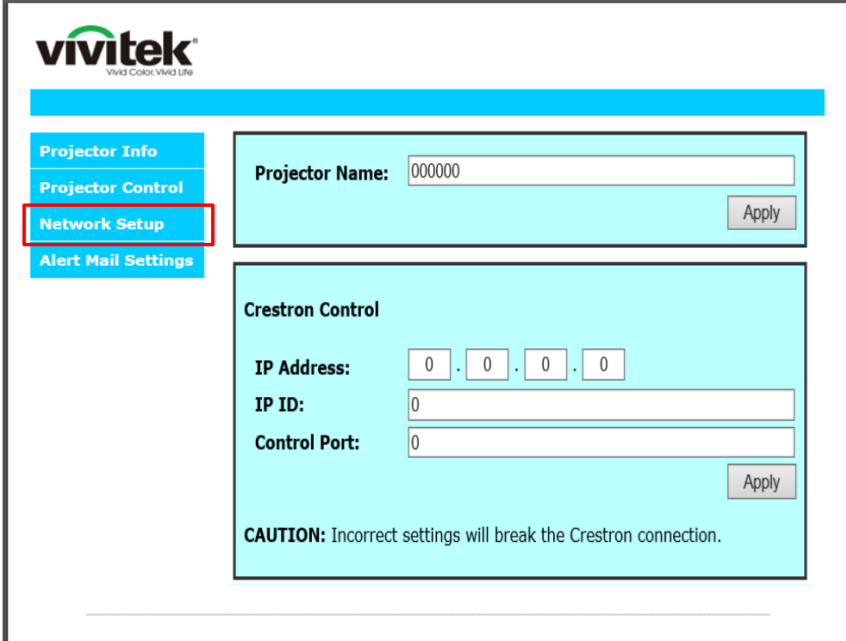

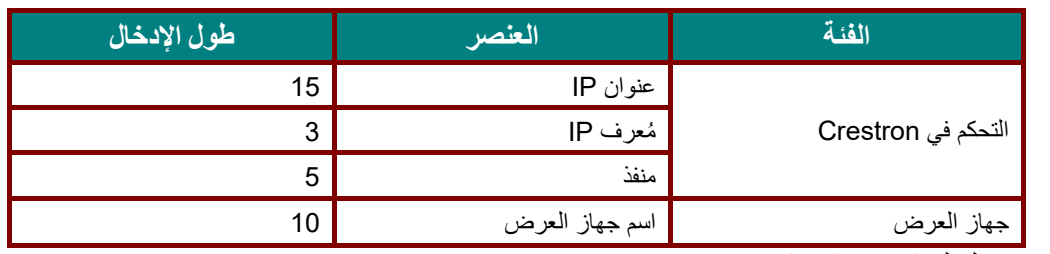

لمزيد من المعلومات، برجاء زيارة http://www.crestron.com.

 **جهاز العرض DLP — دليل المستخدم** 

**إعداد تنبيهات البريد الإلكتروني** 

-1 تأكد من قدرة المستخدم على الوصول إلى الصفحة الرئيسية لوظيفة 45RJ LAN باستخدام متصفح ويب (مثل، Internet Microsoft .(Explorer v6.01/v8.0

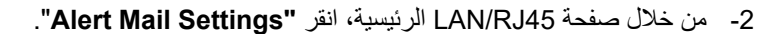

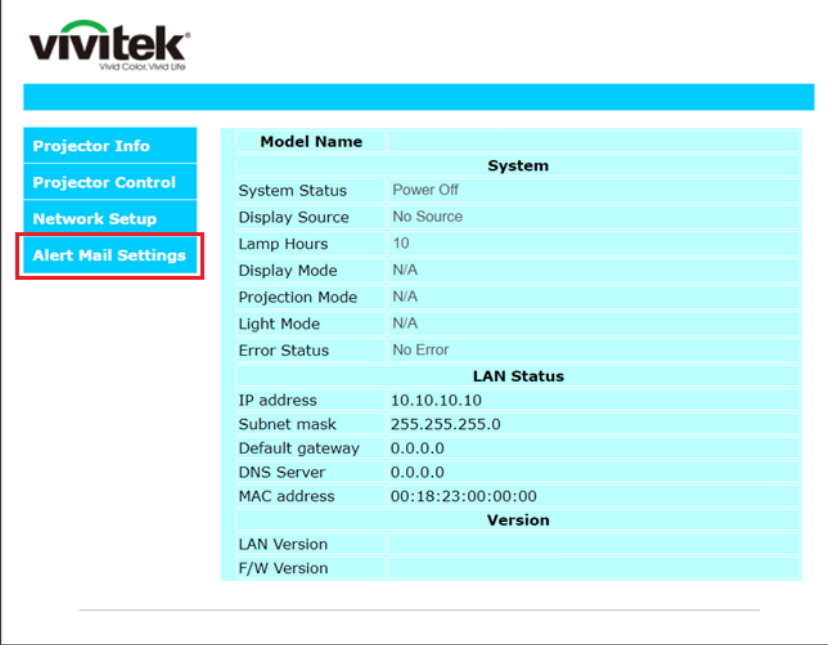

3- افتر اضيًا تكون صناديق الدخل في **"Alert Mail Setting"** فار غة.

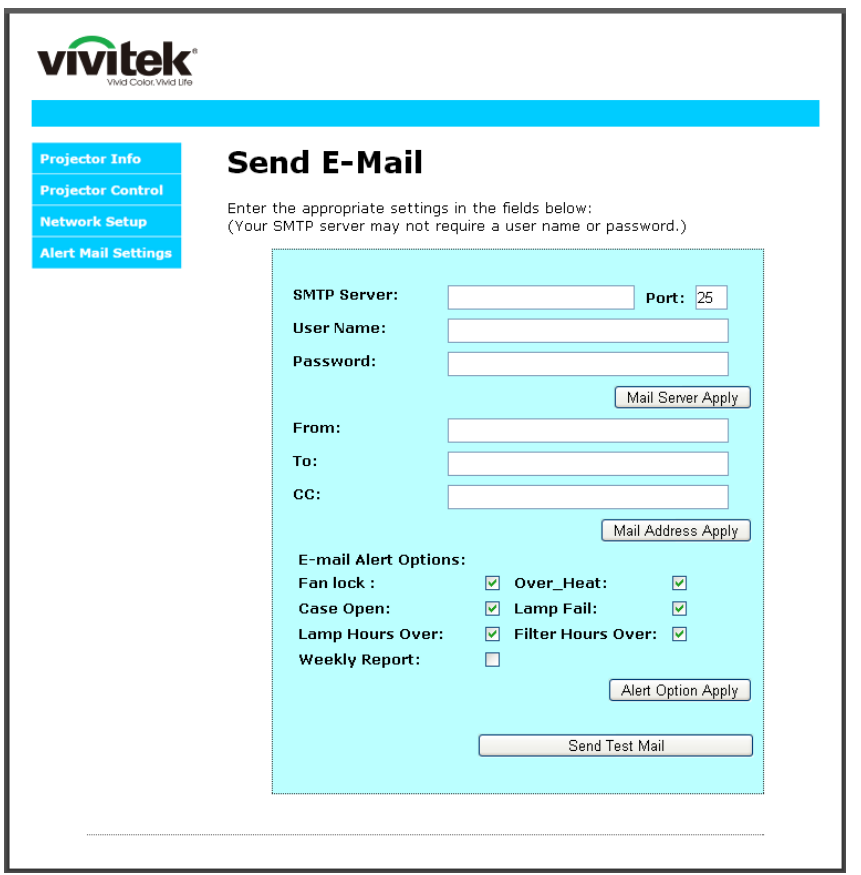

-4 لإرسال بريد تنبيه، أدخل ما يلي: يوضع في حقل **"SMTP "**خادم البريد الخاص بإرسال رسائل البريد الإلكتروني (بروتوكول SMTP(. يلزم ملء هذا الحقل. يوضع في حقل **"To** "عنوان البريد الإلكتروني للمستلم (كمسؤول جهاز العرض). يلزم ملء هذا الحقل. يوضع في حقل **"Cc "**عنوان البريد الإلكتروني المطلوب إرسال نسخة كربونية من التنبيه إليه. هذا الحقل اختياري (مثل مساعد مسؤول جهاز العرض).

يوضع في حقل **"From "**عنوان البريد الإلكتروني للمرسل (كمسؤول جهاز العرض). يلزم ملء هذا الحقل. اختبر شروط التنبيه بتحديد المربعات المطلوبة

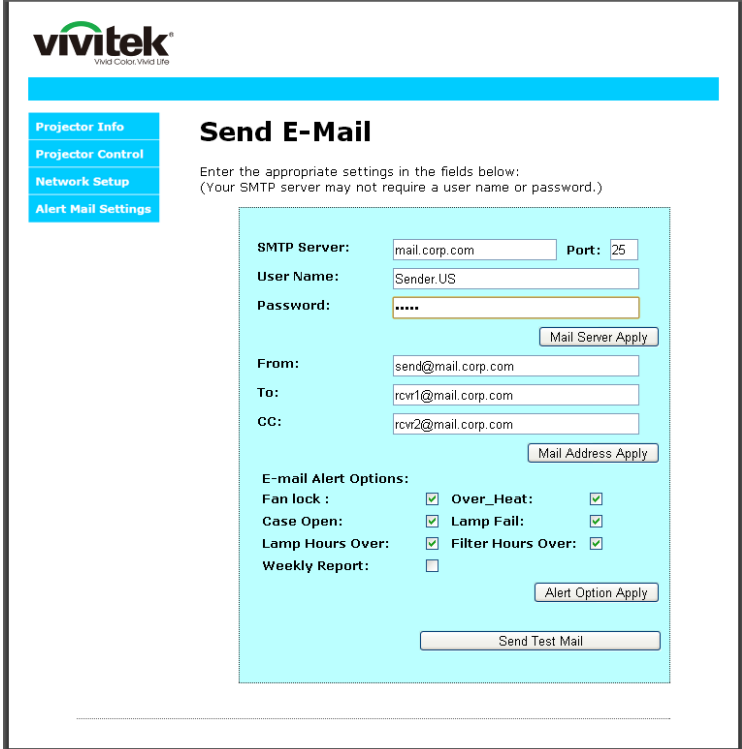

**ملاحظة:** املأ كل الحقول كما هو مبين. يمكن للمستخدم النقر فوق" **Mail Test Send "**لتحديد الإعداد الصحيح. لإرسال تنبيه بريد إلكتروني بنجاح، يجب تحديد شروط التنبيه وإدخال عنوان بريد إلكتروني صحيح.

### **RS232 by Telnet** وظيفة

إضافة إلى جهاز العرض المتصل بواجهة 232RS باستخدام اتصالات "Terminal-Hyper "عبر تحكم خاص بأوامر 232RS، هناك طريقة بديلة للتحكم بأوامر RS232 تُعرف باسم "RS232 by TELNET" لواجهة LAN/RJ45.

دليل بدء التشغيل السريع لوظيفة "*TELNET by 232RS*"

افحص واعثر على عنوان IP في قائمة المعلومات المعروضة على الشاشة في جهاز العرض.

تأكد من إمكانية الوصول إلى صفحة ويب جهاز العرض عبر الكمبيوتر المحمول أو الكمبيوتر المكتبي.

تأكد من إمكانية تعطيل الإعداد "Firewall Windows) "جدار حماية Windows (في حالة تصفية الوظيفة "TELNET "واستبعادها ِبل الكمبيوتر المحمول أو الكمبيوتر المكتبي. من ق

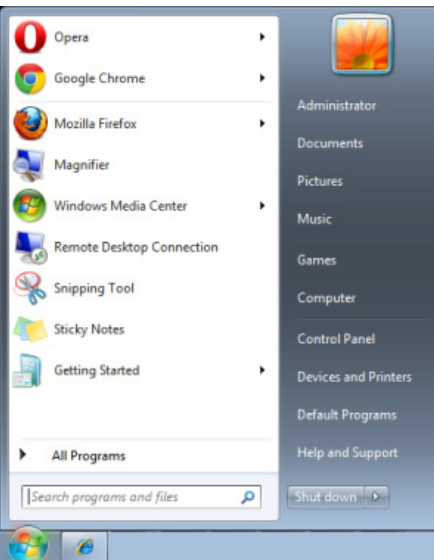

"Start" => "All Programs" => "Accessories" => "Command Prompt"

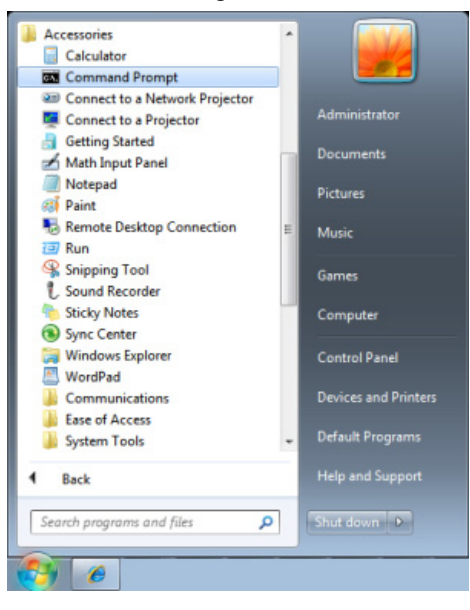

أدخل الأمر بالصيغة التالية:

 **("Enter" الإدخال مفتاح على الضغط ثم (telnet ttt.xxx.yyy.zzz 23**

(العرض بجهاز الخاص IP عنوان :**ttt.xxx.yyy.zzz**)

Windows في" Control Panel" افتح

إذا كان Connection-Telnet) اتصال Telnet (ً جاهزا وتمكن المستخدم من إدخال أمر 232RS ثم الضغط على مفتاح الإدخال "Enter"، فسيكون أمر RS232 قابلاً للتشغيل.

# كيفية تمكين وظيفة *TELNET* في *10 / 8 / 7 Windows*

لا توجد وظيفة "TELNET "ضمن التثبيت الافتراضي لنظام التشغيل Windows . لكن يمكن للمستخدم الحصول عليها من خلال تمكين .(تشغيلها إيقاف أو Windows ميزات تشغيل" (Turn Windows features On or Off"

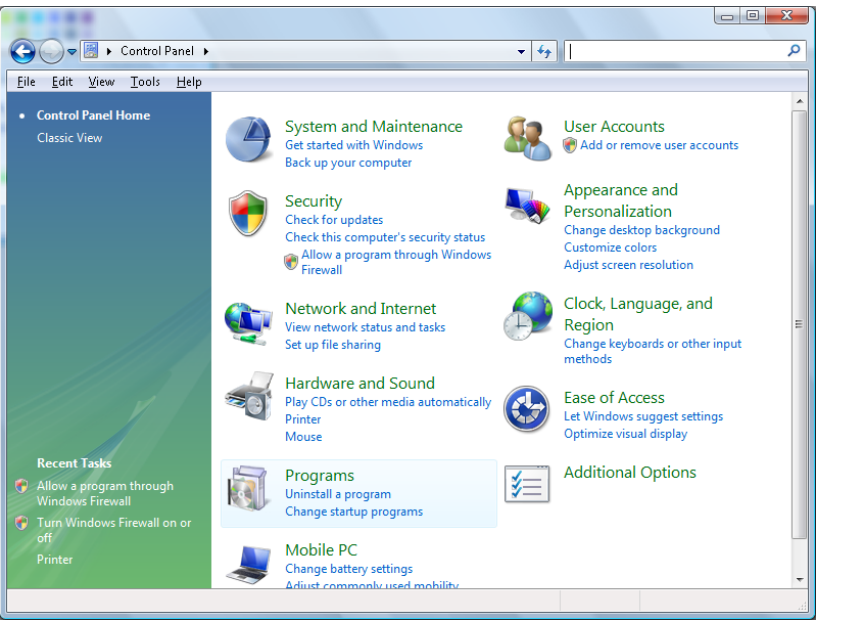

افتح "Programs "

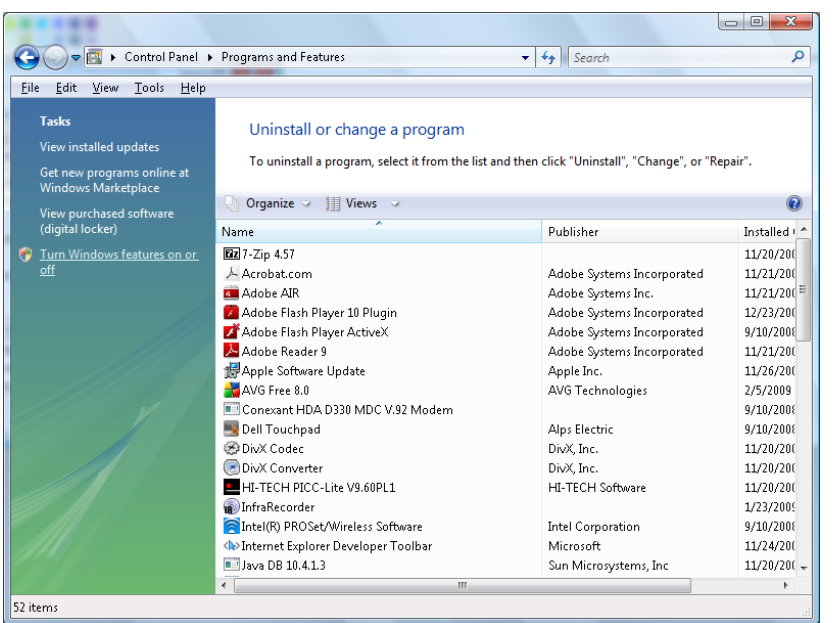

"Turn Windows features on or off" فتح حدد

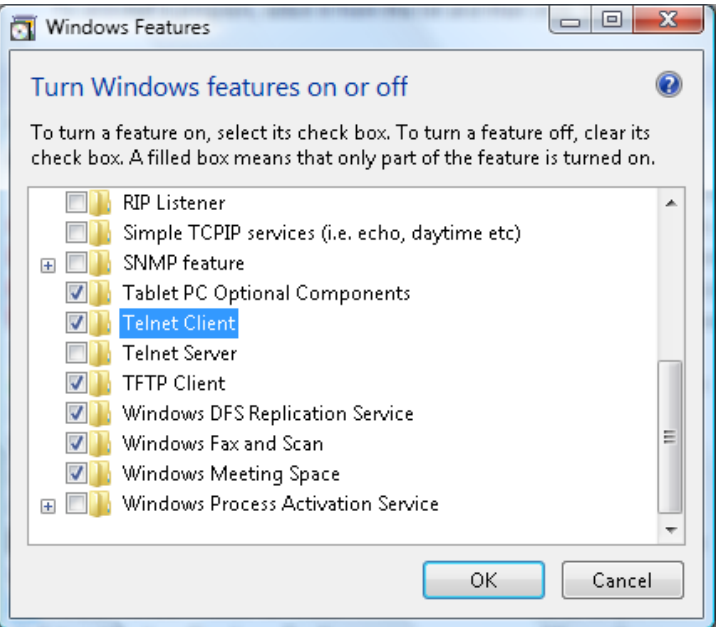

حدد الخيار "Client Telnet "، ثم اضغط على الزر "OK "

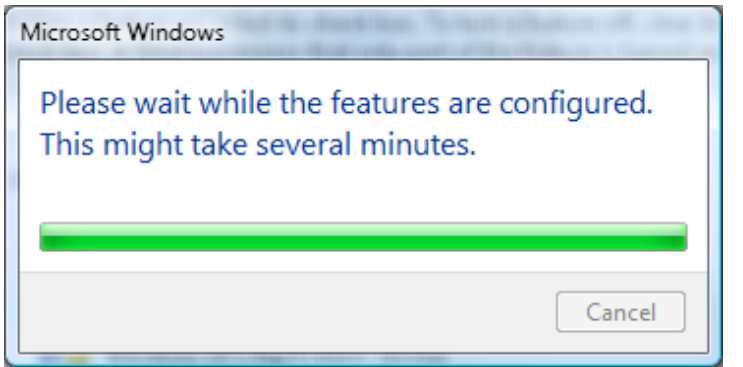

# ورقة مواصفات الوظيفة "*TELNET by 232RS*":

- Telnet: TCP بروتوكول -1
	- -2 منفذ 23 :Telnet
- (لمزيد من التفاصيل، يرجى الاتصال بوكيل أو فريق الخدمة).
- -3 أداة Telnet المساعدة: "exe.TELNET "في Windows) وضع وحدة التحكم).
- -4 قطع الاتصال للتحكم في Telnet-by232-RS بشكل عادي: أغلق أداة Telnet المساعدة في Windows مباشرة بعد أن يكون اتصال TELNET ً جاهزا.
- -5 التقييد 1 للتحكم في Telnet: يوجد أقل من 50 بايت لحمولة الشبكة المتتالية لتطبيق التحكم في Telnet. التقييد 2 للتحكم في Telnet: يوجد أقل من 26 بايت لأمر 232RS كامل واحد للتحكم في Telnet. التقييد 3 للتحكم في Telnet: يجب أن يكون الحد الأدنى لتأخير أمر 232RS التالي أكثر من 200 مللي ثانية. (\* في أداة "exe.TELNET "المساعدة المضمنة في Windows، يؤدي الضغط على مفتاح الإدخال "Enter "إلى تنفيذ التعليمتين البرمجيتين "Carriage-Return" (رجوع إلى أول السطر) و"New-Line" (سطر جديد).)

# <span id="page-63-0"></span>وظيفة متقدم 2

اضغط زر **"قائمة"** لفتح قائمة **البيانات المعروضة على الشاشة**. اضغط على ►◄ للانتقال إلى قائمة **"الإعدادات 2**". اضغط ▼▲ للانتقال إلى قائمة "**متقدم 2**" ثم اضغط **إدخال** أو ►. اضغط ▼▲ للتحرك لأعلى ولأسفل في قائمة "**متقدم 2"**. اضغط على ◄► للدخول وضبط قيم الإعدادات.

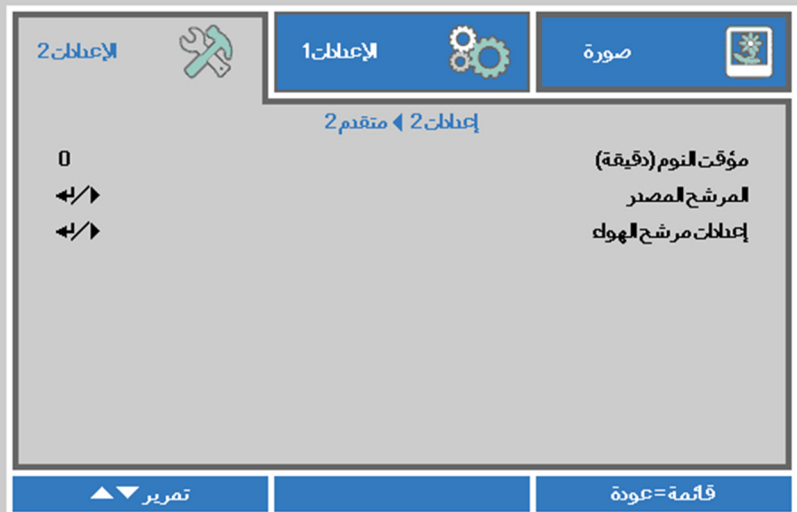

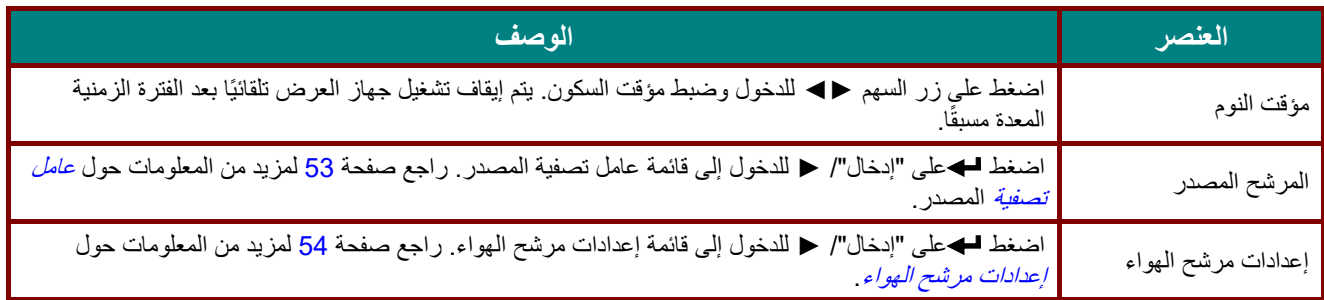

## <span id="page-64-0"></span>عامل تصفية المصدر

اضغط على زر "**إدخال"** للدخول إلى القائمة الفرعية **"المرشح المصدر"**.

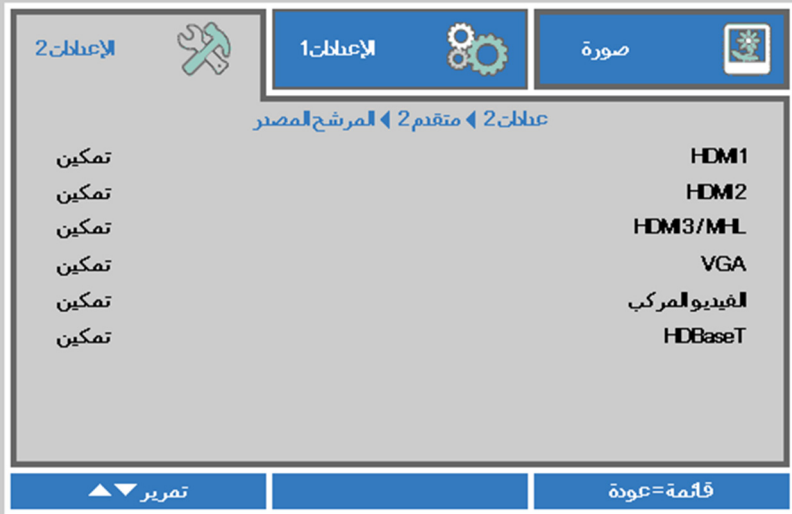

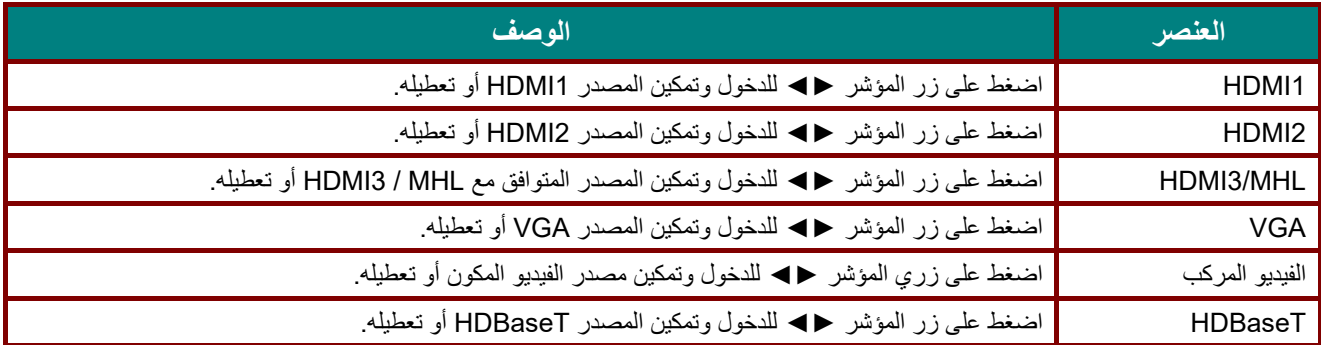

# <span id="page-65-0"></span>إعدادات مرشح الهواء

اضغط على زر " **إدخال"** للدخول إلى قائمة **"إعدادات مرشح الهواء"** الفرعية.

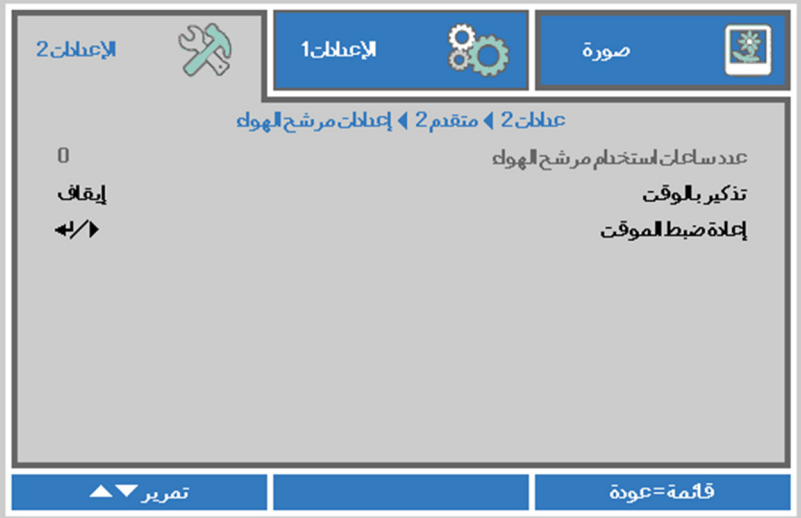

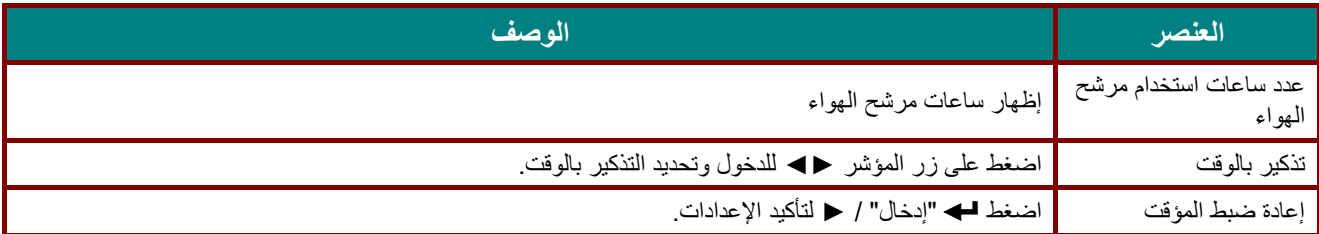

# **الصيانة والأمان**

## **تنظيف مرشح الهواء**

يمنع مرشح الهواء تراكم الغبار على سطح العناصر البصرية داخل جهاز العرض. إذا تعرض المرشح للاتساخ أو الانسداد، فقد ترتفع درجة حرارة جهاز العرض بشكل مفرط أو تقل جودة الصورة المعروضة.

- **التي**ار أوقف تشغيل جهاز العرض وافصل كبل<br>التيار المتردد عن مأخذ التيار المتردد.
- ֧֦֧֦֧֦֧֦֧֦֧֞ نظف المرشح باستخدام مكنسة كهربائية. ِ **-2**

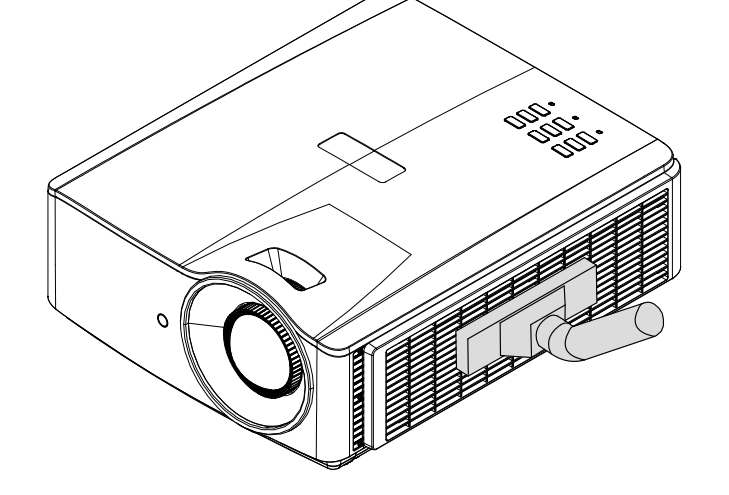

**تنبيه:**  ُوصى بتجنب البيئات المليئة بالغبار والدخان عند تشغيل جهاز العرض، وإلا فقد تتسبب في ضعف جودة الصورة. ي إذا انسد المرشح بشكل كبير وتعذر تنظيفه، فاستبدله بمرشح جديد.

**ملاحظة:** 

يُوصى باستخدام سلم للوصول إلى المرشح. لا تفُك جهاز العرض من حامل التثبيت بالحائط.

**استبدال المرشح** 

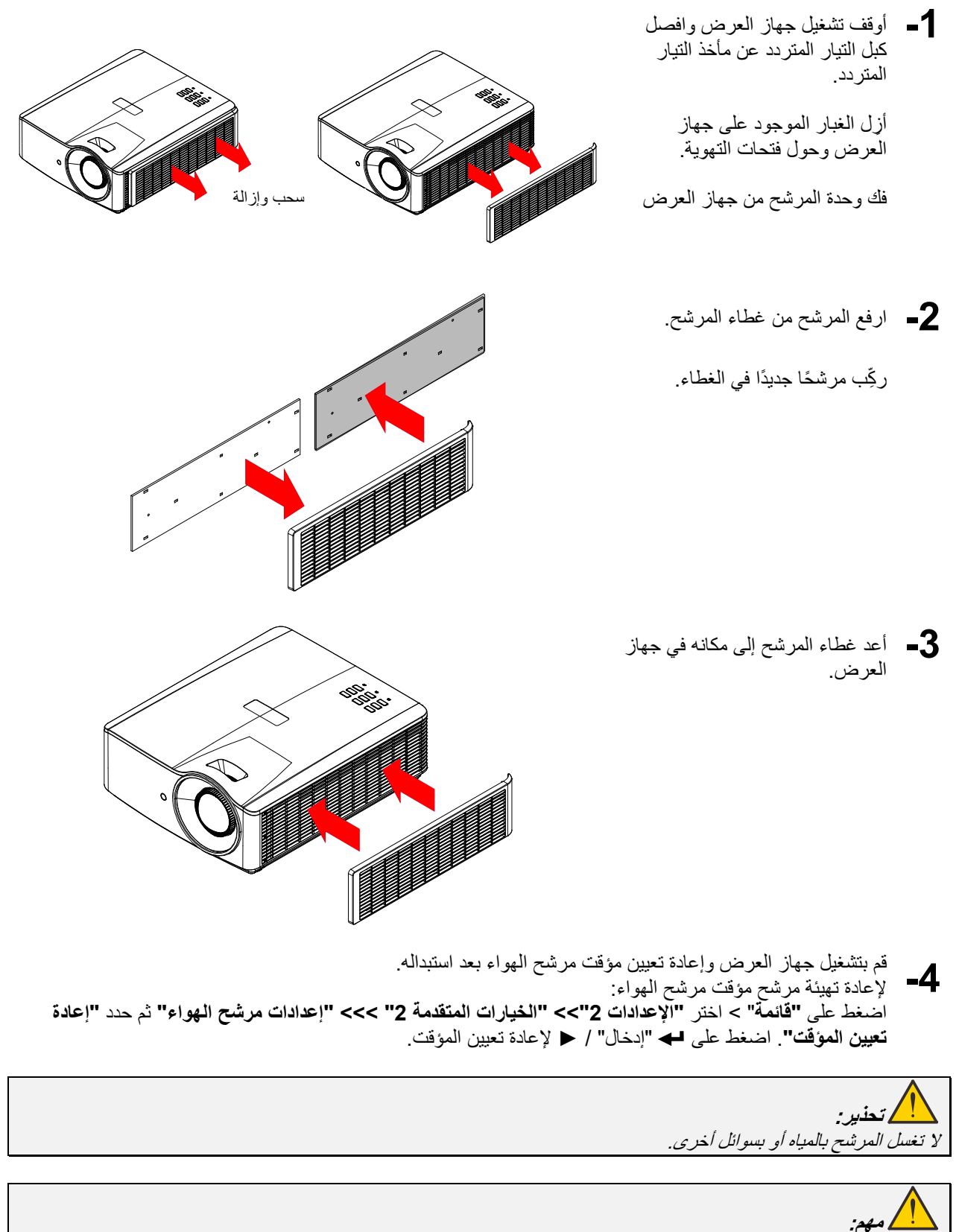

 **جهاز العرض DLP — دليل المستخدم** 

### **تنظيف جهاز الإسقاط**

إن تنظيف جهاز الإسقاط لإزالة الأتربة والأوساخ يساعد على ضمان التشغيل بدون مشكلات.

**تحذير:** *-***<sup>1</sup>** تأكد من إيقاف تشغيل جهاز الإسقاط ونزع قابس الطاقة قبل التنظيف بفترة <sup>30</sup> دقيقة على الأقل. إن عدم اتباع هذه التعليمات قد يؤدي إلى حروق شديدة. **-2** عند التنظيف استخدم فقط قطعة قماش مبللة. لا تسمح بدخول المياه إلى فتحات التهوية الموجودة بجهاز العرض. **-3** في حالة دخول قليل من الماء إلى الأجزاء الداخلية لجهاز العرض أثناء التنظيف، فاترك الجهاز بدون توصيله بالطاقة في غرفة جيدة التهوية لعدة ساعات قبل الاستخدام. **-4** في حالة دخول كمية كبيرة من المياه إلى الأجزاء الداخلية لجهاز العرض أثناء التنظيف، فيجب الذهاب بالجهاز إلى الصيانة. تنظيف العدسة يمكنك شراء منظف للعدسات البصرية من معظم متاجر الكاميرات، راجع ما يلي لتنظيف عدسة جهاز الإسقاط. 1- ضع قليلاً من منظف العدسات البصرية على قطعة قماش ناعمة ونظيفة، (تجنب وضع المنظف على العدسة مباشرة). -2 امسح العدسة برفق في حركة دائرية.

> **تنبيه: -1** تجنب استخدام المنظفات أو المذيبات الكاشطة. **-2** لتفادي تغير اللون أو بهتانه، تجنب وضع المنظف على حاوية جهاز العرض.

تنظيف الحاوية

- راجع ما يلي لتنظيف حاوية جهاز الإسقاط.
- -1 امسح الغبار باستخدام قطعة قماش رطبة ونظيفة.
- -2 قم بترطيب قطعة القماش بماء دافئ ومنظف متوسط (مثل المستخدم في غسيل الأطباق) ثم امسح الحاوية.
	- -3 اشطف قطعة القماش لإزالة المنظف بالكامل وامسح جهاز الإسقاط مرة أخرى.

**تنبيه:** لتفادي تغير اللون أو بهتان اللون، لا تستخدم المنظفات الكاشطة المعتمدة على الكحول.

## **استخدام القفل الفيزيائي**

استخدام فتحة تأمين Kensington

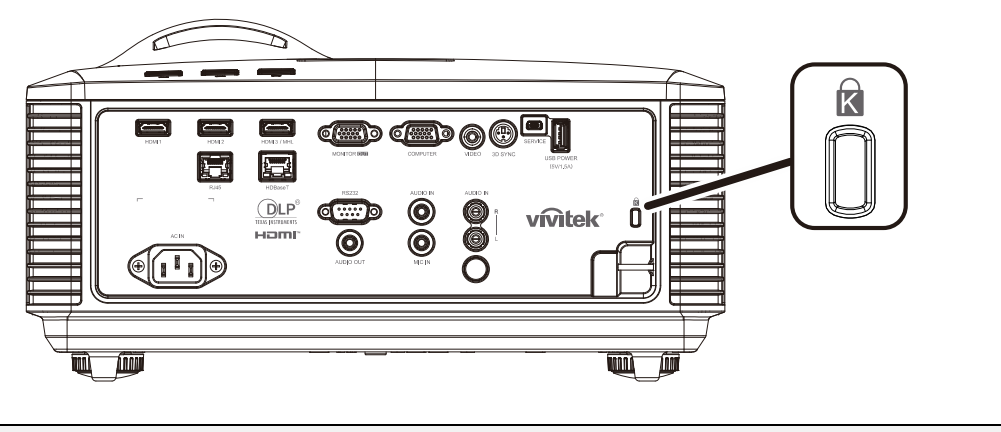

إذا كنت مهتمًا بالأمان، فقم بتوصيل جهاز العرض بهدف دائم باستخدام فتحة Kensington وكبل الأمان.

**ملاحظة:**

اتصل بالموزع الخاص بك للحصول على تفاصيل حول شراء كبل أمان Kensington المناسب.

يتوافق قفل الأمان مع نظام أمان MicroSaver الخاص بشركة Kensington. إذا كان لديك أي تعليق، فاتصل على: . .Kensington, 2853 Campus Drive, San Mateo, CA 94403, U.S.A [.http://www.Kensington.com](http://www.kensington.com./) 800-535-4242 :هاتف

استخدام قضيب الأمان

بالإضافة إلى وظيفة الحماية بكلمة مرور وقفل Kensington، تساعد فتحة قضيب الأمان في حماية جهاز العرض من الاستخدام غير المصرح به.

راجع الصورة التالية.

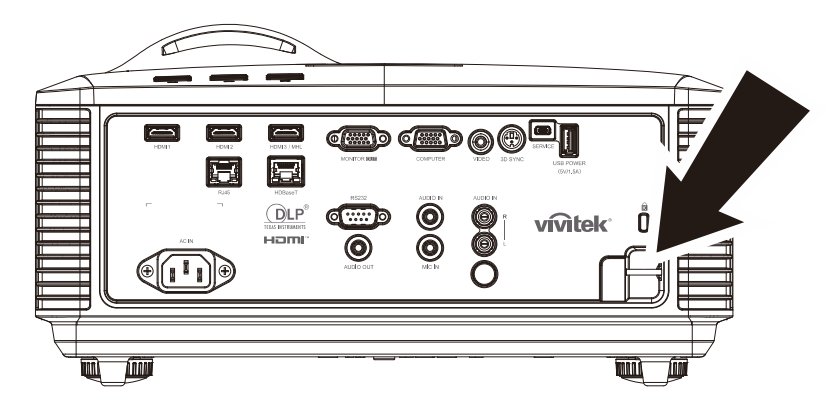

# **استكشاف الأعطال وإصلاحها**

### **المشكلات الشائعة وحلولها**

توفر هذه الإرشادات نصائح حول كيفية التعامل مع المشكلات التي قد تواجهها أثناء استخدام جهاز الإسقاط. إذا لم تتمكن من حل المشكلة، فاتصل بالموزع الخاص بك للحصول على مساعدة.

عادة بعد قضاء فترة في حل المشكلة، قد تكون المشكلة سهلة مثل وجود اتصال غير محكم. تحقق مما يلي قبل الشروع في الحلول الخاصة بالمشكلة.

- استخدم جهازً كهربائيًا آخر للتأكد من أن مأخذ التيار الكهربائي يعمل.
	- تأكد من تشغيل جهاز الإسقاط قيد التشغيل.
		- تأكد من تثبيت كافة التوصيلات بإحكام.
			- تأكد من تشغيل الجهاز المتصل.
	- تأكد من أن الكمبيوتر المتصل ليس في وضع معلق.
- تأكد من أن الكمبيوتر الدفتري المتصل مهيأ على العرض الخارجي. (عادة ما يتم إجراء ذلك من خلال ضغط توليفة أزرار Fn على الكمبيوتر الدفتري).

### **إرشادات لاستكشاف الأعطال وإصلاحها**

في كل قسم من الأقسام الخاصة بالمشكلات، جرب الخطوات بالترتيب المقترح. فقد يساعد ذلك على حل المشكلة على نحو أسرع. حاول تحديد المشكلة وبالتالي تجنب استبدال قطع الغيار غير المعيبة. على سبيل المثال، إذا قمت باستبدال البطاريات وبقيت المشكلة كما هي، فضع البطاريات الأصلية مرة أخرى وانتقل إلى الخطوة التالية. احتفظ بسجل للخطوات التي قمت بها أثناء حل المشكلة: قد تكون هذه المعلومات مفيدة عند الاتصال بالدعم الفني أو عند الذهاب إلى موظف الصيانة.

### **رسائل الخطأ الخاصة بالمؤشرات**

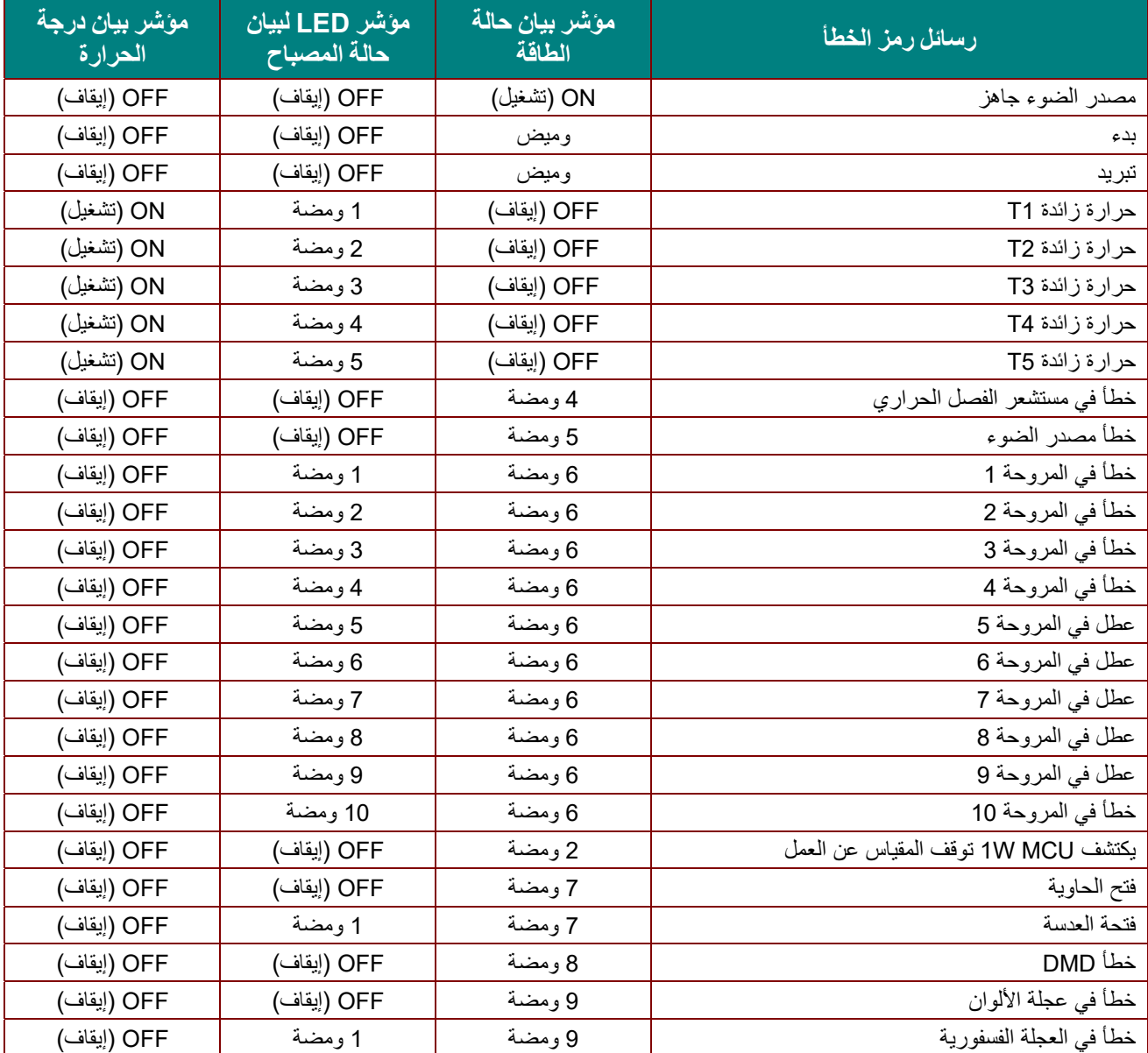

في حالة وجود عطل، برجاء فصل سلك طاقة التيار المتردد وانتظر لمدة دقيقة (1) واحدة قبل إعادة تشغيل جهاز العرض. اتصل بمركز الصيانة إذا استمر مؤشر LED للطاقة أو مؤشر LED لمصدر الضوء في الوميض، أو إذا أضاء مؤشر LED الخاص بالحرارة الزائدة.

#### **مشكلات الصورة**

### **المشكلة: عدم ظهور الصورة على الشاشة**

- -1 تحقق من إعدادات جهاز الكمبيوتر المحمول أو الكمبيوتر المكتبي.
	- ً2- أغلق كافة الأجهزة وأعد تشغيلها ثانيةً بالترتيب الصحيح.

**المشكلة: الصورة غير واضحة** 

- -1 اضبط **Focus) التركيز)** على جهاز.
- 2- اضغط على الزر Auto في وحدة التحكم عن بُعد أو جهاز العرض.
- -3 تأكد من أن المسافة بين جهاز العرض والشاشة تقع في النطاق المحدد.
	- -4 تأكد من أن العدسة نظيفة.
- **المشكلة: الصورة أكثر ً اتساعا بالأعلى أو الأسفل (تأثير الانحراف)**
- -1 ضع جهاز العرض بحيث يكون ً متعامدا على الشاشة قدر الإمكان.
- 2- استخدم الزر **"Keystone"** في وحدة التحكم عن بُعد أو جهاز العرض لتصحيح المشكلة.

#### **المشكلة: الصورة معكوسة**

تحقق من الإعداد **Projection) العرض الضوئي)** في قائمة **1 Settings) الإعدادات 1)** بقائمة المعلومات المعروضة على الشاشة. **المشكلة: الصورة مشوهة** 

لكل من **Frequency) التردد)** و **Tracking) التتبع)** في قائمة **Image**) صورة) ->**Computer** ِّن الإعدادات الافتراضية ٍ -1 عي ו<br>|<br>| **(الكمبيوتر)** في قائمة المعلومات المعروضة على الشاشة.

-2 للتأكد من أن المشكلة ليست ناجمة عن بطاقة فيديو الكمبيوتر المتصلة، قم بتوصيل جهاز كمبيوتر آخر.

#### **المشكلة: الصورة مسطحة بدون تباين**

اضبط إعداد **التباين** في قائمة **صورة** الرئيسية بقوائم العرض على الشاشة.

**المشكلة: لا يتطابق لون الصورة المسقطة مع الصورة المصدر.** 

اضبط إعدادات **Temperature Color) درجة اللون)**و **Gamma) جاما)** في القائمة **Image) صورة)->Advanced) متقدم)** بقائمة المعلومات المعروضة على الشاشة.

#### **مشكلات مصدر الضوء**

#### **المشكلة: لا يتم إصدار ضوء من جهاز الإسقاط**

- **-1** تحقق من توصيل كبل الطاقة بإحكام.
- **-2** تأكد من أن مصدر الطاقة يعمل من خلال اختباره مع جهاز إلكتروني آخر.
- **-3** أعد بدء تشغيل جهاز العرض بالترتيب الصحيح وتأكد من إضاءة مؤشر بيان حالة الطاقة.

#### **مشكلات وحدة التحكم عن بعد**

#### **المشكلة: جهاز الإسقاط لا يستجيب لوحدة التحكم عن بعد**

- **-4** قم بتوجيه وحدة التحكم عن بعد نحو جهاز الاستشعار عن بعد في جهاز الإسقاط.
	- **-5** تأكد من عدم وجود عائق بين وحدة التحكم عن بعد وجهاز الاستشعار.
		- **-6** قم بإطفاء أية لمبات فلوروسنت موجودة في الغرفة.
			- **-7** تحقق من قطبية البطارية.
				- **-8** استبدل البطاريات.
- **-9** قم بإطفاء الأجهزة الأخرى التي تستخدم الأشعة تحت الحمراء الموجودة في المكان.
	- **-10** اذهب بوحدة التحكم عن بعد إلى الصيانة

#### **مشكلات الصوت**

#### **المشكلة: لا يوجد صوت**

- **-1** قم بضبط مستوى الصوت من وحدة التحكم عن بعد.
	- **-2** اضبط مستوى مصدر الصوت.
	- **-3** تحقق من توصيل كبل الصوت.
	- **-4** اختبر خرج صوت المصدر مع سماعات أخرى.
		- **-5** اطلب صيانة جهاز الإسقاط.

#### **المشكلة: الصوت مشوه**

- **-1** تحقق من توصيل كبل الصوت.
- **-2** اختبر خرج صوت المصدر مع سماعات أخرى.
	- **-3** اطلب صيانة جهاز الإسقاط.

#### **طلب صيانة جهاز الإسقاط**

إذا لم تتمكن من حل المشكلة، يجب الذهاب بجهاز العرض إلى الصيانة. ضع جهاز العرض في الكرتونة الأصلية. قم بإرفاق وصف للمشكلة وقائمة بالخطوات التي اتخذتها عند محاولة إصلاح المشكلة: قد تكون هذه المعلومات مفيدة لموظف الصيانة. لعمل الصيانة، قم بإعادة جهاز العرض إلى المكان الذي اشتريت منه.

## **أسئلة وأجوبة HDMI**

#### **<sup>س</sup>. ما الفرق بين كبل HDMI القياسي وكبل HDMI" عالي السرعة"؟**

أعلنت شركة تراخيص HDMI Licensing, LLC) HDMI)، ذات المسؤولية المحدودة، مؤخرًا أنه سوف يتم اختبار الكبلات من حيث كونها كبلات قياسية أو كبلات عالية السرعة.

تم اختبار كبلات HDMI القياسية (أو كبلات "الفئة 1") على أداء سرعات 75 ميجا هرتز أو 2.25 جيجا بايت في الثانية، أي ما يعادل .1080i/720p إشارة

بينما تم اختبار كبلات HDMI عالية السرعة أو (كبلات "الفئة 2") على أداء سرعات 340 ميجا هرتز أو 10.2 جيجا بايت في الثانية، رالذي يعد أعلى عرض نطاق متوافر حاليًا عن طريق كبلات HDMI ويمكنه نقل إشارات 1080p يشمل ذلك الإشارات ذات عمق ألوان أكبر و/أو معدلات تحديث أعلى من المصدر. يمكن للكبلات عالية السرعة ً أيضا أن تستوعب شاشات العرض عالية الدقة مثل شاشات السينما WQXGA) بدقة 2560 × 1600).

#### **<sup>س</sup>. كيف يمكن تشغيل كبلات HDMI لمسافات تزيد عن 10 متر؟**

توجد العديد من مهايئات HDMI التي تعمل مع حلول HDMI المتميزة بقدرتها على تجاوز المسافة الفعلية للكبلات من النطاق النموذجي الذي يصل إلى 10 متر إلى ما هو أطول بكثير من تلك الأطوال. تقوم هذه الشركات بتصنيع العديد من الحلول التي تتضمن الكبلات النشطة (الإلكترونيات النشطة المضمنة داخل الكبلات التي تزيد من جودة الإشارة ومداها) والمكررات ومكبرات الصوت وحلول 5/6CAT وحلول الألياف.

#### **<sup>س</sup>. كيف يمكن التحقق مما إذا كان الكبل هو كبل HDMI معتمد؟**

يجب أن تكون كافة منتجات HDMI معتمدة من جانب شركة التصنيع كجزء من مواصفات اختبار التوافق مع HDMI. مع ذلك، في بعض الأحوال قد تكون هناك كبلات تحمل شعار HDMI لكن لم يتم اختبارها بشكل صحيح. تحقق شركة LLC ,Licensing HDMI ذات المسئولية المحدودة في هذه الحالات بشكل فعال لضمان أن علامة HDMI التجارية تستخدم بشكل صحيح في السوق. نوصي العملاء بشراء الكبلات من ٍ مصدر جيد السمعة وشركة موثوقة.

<http://www.hdmi.org/learningcenter/faq.aspx#49> المزيد من المعلومات التفصيلية راجع الموقع

**المواصفات** 

**المواصفات** 

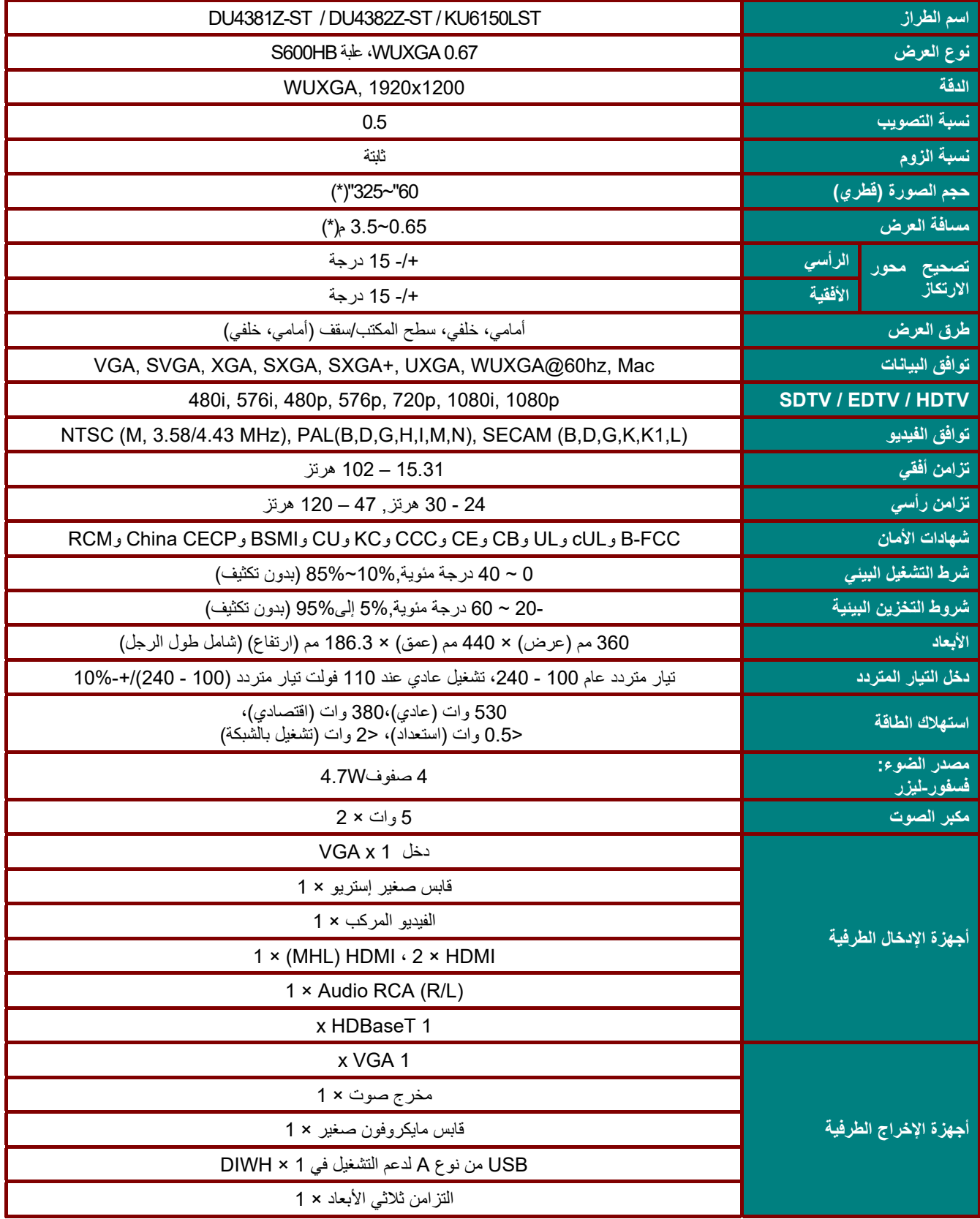

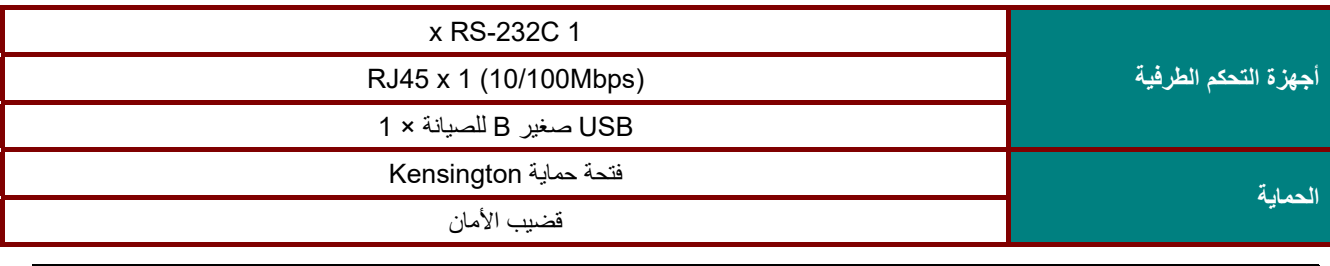

**ملاحظة:** 

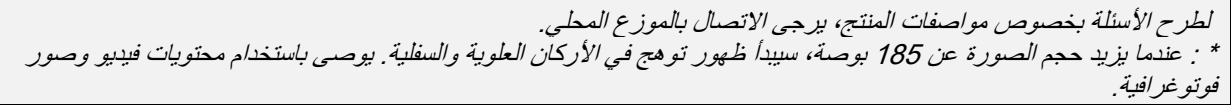

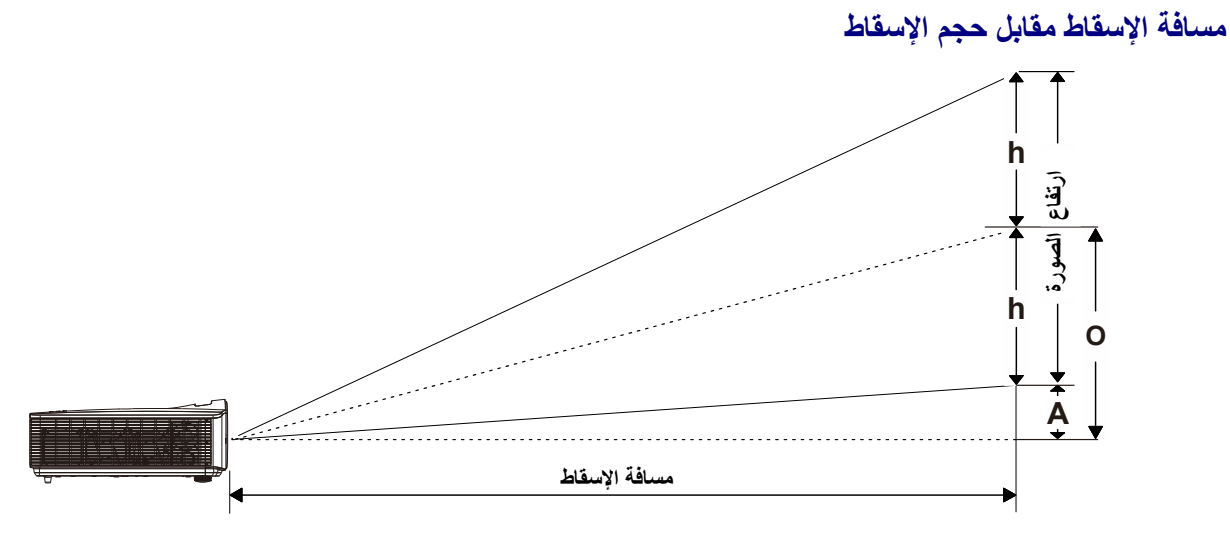

جدول مسافات وأحجام الإسقاط

TR: 0.5 الإزاح =110.5%

| جدول مسافات وأحجام الإسقاط |        |        |        |        |        |        |                           |
|----------------------------|--------|--------|--------|--------|--------|--------|---------------------------|
| 1.35                       | 1.25   | 1.15   | 1.05   | 0.95   | 0.85   | 0.76   | المسافة (بالمتر)          |
| 125.4                      | 116.1  | 106.8  | 97.5   | 88.2   | 78.9   | 70.6   | القطر (بالبوصة)           |
| 2700.0                     | 2500.0 | 2300.0 | 2100.0 | 1900.0 | 1700.0 | 1520.0 | عرض الصورة (بالمليمتر)    |
| 1687.5                     | 1562.5 | 1437.5 | 1312.5 | 1187.5 | 1062.5 | 950.0  | ارتفاع الصورة (بالمليمتر) |
| 843.8                      | 781.3  | 718.8  | 656.3  | 593.8  | 531.3  | 475.0  | h (ملم)                   |
| 1020.9                     | 945.3  | 869.7  | 794.1  | 718.4  | 642.8  | 574.8  | 0 (ملم)                   |
| 177.2                      | 164.1  | 150.9  | 137.8  | 124.7  | 111.6  | 99.8   | A (ملم)                   |

(O+h)/(2xh)× 100% = % الإزاحة

O=A+h )2/1(=h) × ارتفاع الصورة)

## **جدول أوضاع التوقيت**

## جدول الترددات المدعومة

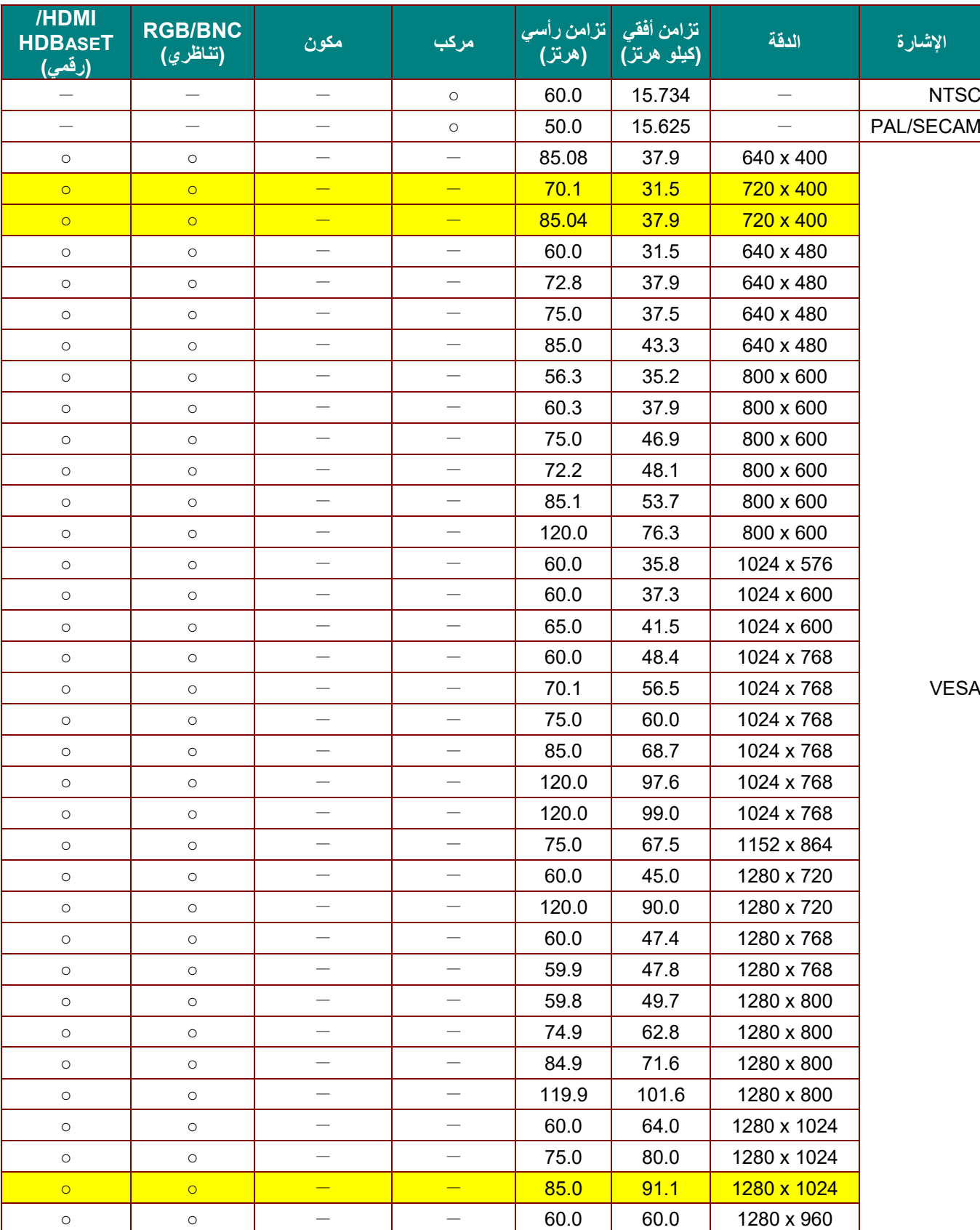

نحدد الوحدة إشارات الكمبيوتر تلقائيًا لتحديد الدقة المناسبة. وقد تتطلب بعض الإشارات ضبطًا يدويًا.

 **جهاز العرض DLP — دليل المستخدم** 

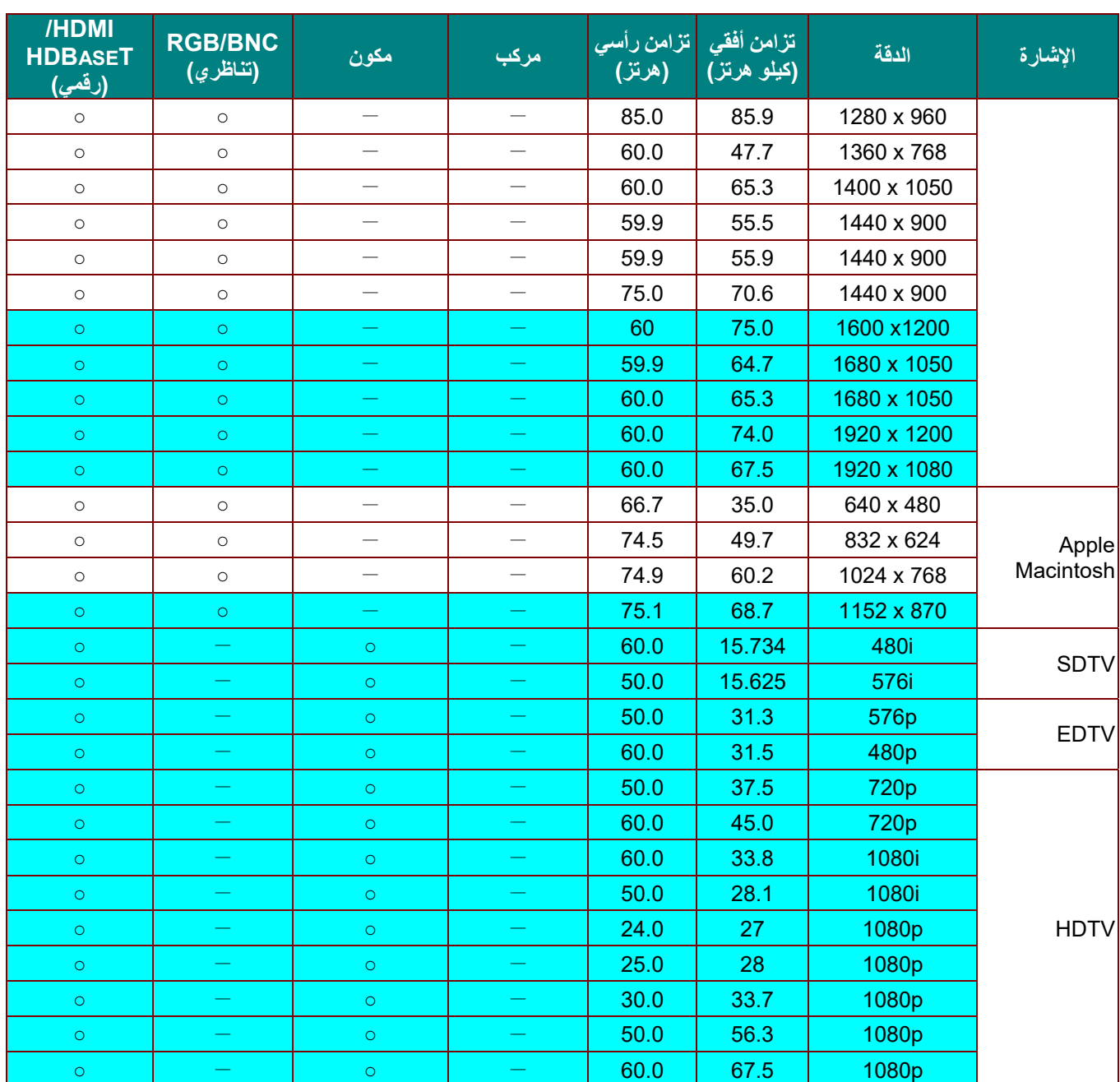

O: تردد مدعوم

— تردد غير مدعوم

الدقة الأصلية للوحة هي 1280 × .800 قد تظهر الدقة غير الأصلية بحجم غير مناسب للنص أو الخطوط.

اللون يعني قابلية العرض فقط. (3:4 فقط)

اللون يشير إلى المستوى المقبول من الضوضاء

أداة فحص توقيت HDTV الرئيسية هي مشغل DVD، في حين أن 828VG هي أداة ثانوية.

**جهاز العرض DLP — دليل المستخدم** 

جدول التردد المدعوم لوضع 3D

نحدد الوحدة إشارات الكمبيوتر تلقائيًا لتحديد الدقة المناسبة. وقد تتطلب بعض الإشارات ضبطًا يدويًا.

اشارة دخل D-SUB/HDMI

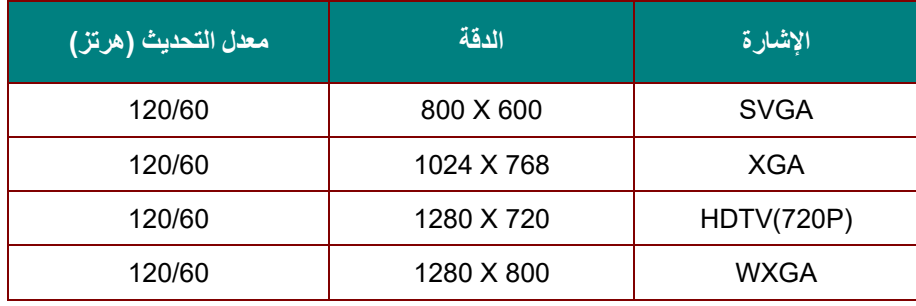

## جدول توافق الفيديو ثلاثي الأبعاد الفعلي

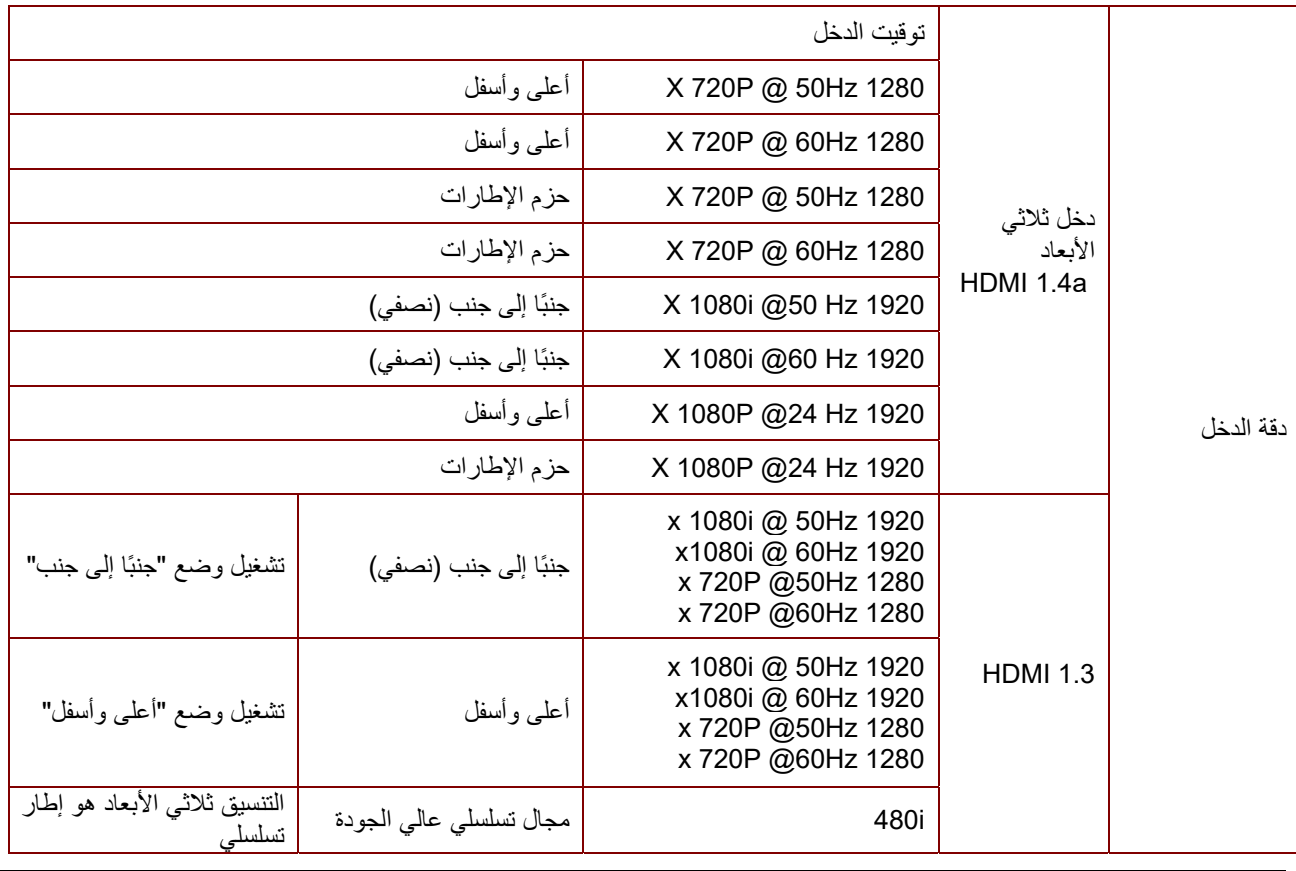

**ملاحظة:**

يجب أن تتوافق نظارة الأبعاد الثلاثية مع معدل التحديث <sup>144</sup> هرتز.

**أبعاد جهاز العرض** 

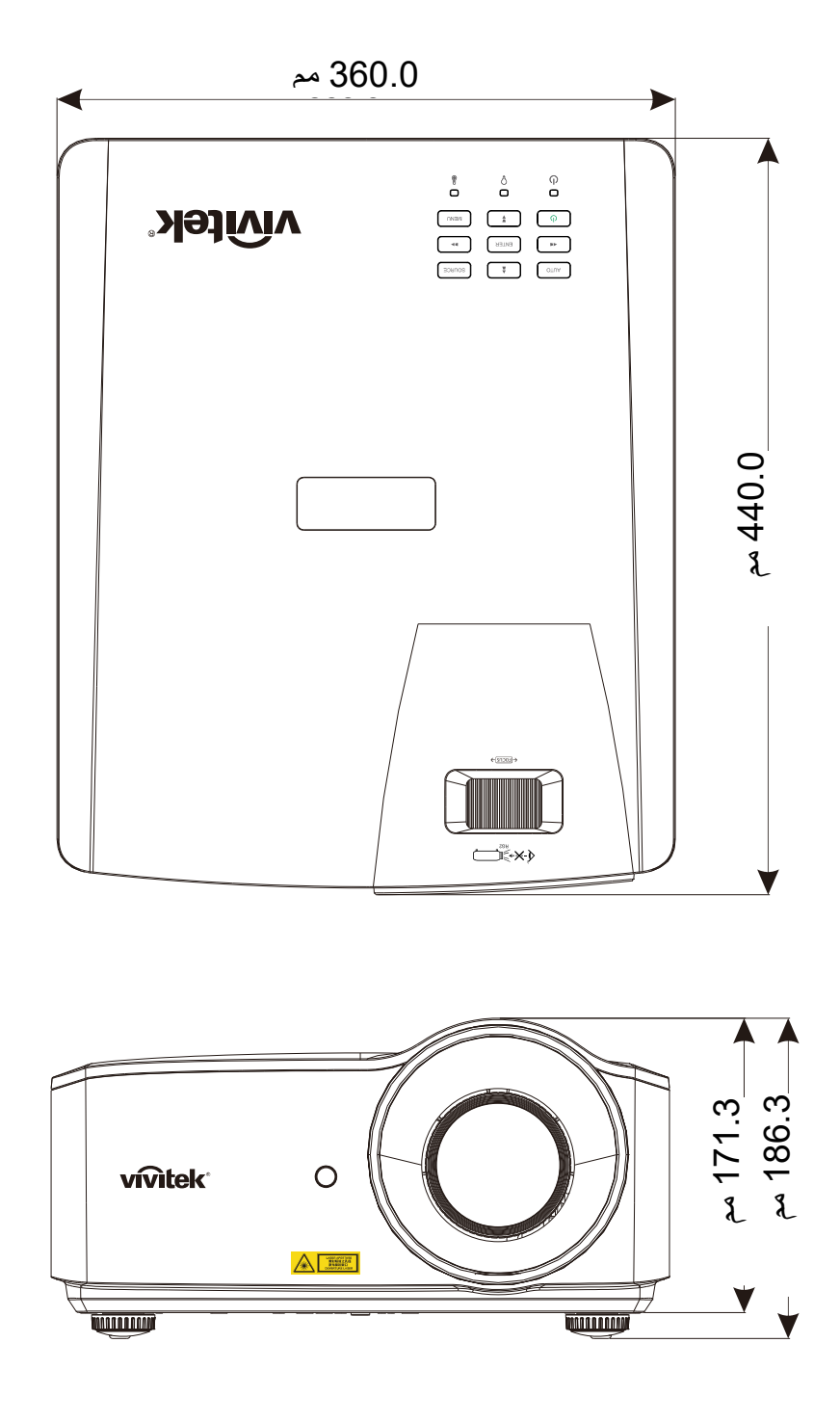

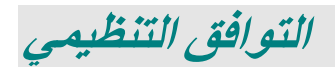

## **تحذير لجنة الاتصالات الفيدرالية (FCC (**

تم اختبار هذا الجهاز وتبين أنه متوافق مع حدود الأجهزة الرقمية من الفئة ب بموجب الجزء 15 من قواعد لجنة الاتصالات الفيدرالية (FCC(. وقد وضعت هذه الحدود لتوفير حماية معقولة ضد التداخلات الضارة عند تشغيل الجهاز في بيئة تجارية.

يقوم هذا الجهاز بتوليد واستخدام كما يمكن أن تشع منه طاقة راديو لاسلكية وفي حالة عدم تركيبه واستخدامه وفقًا لدليل التعليمات، فقد يتسبب في تداخلات ضارة مع اتصالات الراديو. ومن المحتمل أن يتسبب تشغيل هذا الجهاز في منطقة سكنية في حدوث تداخل ضار وفي هذه الحالة يتعين على المستخدم تصحيح التداخل على نفقته الخاصة.

ويمكن أن تؤدي عمليات التغيير أو التعديل غير المعتمدة صراحة من جانب الأطراف المسئولة عن التوافق إلى إبطال حق المستخدم في تشغيل الجهاز.

#### **كندا**

يتوافق الجهاز الرقمي من الفئة "ب" الذي بين يديك مع القانون الكندي ICES-003.

### **شهادات الأمان**

RCMو China CECPو BSMIو CUو KCو CCCو CEو CBو ULو cULو FCC-B

# **الملحق I**

### **توصيل -232RS**

#### **إعداد معلمات الاتصال**

يمكن استخدام أمر التحكم التسلسلي لإدخال أوامر للتحكم في جهاز العرض أو استعادة بيانات تشغيله من خلال برامج Windows الطرفية العميلة

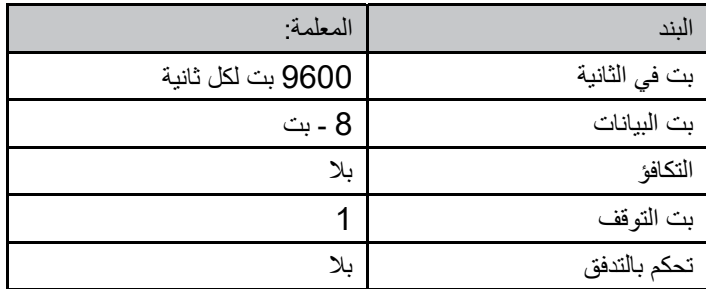

ملاحظة:

\* مهلة طرفية 0.5 UART ثانية. \* الاثنان متاحان للأحرف الكبيرة والصغيرة أوامر التشغيل صيغة أمر التشغيل يسبق أمر التشغيل حرف "op"، ً متبوعا بأوامر التحكم والإعدادات مفصولة بمسافة فارغة [SP[، ورمزي سطر جديدين "CR "و" hex ASCII <sup>D</sup>0 ". صيغة أوامر التحكم التسلسلية: op[SP]<operation command>[SP]<Setting Value>[CR] op قيمة ثابتة دالة على أن هذا أمر تشغيل. [SP [تدل على مسافة فارغة واحدة. [CR [تدل على سطرين جديدين في نهاية الأمر "CR "و"D0 hex ASCII". قيمة الإعداد إعدادات أمر التشغيل

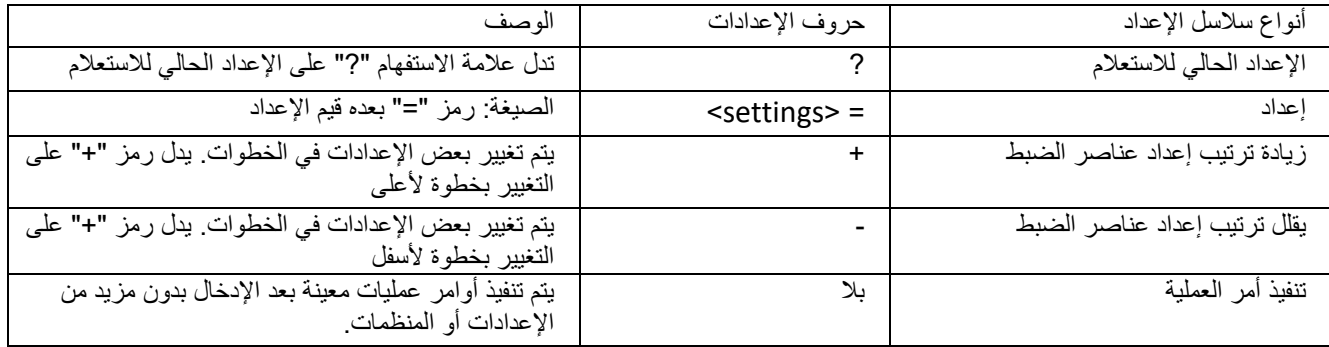

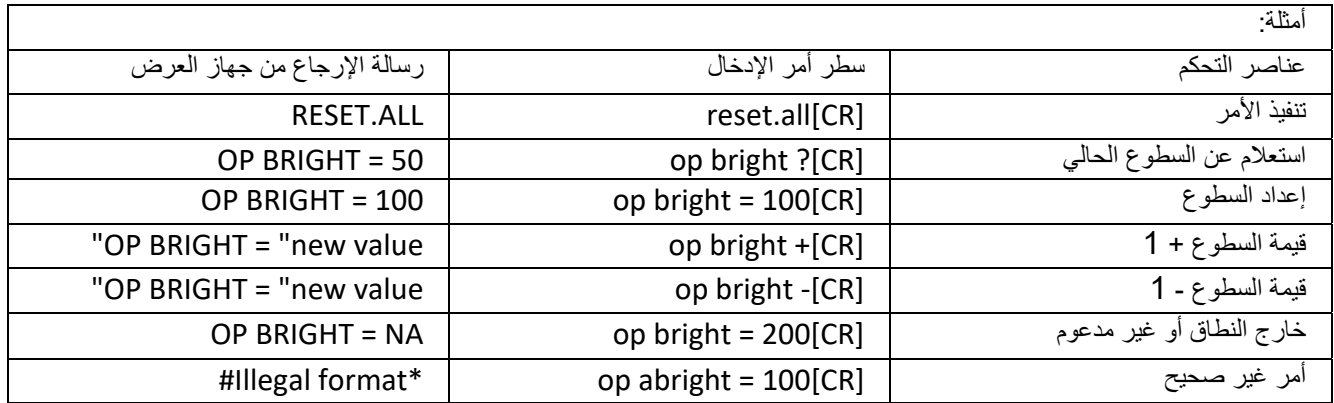

# **جهاز العرض DLP — دليل المستخدم**

ملاحظة:

عند إرسال أوامر متعددة تأكد من استلام رسالة الإرجاع لآخر أمر قبل إرسال الأمر التالي.

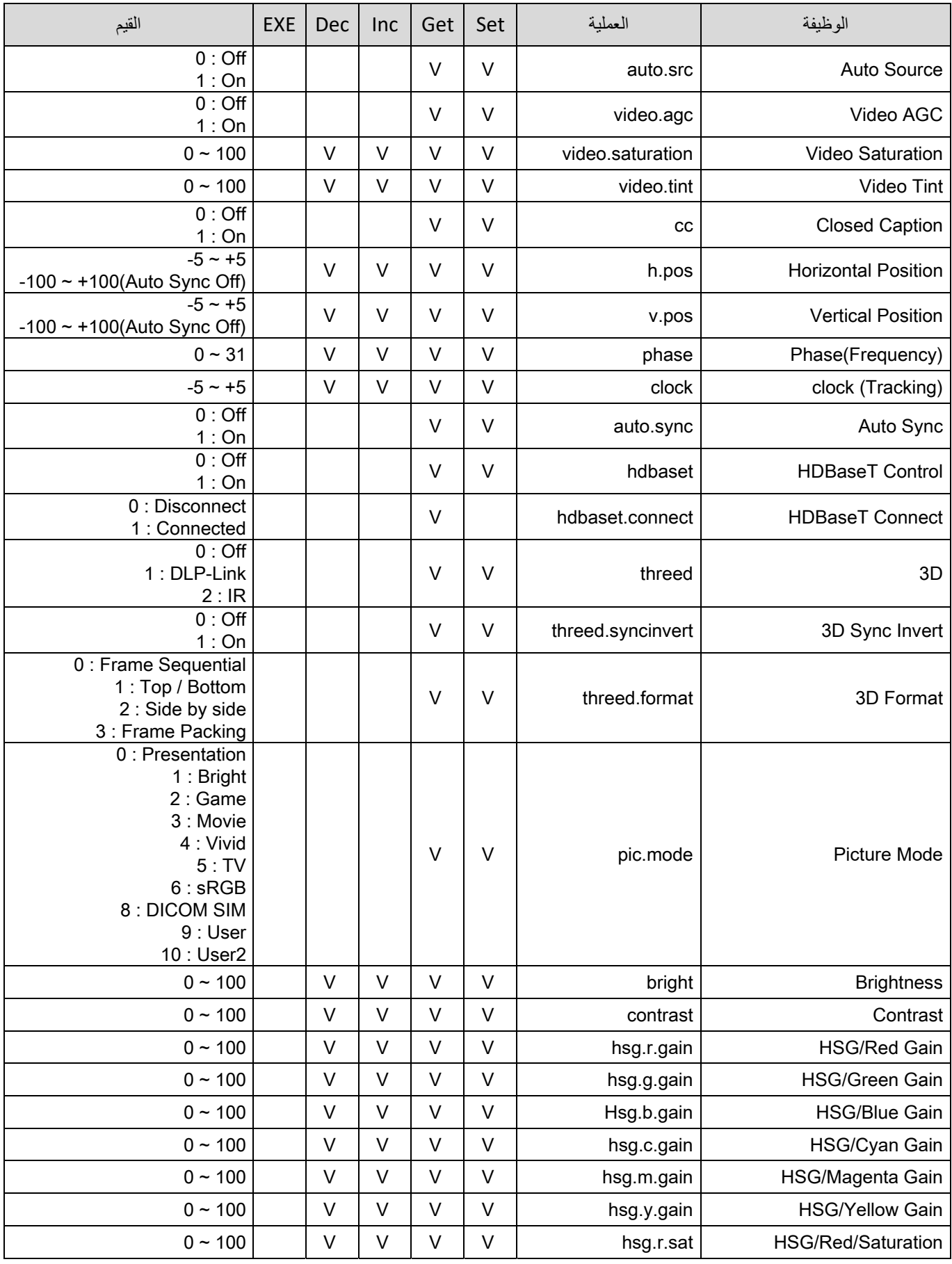

 **جهاز العرض DLP — دليل المستخدم** 

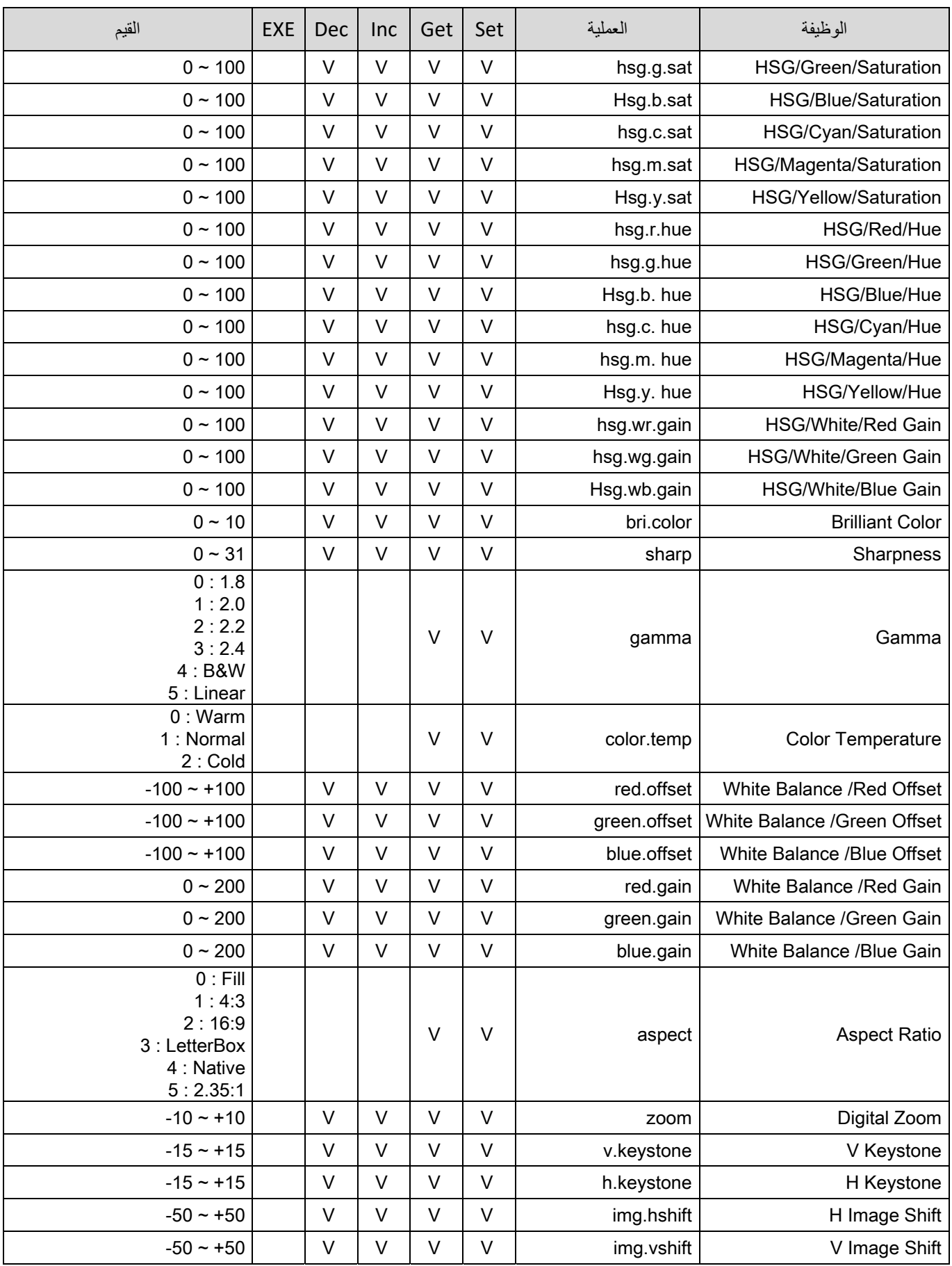

## **جهاز العرض DLP — دليل المستخدم**

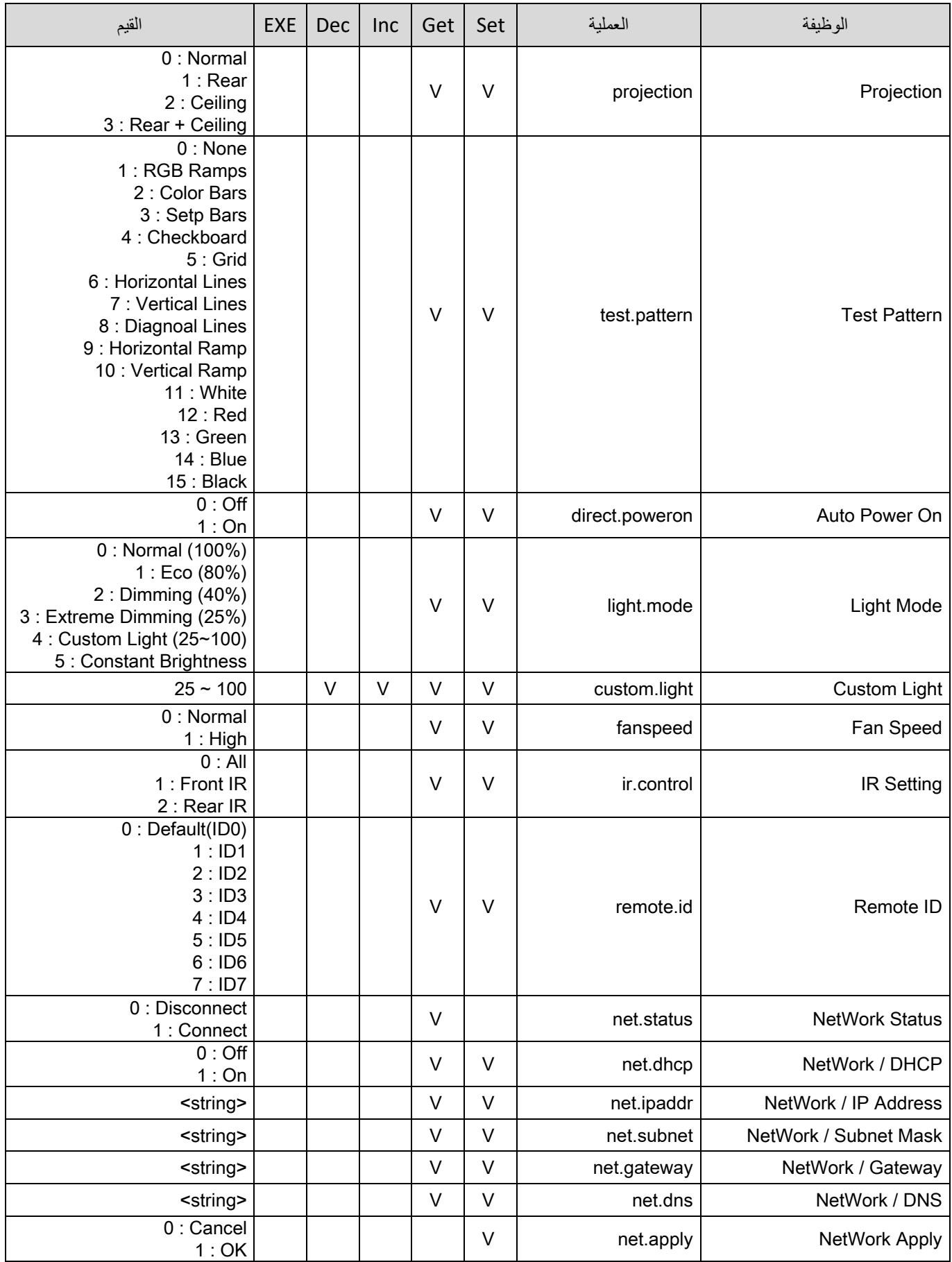

 **جهاز العرض DLP — دليل المستخدم** 

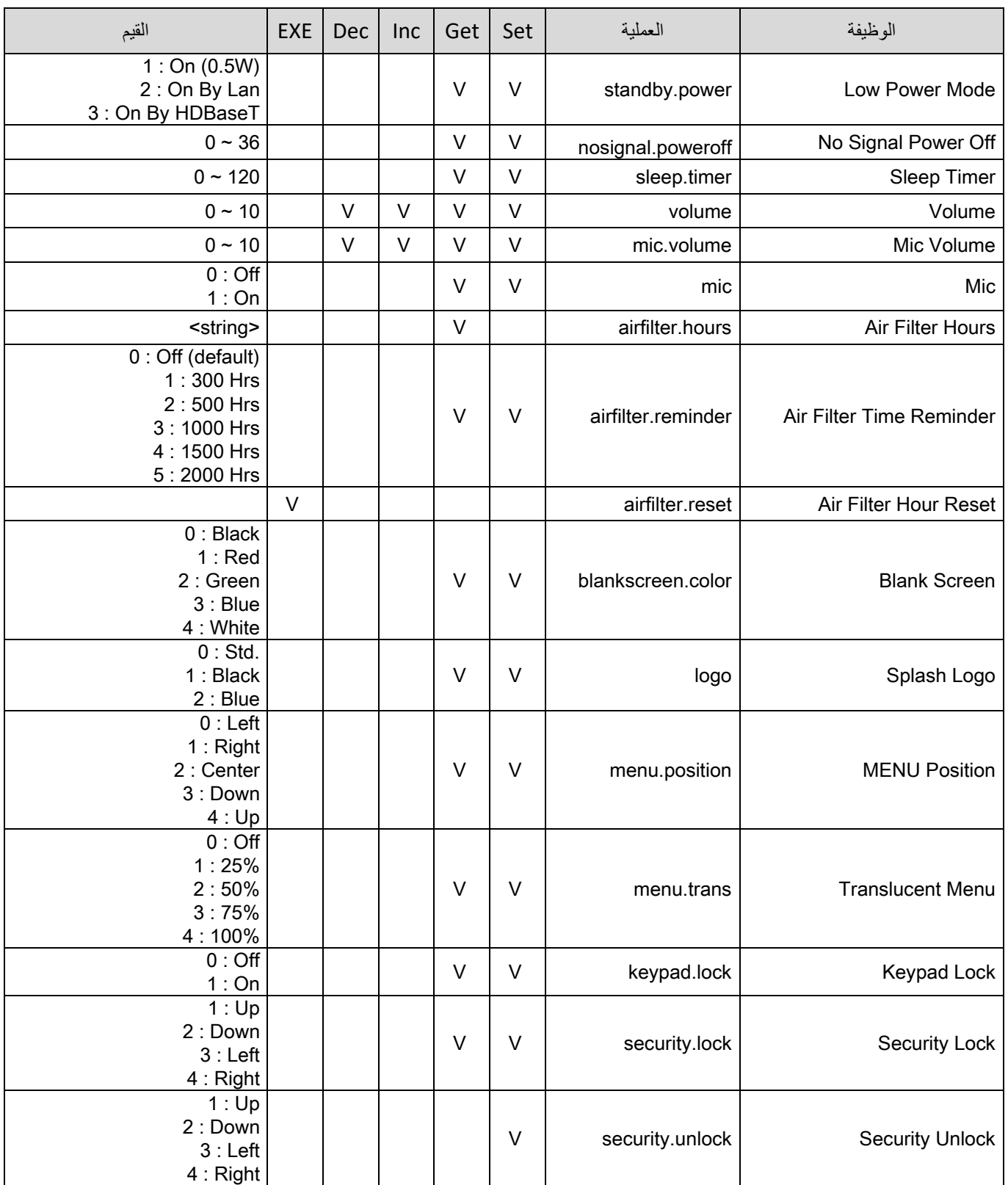

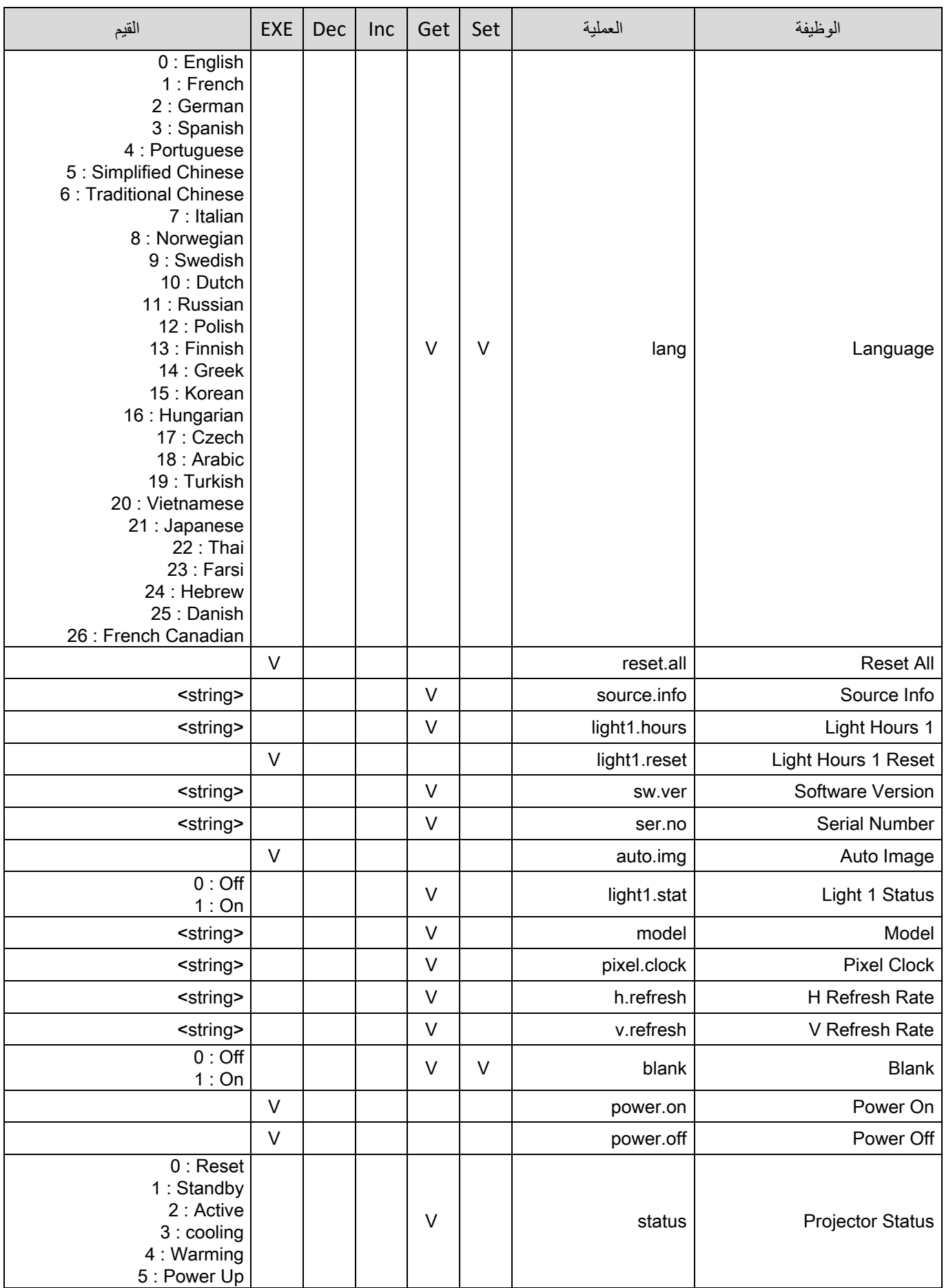

 **جهاز العرض DLP — دليل المستخدم** 

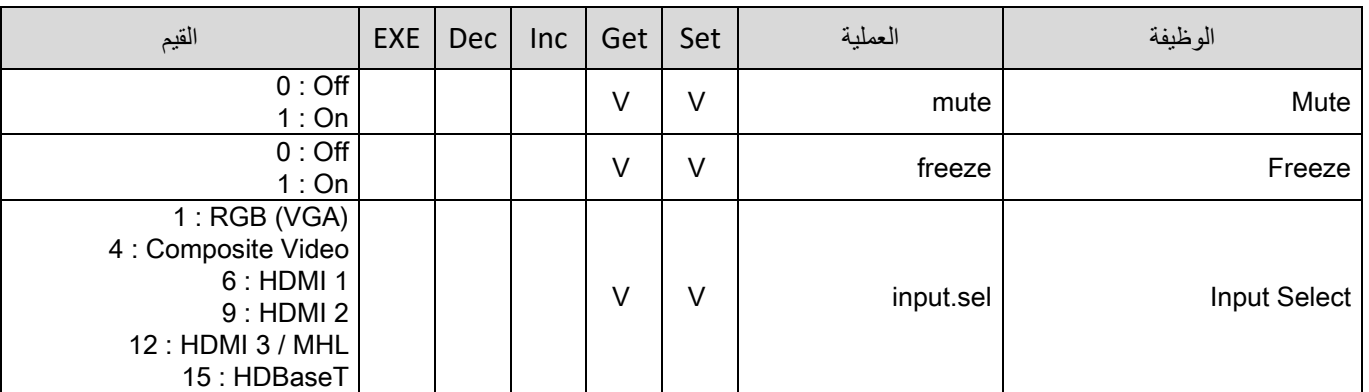